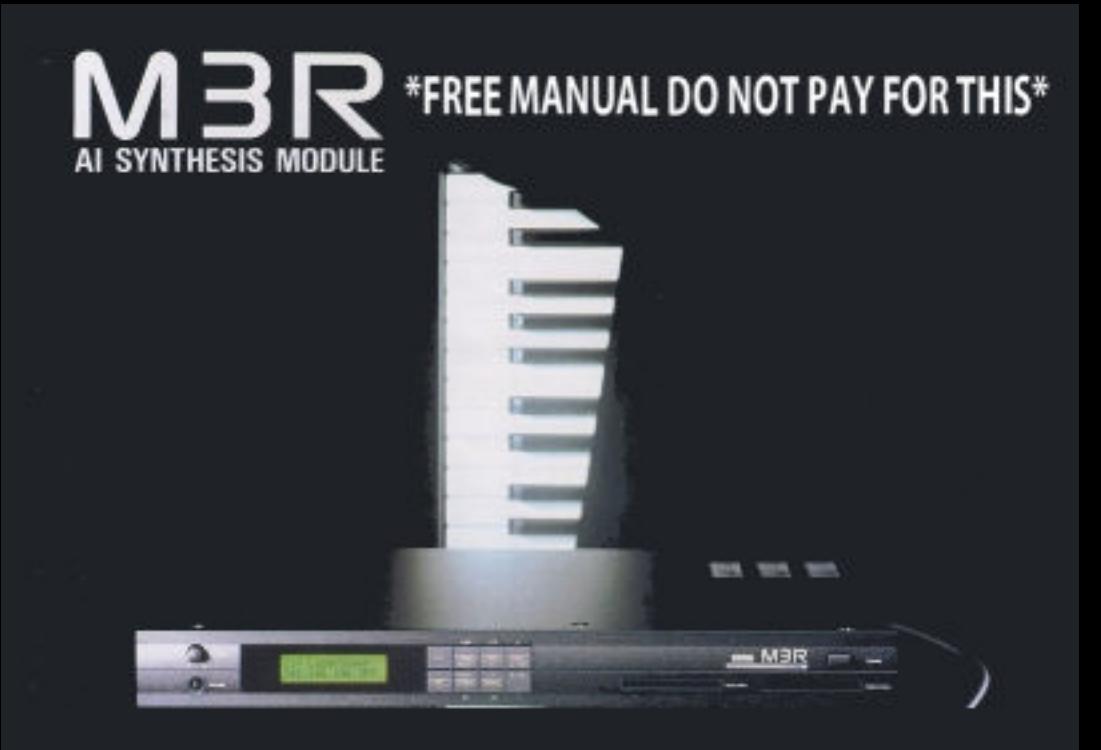

## For more information, sounds, technical tip, please do visit the M3R page at polynominal.com

## **TABLE OF CONTENTS**

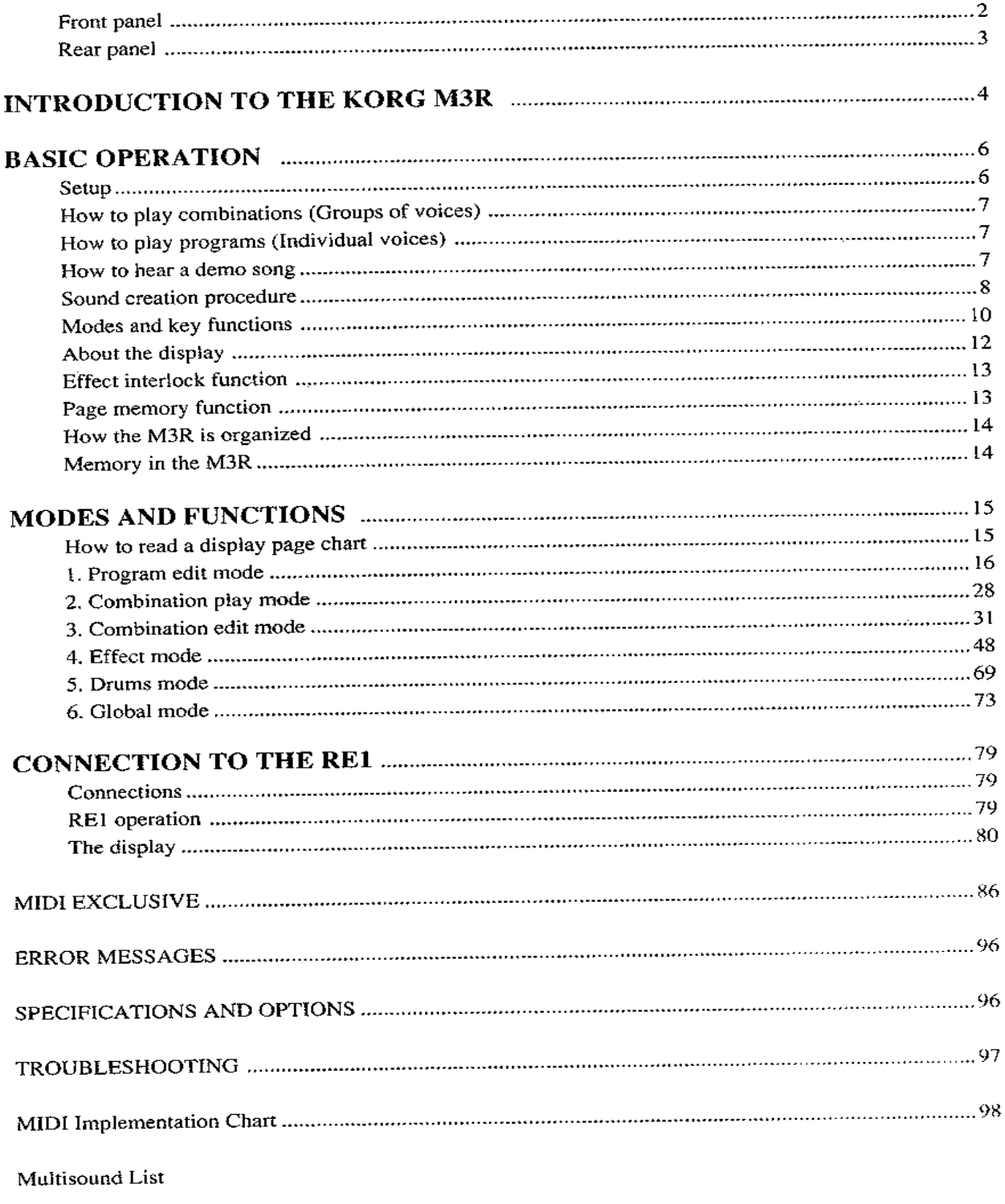

Drum Sound List

### **FRONT PANEL**

Page 11 explains the function of each key.

- (1) MASTER VOLUME
- 2 PHONES jack

A set of stereo headphones can be connected here to monitor OUTPUT1/L and 2/R.

- (3) Display
- 4) MODE/MIDI indicators These light when MIDI data is received.
- 5 PLAY key
- $\circledcirc$  COMBI, CARD, PAGE + key
- (7) PROG, +10 key,  $\triangleright$  key
- $\circledR$  EFFECT, +1,  $\triangle$ /YES key
- (9) EDIT key

#### <sup>(10</sup> GLOBAL, INT, PAGE key

- $\Omega$ DRUMS, -10,  $\triangleleft$  key
- 12  $-1$ ,  $\nabla$  /NO key

#### **13** PCM data slot

Cards containing PCM (Multisound, Drum sound) data can be inserted here. Do not insert Program cards into this slot.

#### PROG/DEMO data slot  $\bigcirc$

Cards containing Program data (or into which you will be storing Program data) can be inserted here. Do not insert PCM (Multisound) cards into this slot.

**B POWER Switch** 

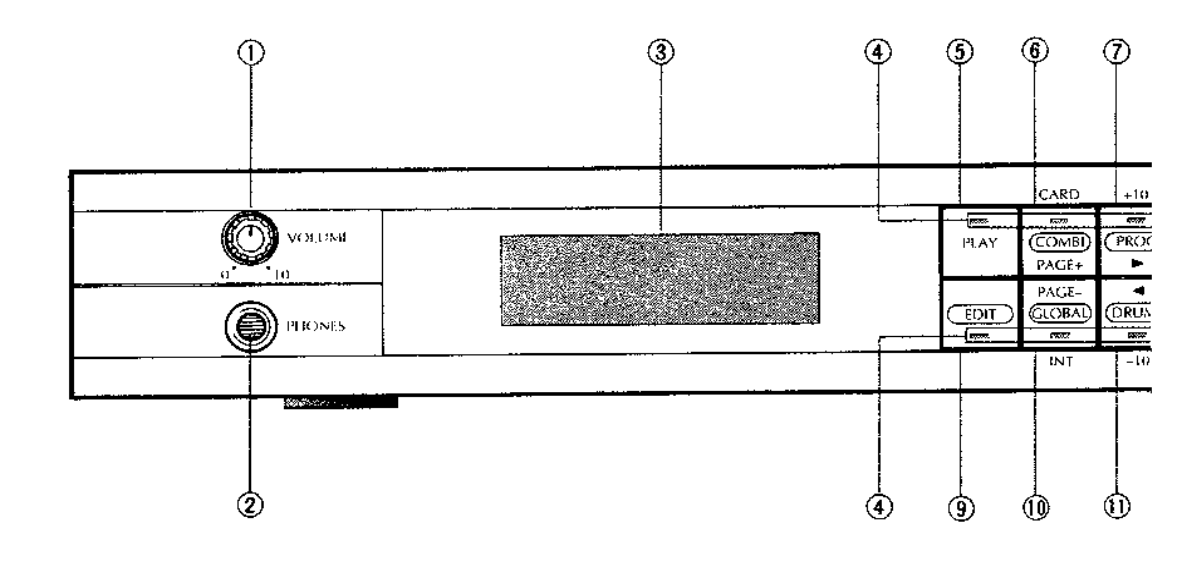

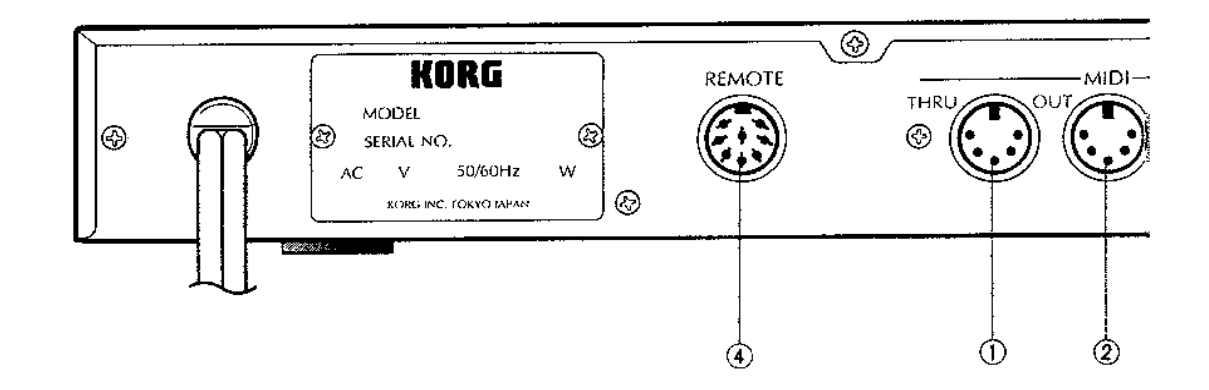

### **REAR PANEL**

#### **1** MIDI THRU jack

- 2 MIDI OUT jack
- 3 MIDI IN jack

#### 4 REMOTE jack

An RE1 remote editor can be connected to this jack.

 $\circled{5}$  OUTPUT jacks (1/L, 2/R, 3, 4)

These are the audio outputs of the M3R. Various parameters determine how voices are assigned to each output jack.

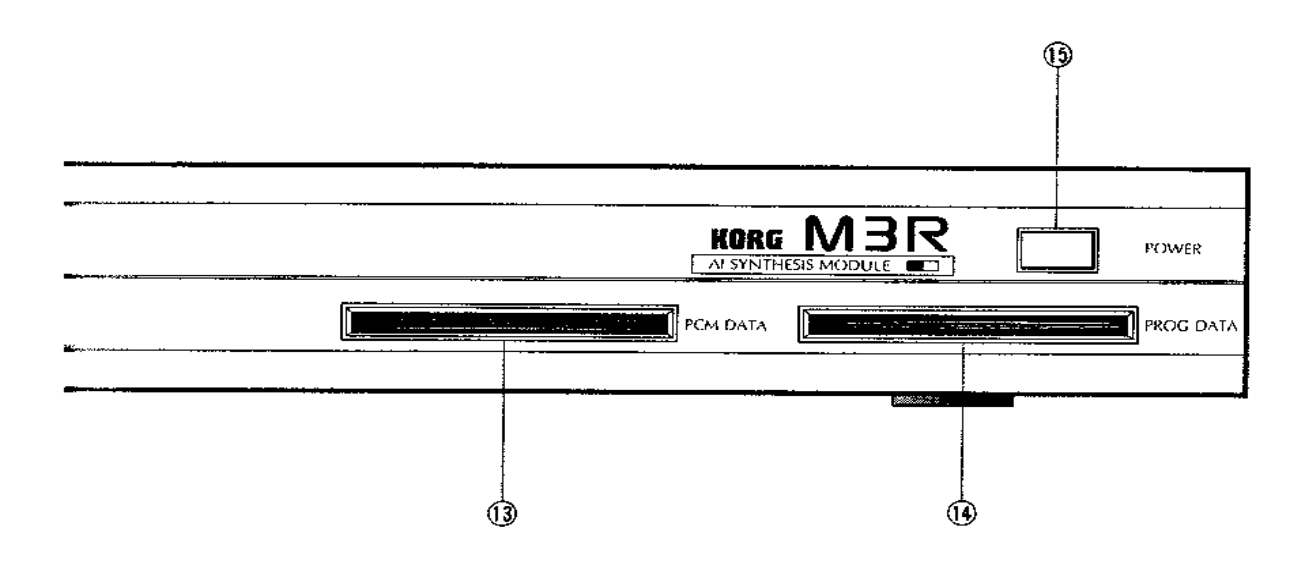

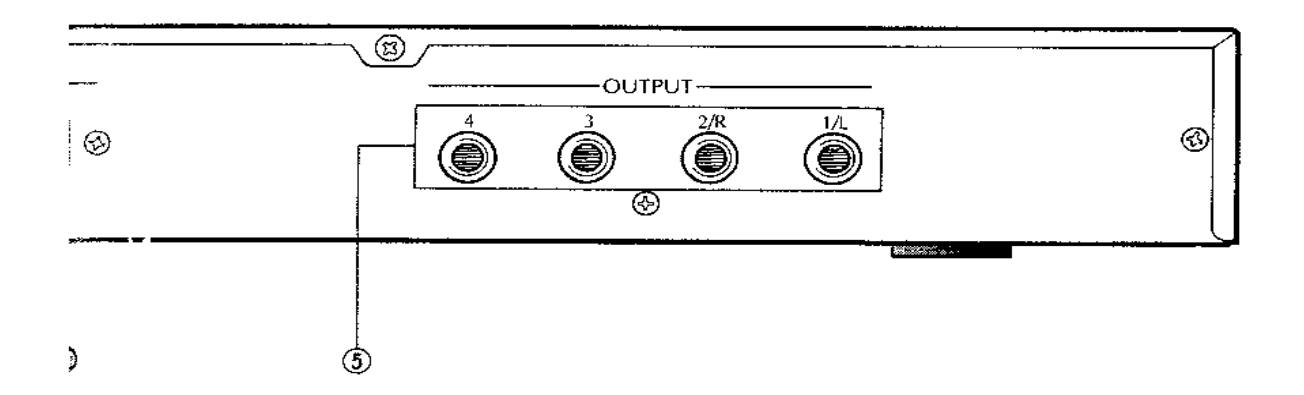

# **INTRODUCTION TO THE KORG M3R**

The Korg M3R is a module employing the principles of AI Synthesis to give you stunningly clear bright sounds to add to your MIDI system. It is more than just a "synthesizer without a keyboard", since it also provides a full range of percussion sounds and a complete range of digital effects.

#### **MIDI** connections

As the M3R is a rack-mountable module with no controls for playing notes, you will need to connect a MIDI keyboard to the M3R using a MIDI cable from the OUT of the keyboard to the IN of the M3R. If you wish to take full advantage of the multi-timbral capabilities of the M3R, you will need to connect a sequencer as well. The usual way of doing this is:

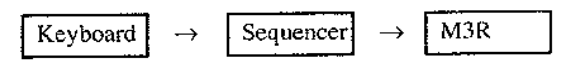

using a "THRU" or "ECHO" function on the sequencer. If you are in doubt, consult your local MIDI guru (usually your music store). The MIDI THRU connection on the back of the M3R is used for "daisy-chaining" other MIDI devices from the M3R, and the MIDI OUT is used for the M3R's "Overflow" function or transmitting System Exclusive messages (don't worry about these just yet).

#### **Audio connections**

There are four audio output connections on the back panel. Any sound produced by the M3R may be assigned to any one of these outputs, A, B, C or D. In addition, a sound may be assigned to any position between A and B, meaning that if these two outputs are connected to two input channels of a mixer, one panned hard left and one panned hard right, the sound may be placed anywhere in the stereo image. As a further option, a sound may be assigned to be output from C and D equally. This flexibility, combined with the integral effects units, greatly reduces the number of input channels required on a mixer.

#### **Other connections**

There is one other connection on the back of the M3R, labelled "REMOTE". This is for the RE1 remote editor, which provides a larger display and more controls than are found on the front panel of the M3R. Though all editing and program selection can be carried out from the front panel of the M3R, there are times when you may not be close enough to the unit to carry out editing operations, or you may feel the need to see

and control more parameters than are visible on the M3R's own display. The RE1, then, while not an essential accessory, is certainly an option you should consider if you intend to do a lot of editing work on the M3R. Note that there are no footswitch or other controller input sockets. This is because the M3R is designed to be controlled remotely from another MIDI device, and all performance controls are transmitted via MIDI from these devices.

The only other connections are a headphone socket on the front panel, by the volume control (which affects both headphone volume and the overall volume of the outputs on the back panel), and two card slots. These can hold Korg memory cards - the PCM DATA slot holding Multisound waveform data on ROM (Read-Only Memory) cards, and the PROG DATA slot holding your own edited data on RAM (you can write to them and read from them) cards. Of course, the M3R has its own internal memory, so these slots do not have to be used - but they are a convenient way of expanding the capabilities of the M3R and storing your work.

#### Synthesizer sound production - a little history

In older analog synthesizers, the heart of the sound-generation section was a bank of one or more voltage-controlled oscillators (VCOs) which produced a simple waveform such as a sine wave, sawtooth or square wave. These waveforms were mixed together and fed through a voltage-controlled filter (VCF) which modified the basic sounds produced from the VCOs to produce a richer, less "mechanical" sound. The amount of filter applied to the basic VCO sound was controllable with regard to time using an Envelope Generator (EG), so a note could, for instance, be filtered sharply at the beginning of a note, and less towards the end, producing a "wow" or "wah" effect. The amount of filtering, pitch and volume could also be controlled by a low-frequency oscillator (LFO), sometimes called a modulation generator (MG), (resulting in vibrato, tremolo, and "wah-wah") before the sound was sent through an EG to the voltage-controlled amplifier (VCA). The EG enabled you to vary the attack and decay times, the sustain level and release time of a sound. Some analog synthesizers had more features than this, others may have had slightly fewer, but the principle was the same in all cases.

#### Synthesizer sound production - up-to-date with the M3R

You'll be relieved to know that the M3R uses exactly the same principles as the analog synthesizers described above. Of course, since the M3R uses newer technology, there are bound to be a few differences. Here they are,

Firstly, the "oscillators" in the M3R are called "Multisounds". This is because they are not simple sine-, triangle- or squarewave oscillators, but digitally-recorded and created complex waveforms simulating real acoustic instruments. However, if you feel the need for "vintage" synth sounds, the M3R provides you with Multisounds containing the older sine. sawtooth and square waveforms as well. The pitch is controlled by the note played from the controlling keyboard, as well as by other factors, such as the MG and by an EG.

Next, the filters and amplifiers. Since the M3R has its own microprocessor "brain", capable of controlling digital devices, these filters and amplifiers are digitally-controlled. In the M3R they are called VDFs and VDAs (Variable Digital Filter, Variable Digital Amplifier). These are much more reliable and stable than their voltage-controlled equivalents, while providing the same level of flexibility and sound qual-(ty. Both the filters and amplifiers can be controlled by EGs as well as by the note played on the keyboard and by an MG.

Older synthesizers had very few expressive controls available to the player - usually a pitch bend control and a device for increasing the amount of modulation. Only expensive synthesizers featured velocity sensitivity and a very few featured aftertouch. (Velocity sensitivity refers to the speed or force with which a key is initially struck, and aftertouch refers to the pressure exerted on a key after it has been struck.) These controllers, as well as some others which vary from machine. to machine are now much more common (microprocessors again!), and the M3R is fully equipped to make use of these to modify the sound as you wish.

In addition to these synthesizer voices (or "Programs"), the M3R can also use special kinds of programs called "Drum Kits". In these programs, Multisounds are not used, but each MIDI note is assigned to a different drum sound (taken from the M3R's internal memory). With a Drum Kit, you cannot after so many parameters as with other types of program, but you can still customize the sounds to make your own personal settings.

The M3R can play 16 notes at a time (including drums). These do not all have to be the same program, as these are combined into (logically enough) "Combinations". Up to eight different programs may be assigned to a Combination in various ways. It is possible to play one program at a time, two programs together, arrange things so that one program plays when a key is bit softly, and another when the same key is played hard, or so that different programs are played by different parts of the keyboard. Different programs may also be selected on differcut MIDI channels (multi-timbral capability), which is especially useful for work with a sequencer.

#### **Effects**

The effects rack of a recording studio used to be a large space filled with bulky, difficult-to-use equipment, which was expensive! Once again, microprocessors have come to the rescue and digital effects which used to be completely out of the price range of smaller studios and individual musicians are now commonplace. The M3R includes two such built-in digital effects units. These effects units can be used as part of a combination to modify the basic program sounds by adding reverb, echo, chorus, flange, delay, etc. There's even a rotary speaker simulation for organ sounds. These effects are not preset types, but allow you as much control as you would expect on a stand-alone digital effects unit.

# **BASIC OPERATION**

### **SETUP**

- (1) Make sure that the power of all MIDI devices and other equipment (amps, mixers, etc.) connected to the M3R is turned off. Turn the volume of all equipment completely down.
- (2) Connect the power cable to an AC outlet. Connect the power cables of your other equipment and MIDI devices.
- (3) Turn the M3R power on.
- (4) After turning the power of the other connected devices on, raise the volume of the M3R and other devices to an appropriate volume level. Unless the MIDI channel of the M3R matches the MIDI channel of your other MIDI equipment, there will be no sound when you play the MIDI keyboard. To set MIDI channels, refer to the following section below "Set the MIDI channel to match the keyboard"

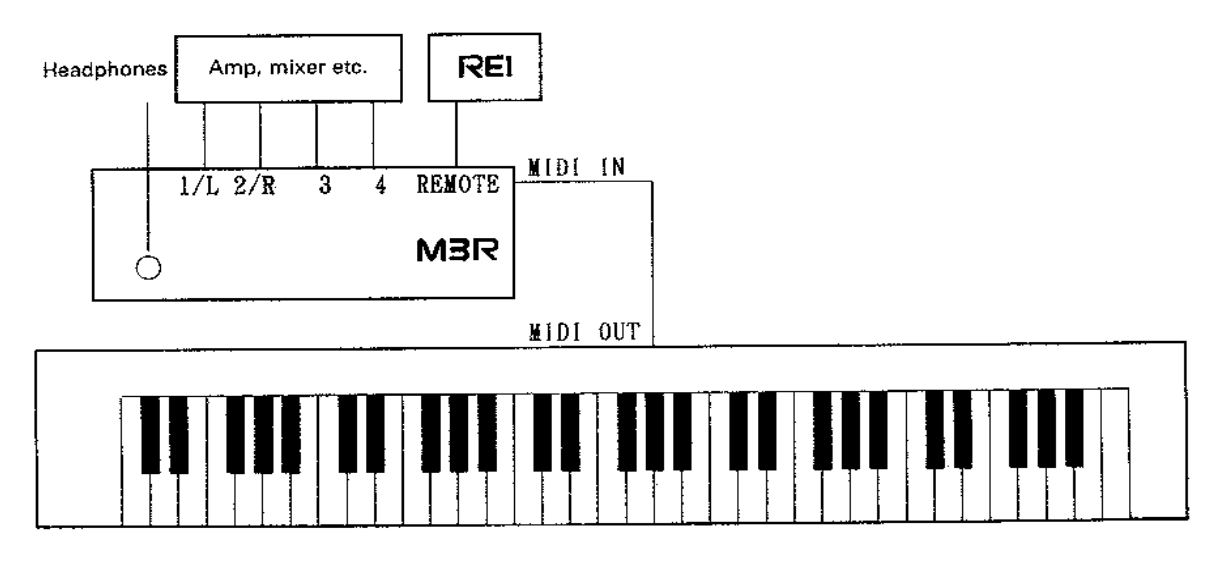

 $\bullet$  All notes C-1 - G9 (note numbers 0-127) received at M1DI IN will be sounded. (Some programs may not sound when played in higher ranges.)

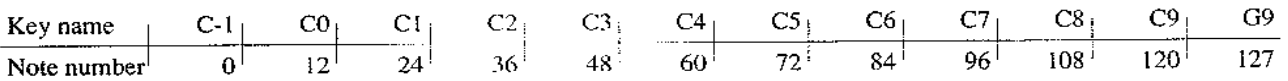

#### Set the MIDI channel to match the keyboard

- (1) While holding the EDIT key, press the GLOBAL key.
- (2) Press the PAGE + key twice.
- (3) Check that the blinking area is located at "CH=  $\perp$ ". If it is at a different location, continue pressing the  $\triangleleft$  key.
- (4) Press  $\triangle$  /YES and  $\nabla$ /NO to select the desired MIDI channel.
- In combination mode when the Type is Multi, MIDI data of other channels will be received in addition to the channel set here.
- For some Combinations, there may be no sound even though the GLOBAL MIDI channel matches.

### **HOW TO PLAY COMBINATIONS** (GROUPS OF VOICES)

 $(1)$  Press the PLAY key. (COMBINATION PLAY mode)

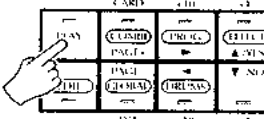

(2) Use the  $+10/+1/-10/-1$  keys to select the Combination you want to play (00-99).

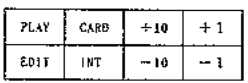

- (3) Play the keyboard to hear the selected Combination. (When a multi-type Combination is selected, only the sounds which match its MIDI channel will be heard.)
- You can insert a PROG/DEMO card and press the CARD (COMBI/PAGE+) key to play card voices.

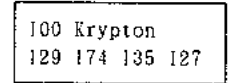

### **HOW TO PLAY PROGRAMS** (INDIVIDUAL VOICES)

(1) Press the EDIT key followed by the COMBI key (COM-**BINATION EDIT mode)** 

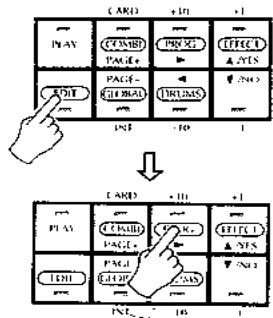

(2) Press the PAGE+ key so that "1A TYPE SELECT" is displayed at the top of the screen and the cursor is on the Combination Type parameter (either MULTI, VEL.SW. SPLIT, LAYER, or SINGLE is displayed and flashing). If this is not displayed, use the PAGE+ and  $\triangle$  and  $\triangleright$ keys so that this display appears.

- (3) Use the -1/NO key to select SINGLE and then move the cursor to the OK? field using the  $\triangleright$  key. Confirm by pressing +1/YES. The SINGLE field will begin flashing again.
- (4) Now press the PAGE+ key so that "2A SINGLE" is displayed at the top of the screen, and a voice number (eg "184" is flashing). Use the 1/YES and -1/NO keys to select the Program to be played (00-99).
	- The effect will not be applied. (When effect interlock is Off.) \* If a PROG/DEMO card is inserted, you can press CARD and select sounds from the card as well.

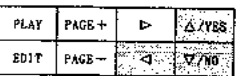

(5) Now play the selected program from your keyboard.

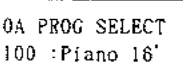

### **HOW TO HEAR A DEMO SONG**

(1) Simultaneously press the PLAY and EDIT keys.

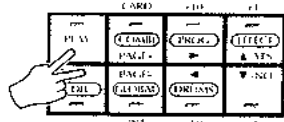

(2) The memory contains five demo songs, with a song number corresponding to each key. If you press  $\nabla/NO$ , songs 1-5 will continue playing endlessly. If songs are played individually, playback will stop at the end of the song.

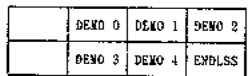

- (3) Press the PLAY or EDIT key to return to the previous display. To exit, press any key.
	- If a ROM card containing demo data is inserted into the PROG DATA slot, the demo from that card will play.
	- · During demo playback, data is not transmitted from display. SONGO: LadyAmazon

Note: -

Making changes in sound-related data will affect the playback of the sones.

### **SOUND CREATION PROCEDURE**

- 1 Select a sound to be the basic element of your new sound (use the Oscillator parameter).
- The basic element of a sound is called a Multisound (tone generator waveform).
- An Oscillator (OSC) is the basic sound-source of a synthesizer.
- $\mathbf 2$ In PROGRAM EDIT mode, modify the Multisound you selected in step 1.
- Use the VDF (Variable Digital Filter) to modify the tone. This can be used to make the tone softer, or to make the tone change over time. For example this could be used to make a sound be bright when first played, become softer as you continue holding the key, and then become bright again when you release the key.
- Use the VDA (Variable Digital Amplifier) to modify volume. This can be used to make the volume change over time. For example, a violin can be made to begin sounding gradually as you continue to hold a key down, and an organ can be made to sound continuously as long as a key is depressed.
- Sounds created in this way are called Programs. The M3R can store 100 Programs (00-99). Programs in internal memory can also be stored on a card.
- 3 In COMBINATION EDIT mode, combine the programs you created in step 2.
- In the first page of COMBINATION EDIT mode, select the COMBI NO. to use.
- Next select the COMBINATION TYPE.
- When LAYER is selected, two programs will sound when a single key is pressed.
- When SPLIT is selected, the right and left areas of the keyboard will play different programs.
- When VELOCITY SWITCH is selected different programs will sound depending on how strongly you play.
- When MULTI is selected, up to 8 programs can be freely combined as using Layer, Split, and Velocity Switch. Since a different MIDI channel can be assigned for each timbre (an instrument to which a program is assigned), select MULTI mode when using the M3R as a multitimbral tone generator for a sequencer.
- When SINGLE in selected, only one program will be played in this combination.
- Assign the internal drum tone generators to each key in DRUMS mode.
- Pressing a note will play a drum sound.
- This is also where you make settings for pan (the position of the sound in the stereo mix) and pitch.
- An assignment of up to 30 drum sounds is called a Drum Kit.
- A single M3R can remember 4 different drum kits.
- In the same way as for Multisounds, drum kits can be selected as oscillators. This allows you to use PRO-GRAM EDIT and COMBINATION EDIT to modify the sound of a drum kit.

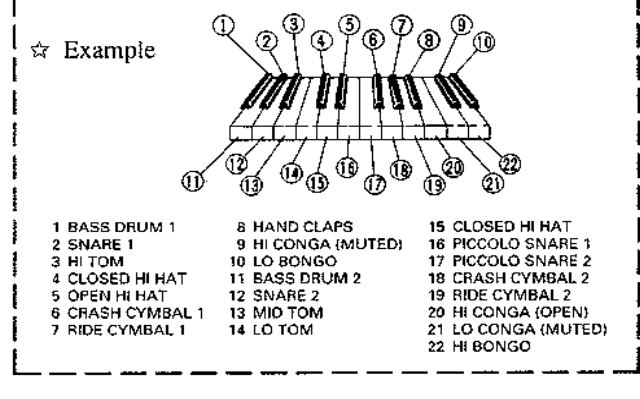

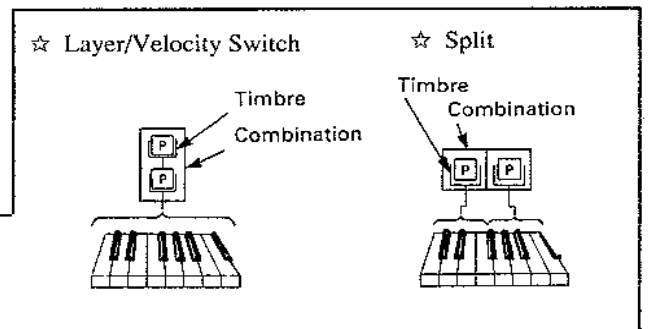

☆ Panning for Layer/Split/Velocity Switch

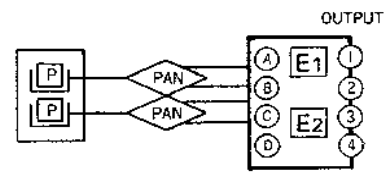

The result of these settings is called a Combination. The M3R can store 100 Combinations (00-99). Combinations in internal memory can also be stored on a card.

• When the M3R is in COMBINATION PLAY mode, an incoming MIDI program change on the MIDI channel set in GLOBAL MODE will select a new Combination.

- If a Combination consists of timbres that are each receiving a different MIDI channel, incoming MIDI program changes for each Timbre will operate on the assigned MIDI channel.
- By making pan settings for the two effects outputs for each timbre, you can use effects creatively.
- The pan setting here is only the pan to the effect. To pan the sound to outputs 1-4, make settings in EFFECT mode.
- · Drum kit pan settings made in DRUMS mode have priority. (These settings cannot be set in COMBINA-TION EDIT mode.)

4 Finally, use EFFECT EDIT mode to add an effect to the completed Combination. (One set of effects can be used for each Combination.)

- PAN3 and PAN4 determine panning between EFFECT  $1/2$ .
- $\Diamond$  When parallel is selected

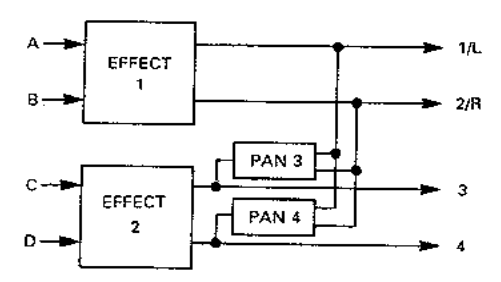

then serial is selected

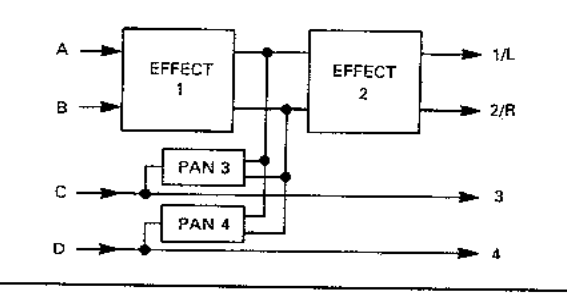

☆ Panning for Multi

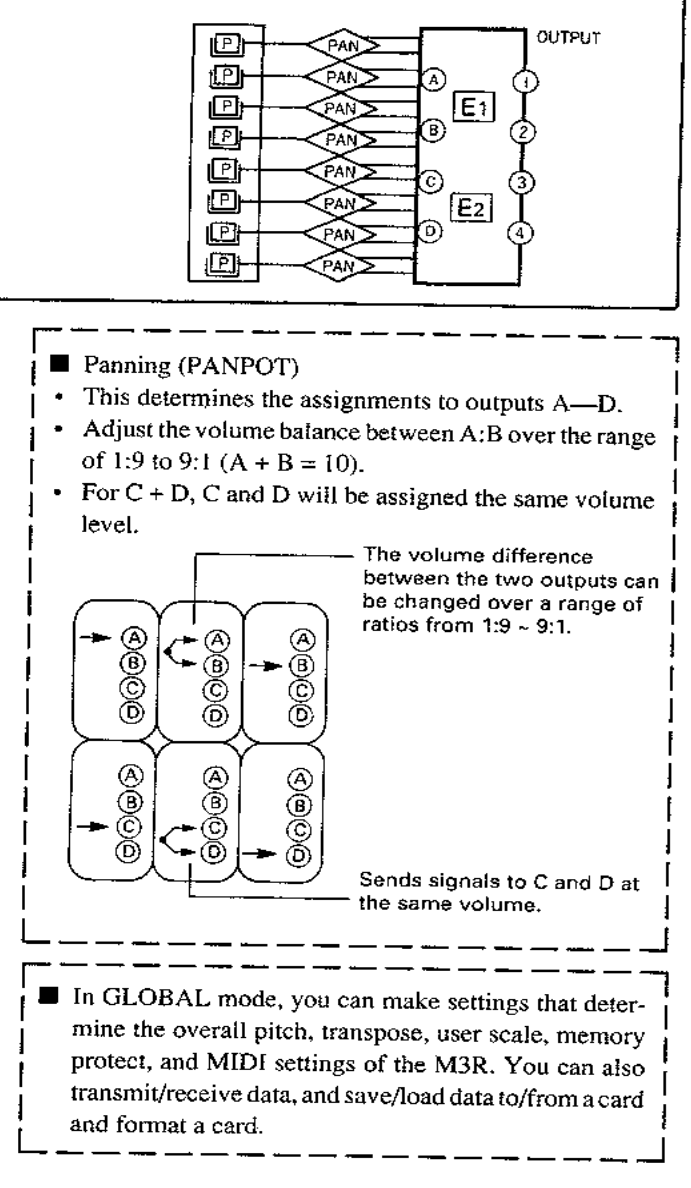

### MODES AND KEY FUNCTIONS

(1) and (2) indicate the order in which keys should be pressed to enter each mode. The shaded boxes indicate keys whose indicators will light while in that mode.

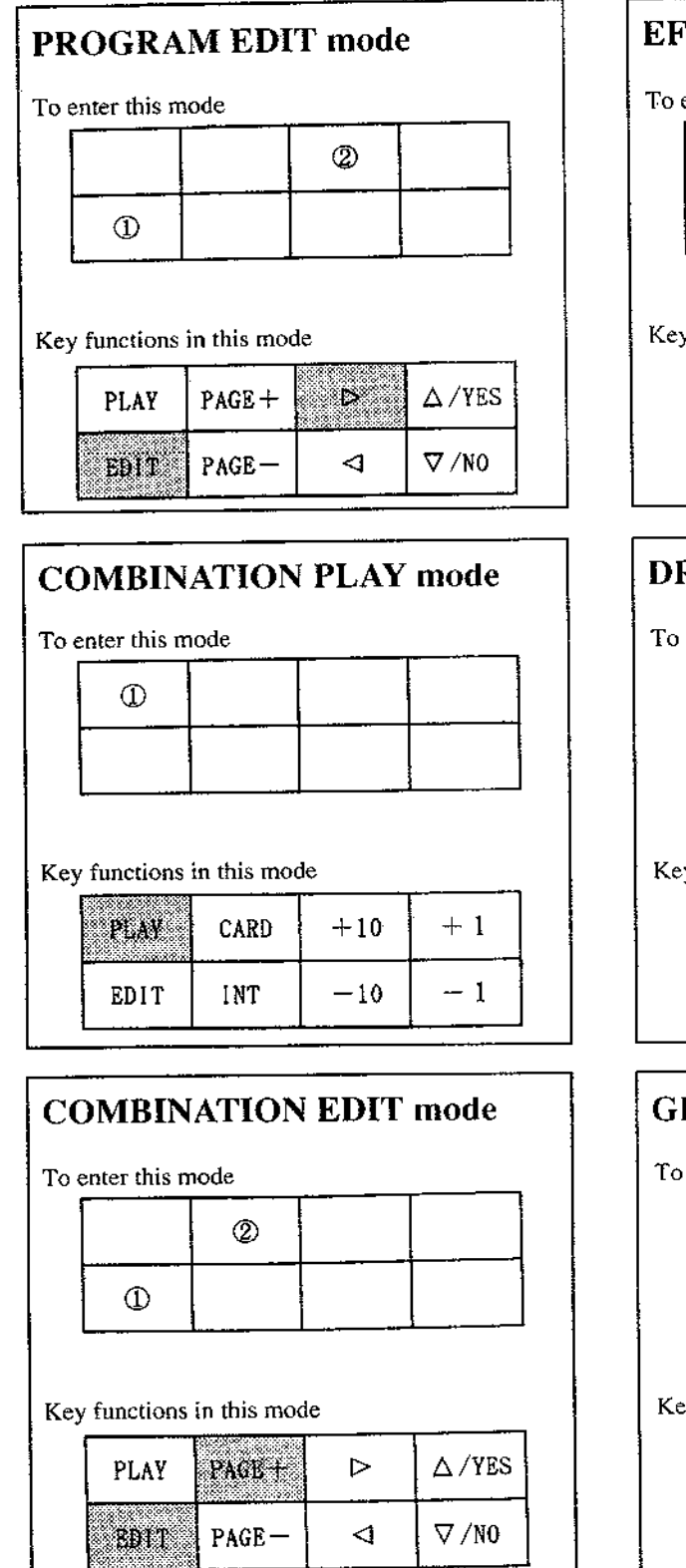

#### **FECT** mode

enter this mode

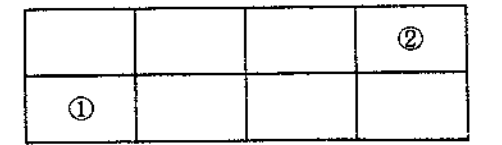

y functions in this mode

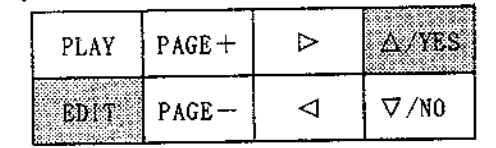

### **RUMS** mode

enter this mode

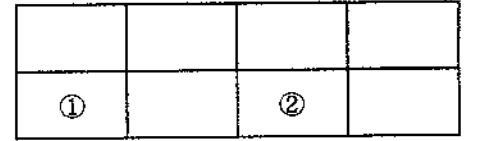

y functions in this mode

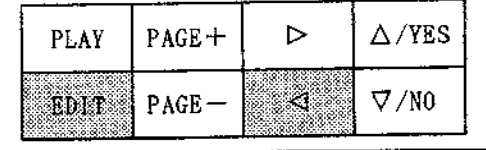

### **LOBAL** mode

enter this mode

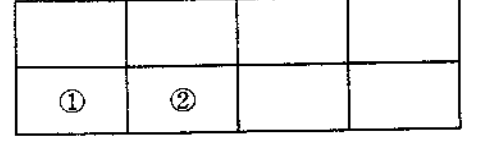

y functions in this mode

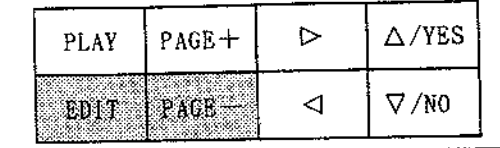

#### Note

- When entering modes other than COMBINATION PLAY mode, first press the EDIT key (1), and then press the key for that  $mode(2)$ .
- In all modes entered after pressing the EDIT key (all modes other than COMBINATION PLAY) the keys will function in the same way.

#### **Key functions**

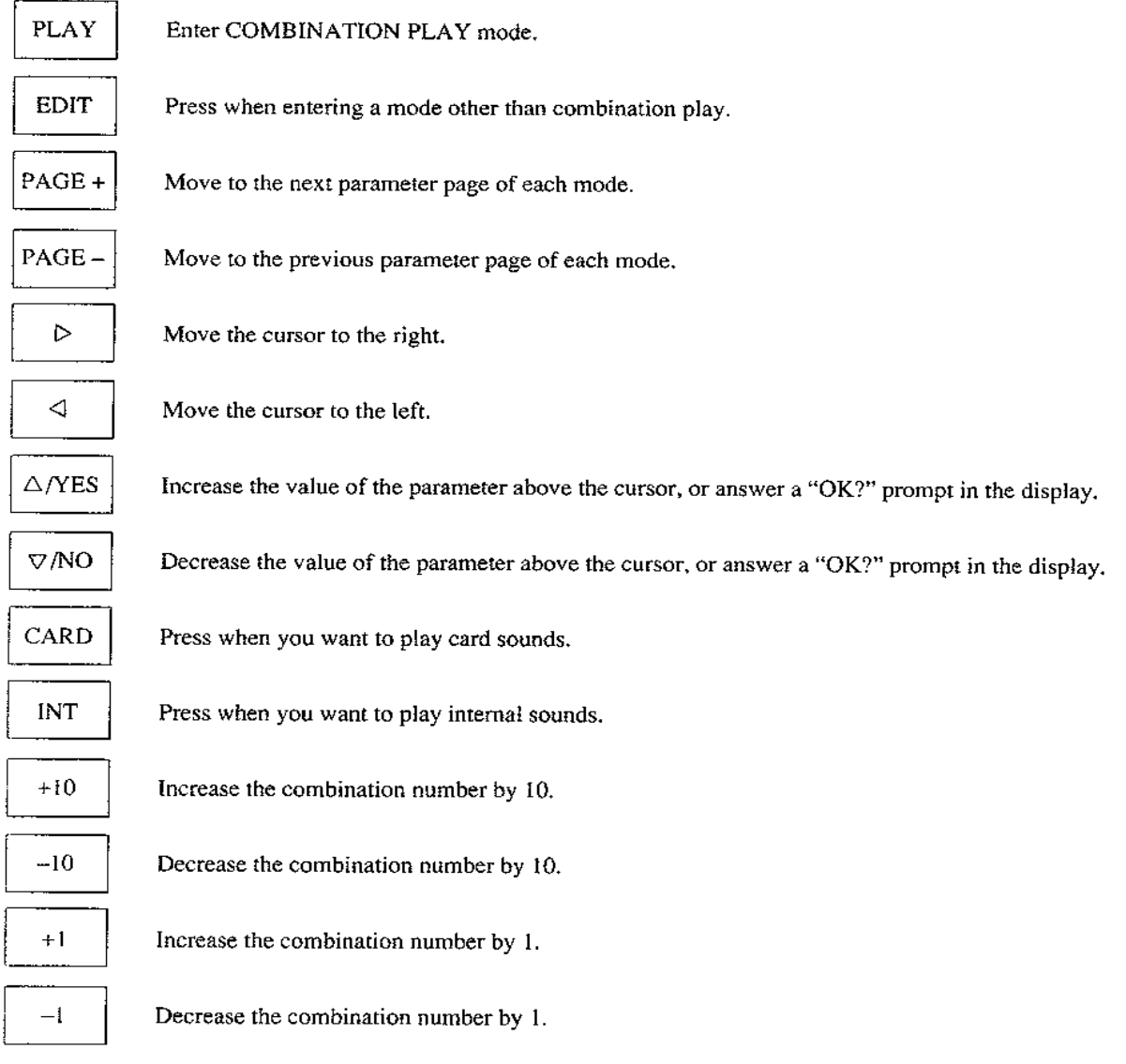

### **ABOUT THE DISPLAY**

- The parameters of each mode are divided into pages. Use the PAGE +/- keys to move through the pages.
- $\bullet$  Some pages are divided into 2-5 screens.

Whereas the control panel of older analog synthesizers used to be covered with an intimidating mass of knobs and patch leads, each dedicated to a particular function, the M3R (in common with other modern synthesizers) has only a few controls with a display to tell you what's going on. Of course, each control (key) has more than one function, depending on what you're doing at the time. Here's a brief guide to what each key does in various modes.

When you're playing combinations:

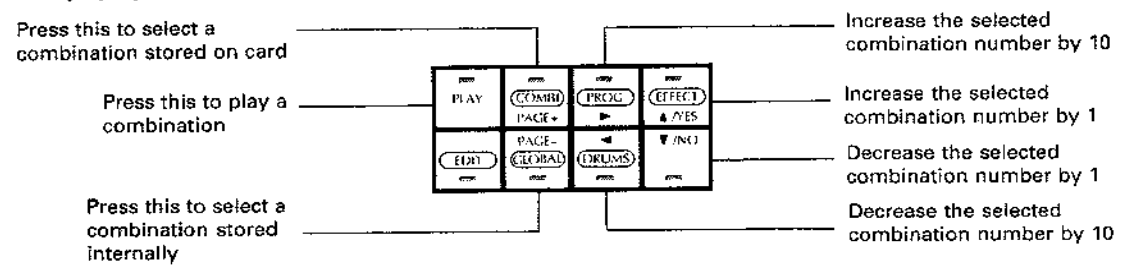

When you want to edit either a combination, a program, the digital effects, a drum kit, or to make changes to the global settings of the M3R, use the keys as follows:

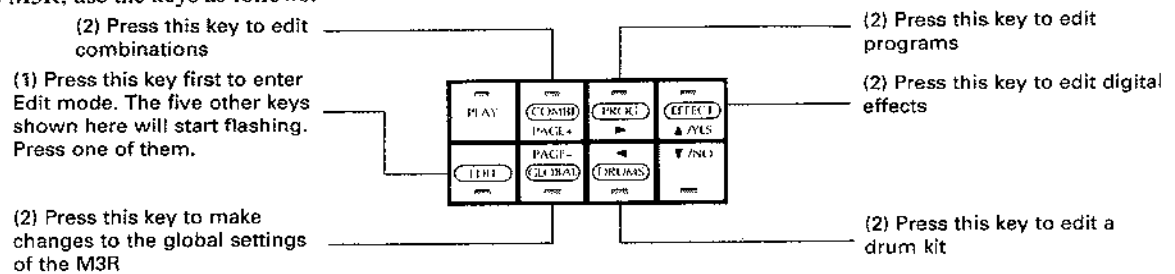

When you have selected what you want to edit, the keys will change function again. When you are editing, the display is not big enough to display all the parameters you may wish to change. For instance, the whole of the page dealing with selecting a Multisound ("Program edit") looks like this:

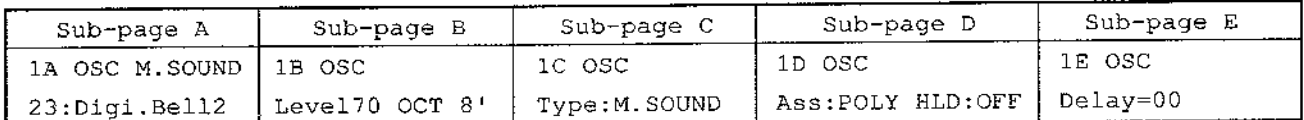

Accordingly, the display is divided into pages and "subpages". The current page number is displayed as a number in the upper left corner of the screen, thus:

 $\mathbf{0}$ 

and the current sub-page number is displayed as a letter immediately following the page number, thus:

0A

Further sub-pages may follow the current sub-page, and this is indicated by a flashing arrow at the upper right corner of the display:

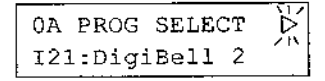

If there are sub-pages which precede the current sub-page, a flashing left-hand arrow is shown at the upper right corner of the display:

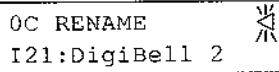

If there are sub-pages before and after the current sub-page, then the arrow at the upper right corner will flash alternately from a left-hand to a right-hand arrow:

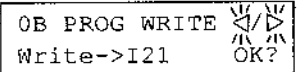

The parameter being edited will blink. Sometimes there will be more than one parameter in a sub-page, so it is necessary to press either the left or right arrow key to move to a different parameter.

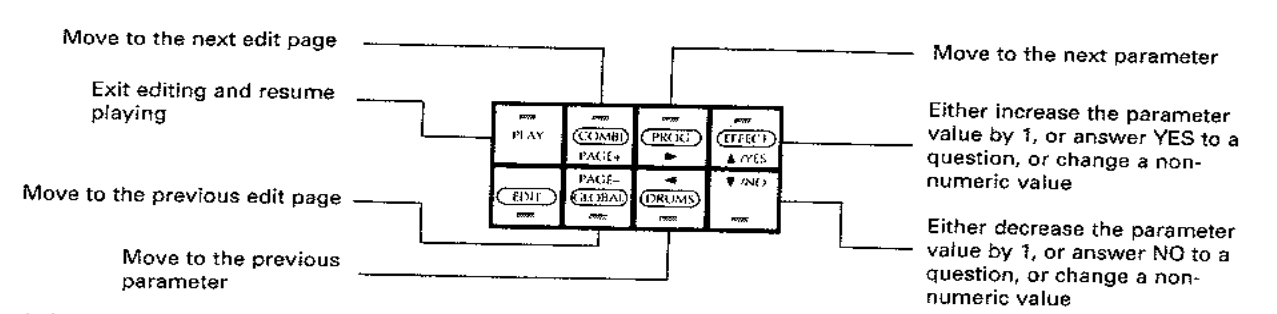

Though the theory may seem a little complex, the practice is easy, and you will soon find yourself pressing the right buttons without too much thought.

 $\triangleright$ 

This key moves the cursor to the right.

When the upper line shows  $\triangleright$  (or when  $\triangleright$  and  $\triangleleft$  are alternately blinking), and the cursor is at the far right of the display, press this key to display the next screen to the right.

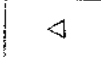

This key moves the cursor to the left.

When the upper line shows  $\triangleleft$  (or when  $\triangleright$  and  $\triangleleft$  are alternately blinking), and the cursor is at the far left of the display, press this key to display the next screen to the left.

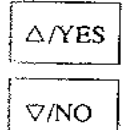

These two keys modify the value (numerical data, etc.) above the cursor.  $\Delta$  increases the value, and  $\nabla$  decreases the value. When making a selection such as combination type, the types will change sucessively.

When executing operations such as Write, a "YES/NO" display will appear, asking you to confirm. If you really want to execute the operation, press YES. If not, press NO.

## **EFFECT INTERLOCK FUNCTION**

The effects units built into the M3R can be set for each Combination. They cannot be set independently for each Program or Drum. However, when the Effect Interlock function is On, the Combination effect(s) selected before entering that mode (PROGRAM EDIT, DRUM, etc.) will be applied to the Program or Drum. Use GLOBAL mode [3C] EFFECT INTERLOCK to turn this function On/Off.

For Drum Kit pan settings of C, C+D, D, you will be able to monitor the sound of the Drum Kit by turning the effect placement setting for 3/4 On, and also turn effect interlock On so that you will hear the sound from 1/L, 2/R and the PHONES OUT.

### **PAGE MEMORY FUNCTION**

- Even if after editing a parameter in a mode, you move to another mode and then come back again to the parameter you were editing, the M3R allows you to return to the parameter you were editing (before you left the mode). Use GLOBAL mode [3D] PAGE MEMORY to turn this function On/Off. This setting is remembered even when the power is turned off.
	- In modes other than GLOBAL and DRUMS, this function is effective within a single combination/program. If you select another combination/program number when in a different mode, the Page Memory function will no longer work. (However it will be preserved if a Write operation changes the combination/program number.)
	- When editing in COMBINATION EDIT mode or PROGRAM EDIT mode, if you go to another mode and then return, the first screen in the mode will appear. Press the PAGE + key to get back the parameter you were previously editing.
	- . In DRUMS mode, you will return to screen A of each page. (The index is memorized.)

### **HOW THE M3R IS ORGANIZED**

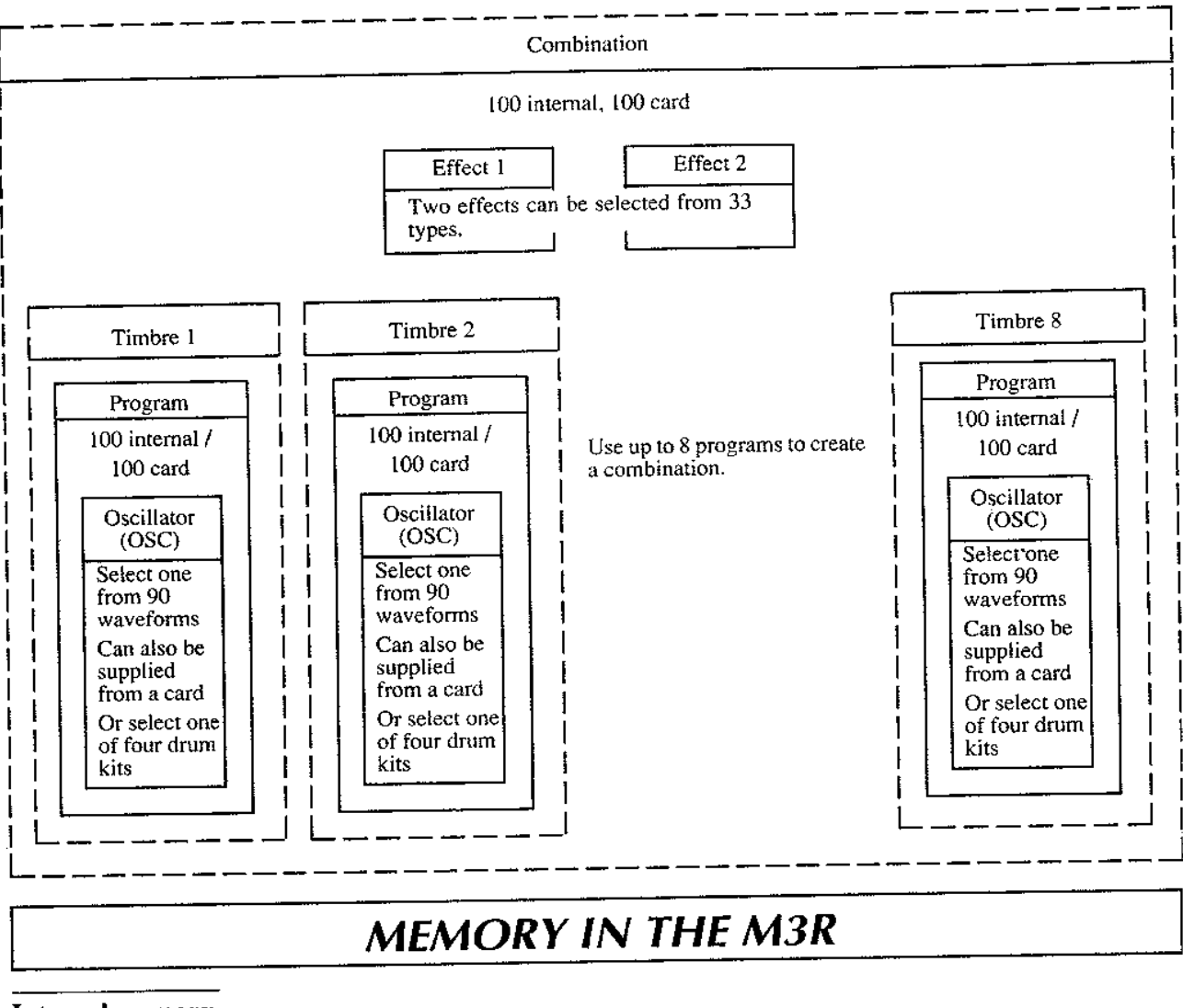

#### **Internal memory**

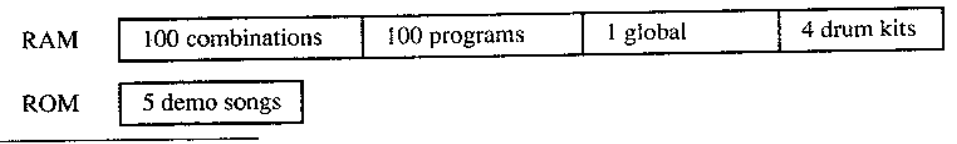

#### Program card memory

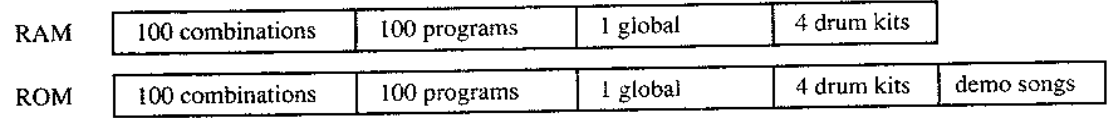

☆PCM cards are not included in this classification.

\*Use only Korg MCR-03 RAM cards.

 $\hat{\mathbf{x}}$ Use the following functions to write to and read from cards.

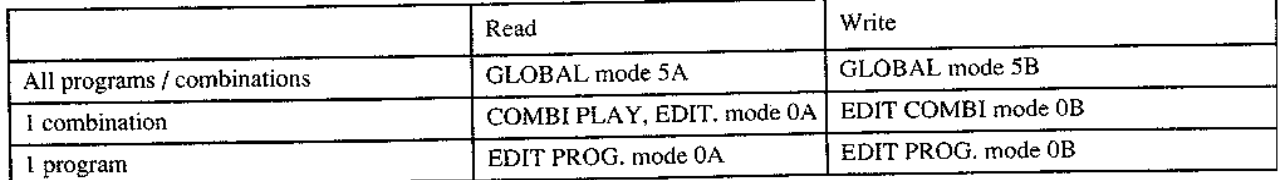

## **MODES AND FUNCTIONS**

## **HOW TO READ A DISPLAY PAGE CHART**

2C P. VEL. SENS

EGint+00 EGtm+00

 $\circled{2}$ 

#### 2A-2C OSC PITCH EG (oscillator pitch EG) ----- 1

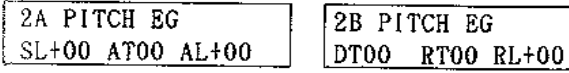

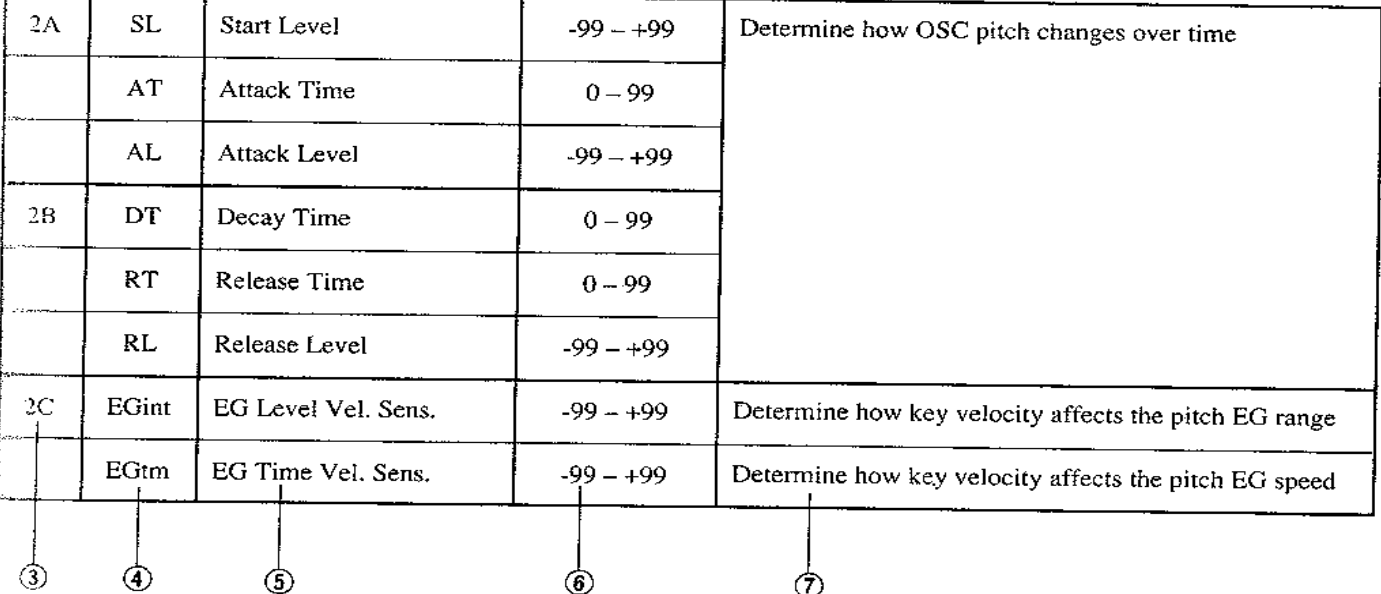

- (f) 2A-2C OSC PITCH EG (oscillator pitch EG): Indicates that screens A-C of the second page contain parameters affecting the oscillator pitch EG.
- (2) The screens of that page
- (3) The screen for each parameter
- (4) Parameter abbreviation shown in the display
- (§) Parameter name
- (6) Contents or value (number) range of parameter As the  $\nabla/NO$  key is pressed, the value shown will approach the minimum (left-hand) value in this column, and as the  $\Delta$  /YES key is pressed, the value shown will increase towards the maximum (right-hand) value.
- (7) Description of parameter function

### 1. PROGRAM EDIT MODE

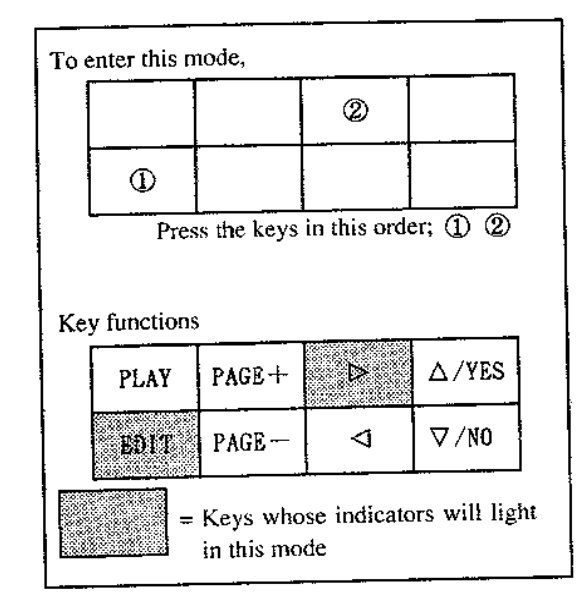

- O In this mode, you can make settings for sound program parameters (settings for waveform type, filter EG, etc.).
- When you finish editing the program, use [0B] Write Program to write your settings into memory. (If you use [0A]:PROG SELECT to select another program, the program settings you have modified and not stored will be lost.)

#### **Structure of the M3R's program parameters**

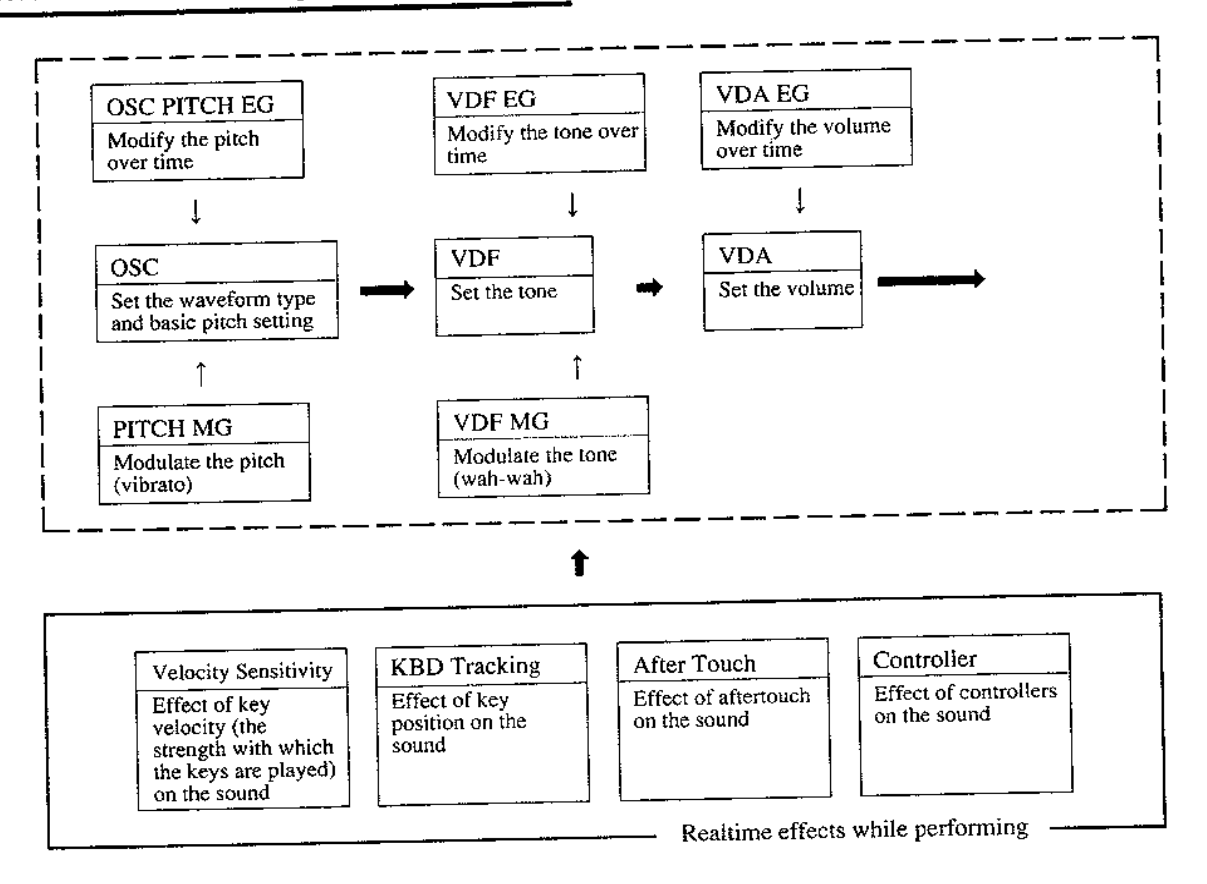

#### **Functions in Edit Program mode**

 $\bullet$  When you press the PAGE + or PAGE - keys, the first screen of each page ({ $\Box$ A]) will be selected (however for [ $0 \Box$ ] pages, [0B] WRITE instead of [0A] PAGE SELECT will be selected when you enter from other pages). Use the  $\triangleright$  and  $\triangleleft$  keys to select a parameter to edit.

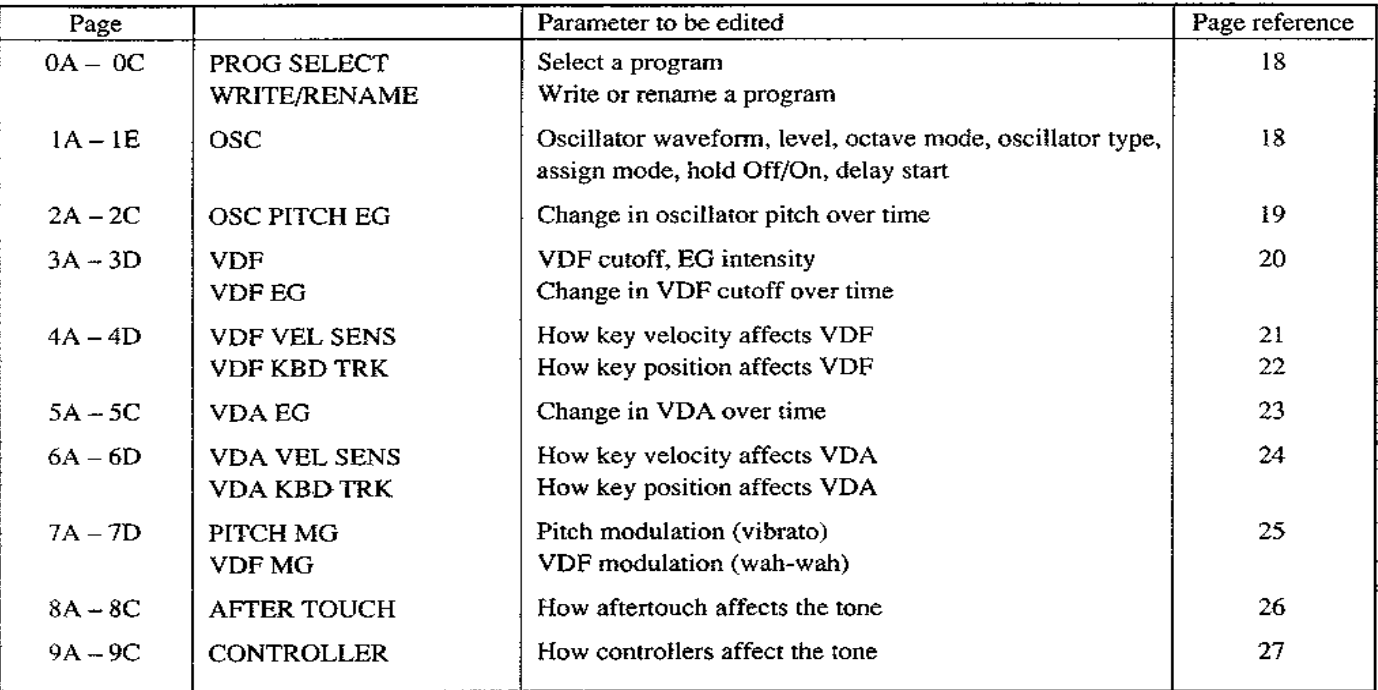

- The total pitch change resulting from pitch bend, pitch EG, pitch modulation, aftertouch, etc. is limited to one octave, (some Multisounds have an even smaller range in certain pitch ranges).
- $\ddot{\phantom{a}}$ Tonal changes caused by the VDF parameters, VDF-EG and VDF-MG are limited to the controllable range of the VDF.
- Volume changes caused by oscillator level, VDA and VDA-EG are limited to the controllable range of the VDA.
- When you first enter this mode, the [0A] Program Select display will appear. If the Page Memory function is On, pressing the PAGE+ button will return to the parameter you last selected in this mode before moving to another mode.
- When the Effect Interlock function is Off, no effect will be used in this mode. When it is On, an effect will be used, but will not be written into memory when you execute Program Write.

#### **EDIT PROGRAM**

#### 0A - OC PROG SELECT / WRITE / RENAME

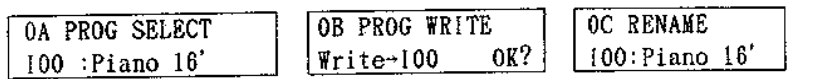

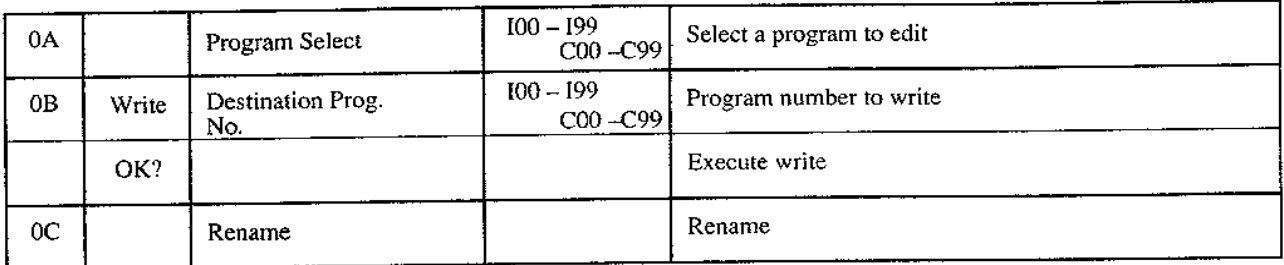

- These functions write an edited program into internal memory or into a RAM card.
- (1) Use the  $\triangle$   $\triangleright$   $\triangle$  /YES  $\nabla$ /NO keys to set the program name. (+1/YES and -1/NO step through the character table, and  $\leq$   $\triangleright$  are used to position the cursor) • You can enter a ten-character name using characters and symbols.
	- If program memory protect is on, you will not be able to write. (Turn off memory protect using GLOBAL mode  $[3A]$ .)

!"#\$%&'()\*+,-./0123456789:;<=>? @ABCDEFGHIJKLMNOPQRSTUVWXYZI¥1^\_ `abcdef9hijklmnoparstuvwxyz{|}→f

- (2) Select the program number ([0B]) of the program you wish to write to.
	- If a RAM card formatted to COMBI/PROG is inserted, you will also be able to select card memories (C00 -C99) (turn the card protect switch off before writing to a card).
- (3) Move the cursor to "OK?" and press the  $\triangle$  /YES key.
- (4) The display will ask "Are You Sure?", so if you want to write the data into memory, press  $\triangle$  /YES.
	- The program that was previously in that memory number will be overwritten.
	- $\bullet$  If you press  $\triangledown$  /NO, writing will be canceled.
- (5) When writing is completed, the display will show "Completed".
- $\hat{z}$  The writing operation in this page can be used to copy a program to another program number.

#### $1A - 1E$  OSC (oscillator)

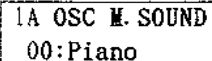

 $1B$  OSC Level 80 OCT16'

IC OSC Type: M. SOUND

> 10 0SC Ass:POLY HLD:OFF

1E 0SC  $Delay=00$ 

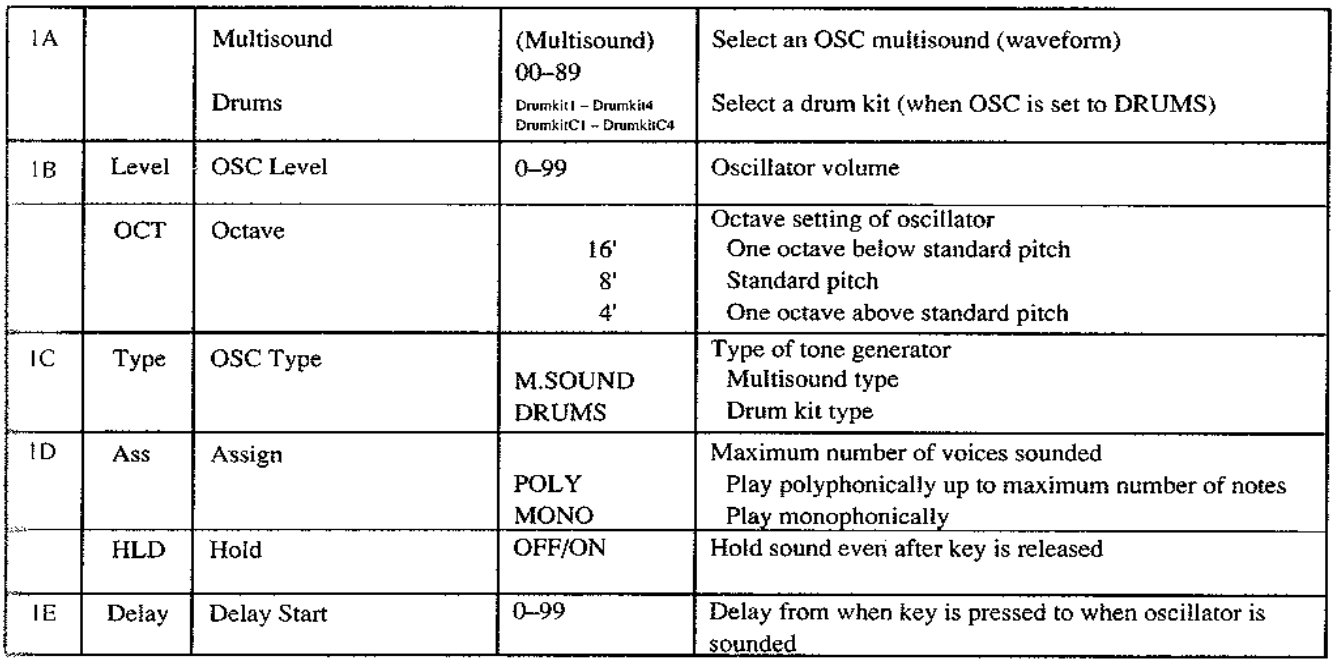

- ▼ When M.SOUND is selected for [1C] OSC Type, select the oscillator type in [1A] Multisound (the back cover has a list of multisounds).
	- · Each multisound has an upper pitch limit, and playing notes above this limit will produce no sound.
	- If an optional PCM card is inserted into the PCM slot, multisounds can be selected from the card as well. If you continue pressing the  $\triangle$  /YES key after "189". card multisounds beginning with 'C' will be displayed.

#### About PCM cards

Only insert and remove PCM cards when no sound is being produced.

- Multisounds with a name including "NT" will produce the same pitch, regardless of which key is pressed.
- ▼ When DRUMS is selected for OSC Type, select from Drumkit 1-4 and Drumkit C1--C4 (when a PROG card is inserted).
	- · In DRUMS mode you can assign drum sounds to a drum kit (Drumkit 1-4).
- ♥ OSC Level (oscillator level) sets the volume level of the oscillator. 99 is maximum.
	- · For some voices, setting the oscillator level to the maximum value will result in distorted sound when chords are played. In such case, lower the oscillator level.
- $\blacktriangledown$  Octave sets the basic pitch of the oscillator in steps of an octave.
- ▼ OSC Type (oscillator type) selects the type of sound source for the program you are creating.
	- After changing the OSC Type setting, make settings for [1A] OSC multisound (drum kit) once again.
	- This mode allows you to use a drum kit consisting of a set of drum sounds as the sound source.
- $\blacktriangledown$  Assign determines whether this program will be used for chords or for monophonic playing.
- ▼ If Hold is ON, sound will continue even after a key is released (just as though you had continued pressing the key). This is useful mainly for drum kit sounds.
	- If you turn Hold ON for a sustained sound, the sound will continue indefinitely.
- $\blacktriangledown$  Delay Start is the time delay (0 99) from when the key is pressed to when the oscillator begins sounding (if you don't want a delay, set this to 0).

#### 2A - 2C OSC PITCH EG (oscillator pitch EG)

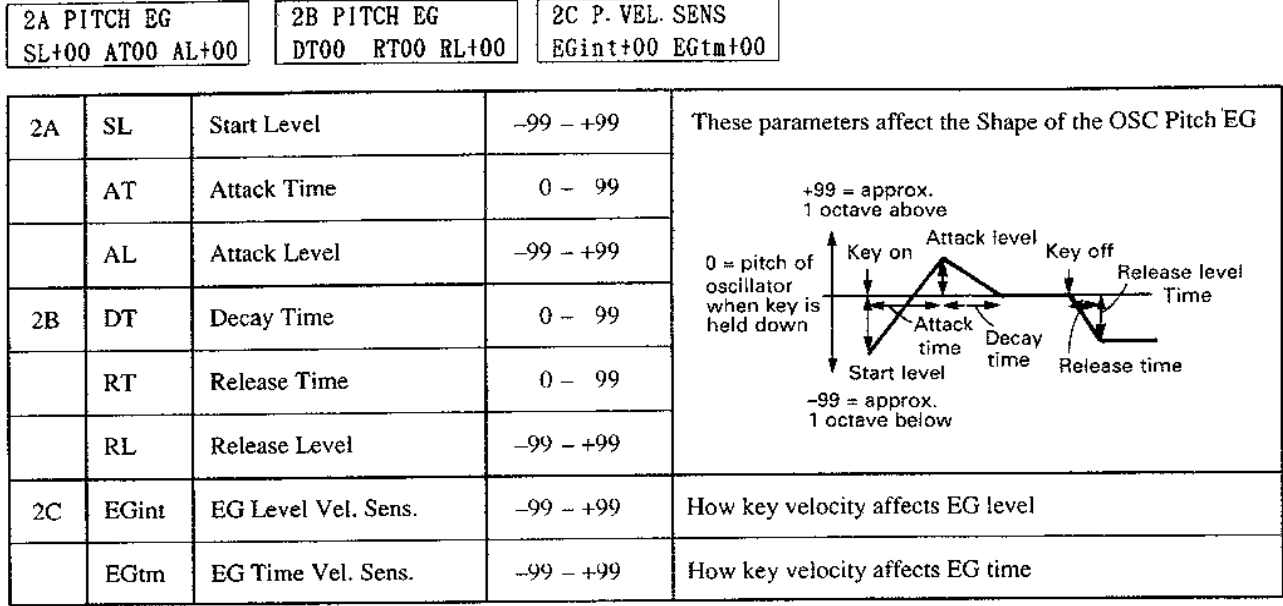

- \* An EG (envelope generator) affects the sound over time. For example, a pitch EG controls the change in pitch over time.
- $\blacktriangledown$  This determines the change in oscillator pitch over time.
	- If the EG levels are reversed (+ and -), the EG shape will be inverted.
- When EG Level Vel. Sens. (EG level velocity sensitivity) is set to a positive "+" value, the pitch change will increase as you play more strongly (when set to negative "-" values, the opposite will be the case). However the pitch change produced by the EG is limited to  $\pm 1$  octave. • For positive "+" settings:

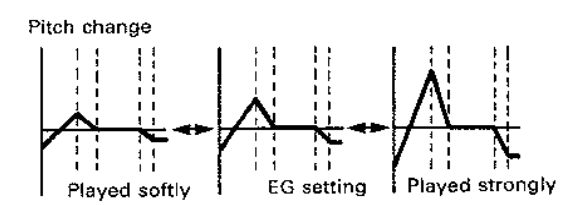

▼ When EG Time Vel. Sens. (EG time velocity sensitivity) is set to a positive "+" value, the time will be shorter as you play more strongly. (When set to negative "-" values, the opposite will be the case.) · For positive "+" settings:

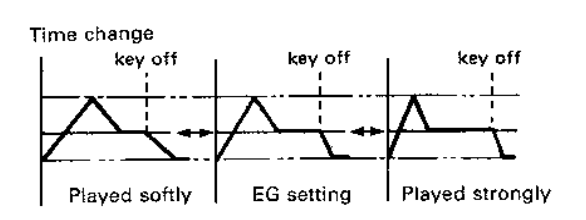

#### $3A - 3D$  VDF / VDF EG

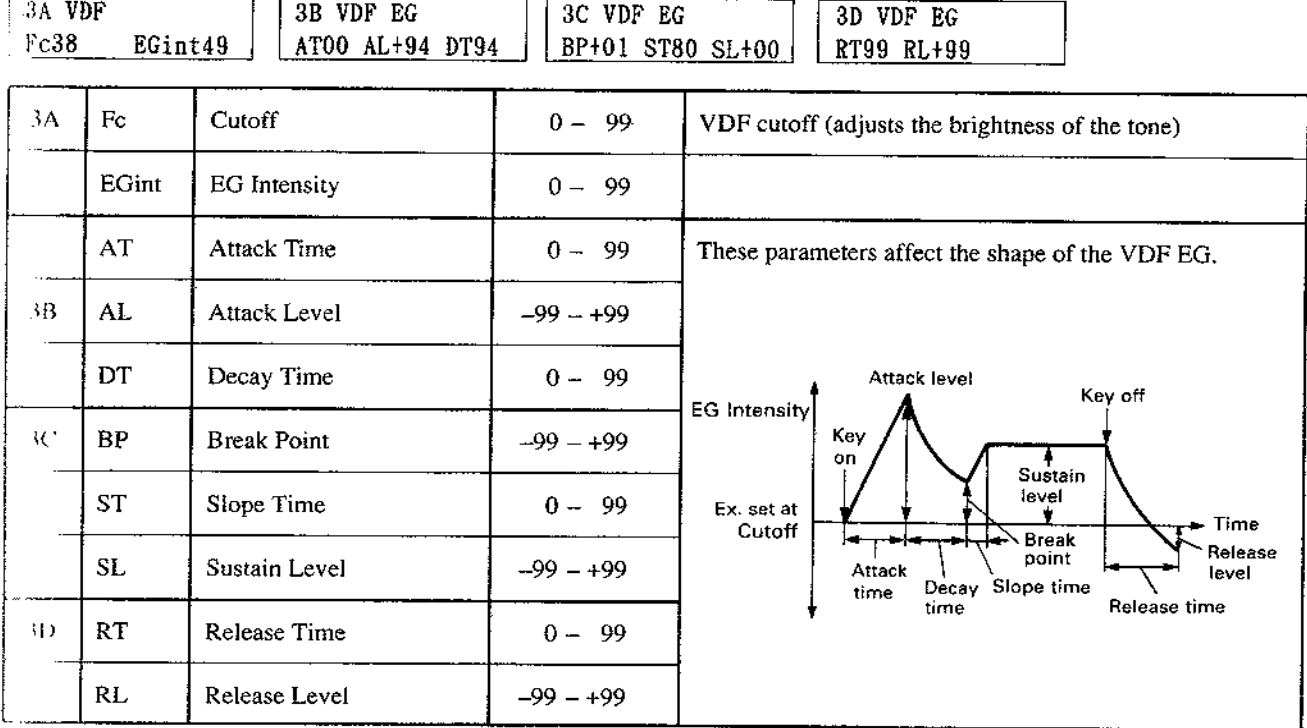

The VDF (Variable Digital Filter) regulates the tone by decreasing (cutting off) the overtones of the high frequency range.

- ▼ Cutoff sets the cutoff frequency of the VDF. Lower settings will result in a softer tone.
- ▼ EG Intensity determines the amount of change (cutoff) produced by the VDF EG explained in the following item. A setting of 99 allows the cutoff EG to have maximum effect.

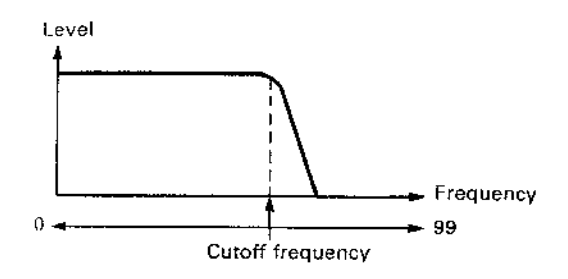

- \* The VDF EG determines the change over time of the VDF cutoff.
	- If the EG levels are reversed (+ and -), the EG shape will be inverted.
	- All EG levels are adjusted equally by the VDF EG intensity.

#### 4A - 4D VDF VEL SENS / KBD TRACK (VDF velocity sensitivity / keyboard tracking)

4C VDF

K. TRK

4D VDF K. TRK

4B VDF V. SENS

4A VDF V. SENS

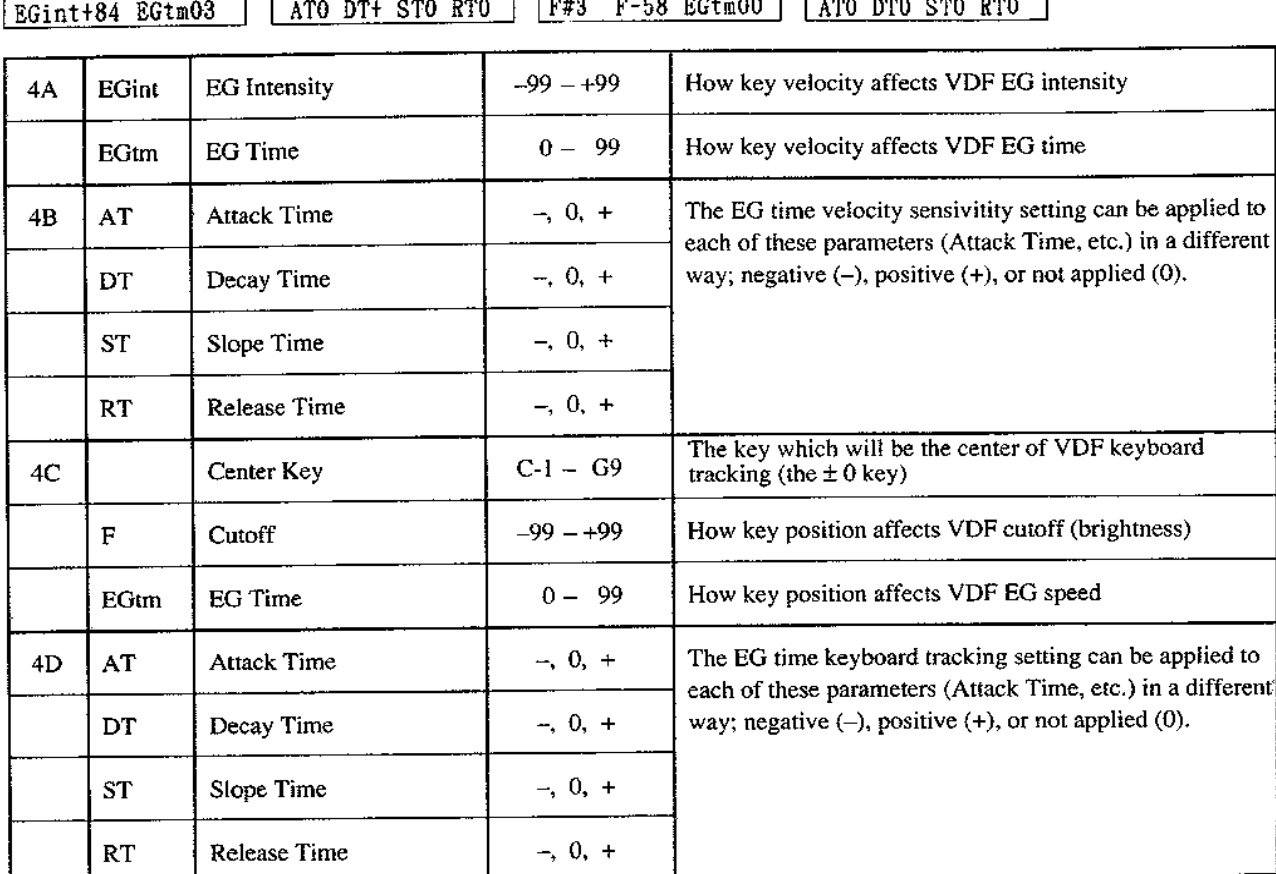

- ▼ EG Intensity (EG intensity velocity sensitivity) determines the effect which key velocity will have on the tone.
	- · For positive "+" settings, stronger playing will increase the effect of the VDF EG on the cutoff.
	- · For negative "-" settings, stronger playing will decrease the effect of the VDF EG on the cutoff. The setting for EG Intensity is the standard value (0).
	- When set to a positive value:

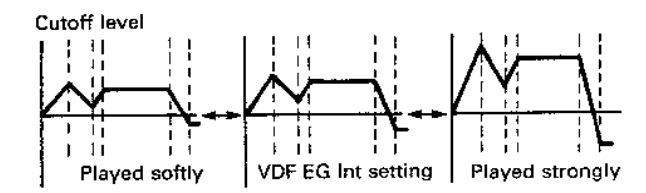

 $\hat{\mathbf{x}}$  For most acoustic instruments, softer notes have fewer high-frequency components. To simulate this, set a low cutoff for the VDF, and set positive values for all parameters for VDF EG sustain levels, VDF EG intensity, and VDF EG intensity velocity sensitivity.

- $\blacktriangledown$  EG Time (EG time velocity sensitivity) determines the effect which key velocity will have on the VDF EG speed. For positive "+" settings, stronger playing will shorten the time of the EG (Attack / Decay / Slope / Release Time). (Negative "-" settings will have the opposite effect.)
	- . When all are set to a positive "+" value:

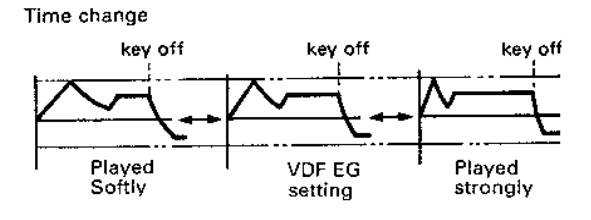

- $\hat{X}$  VDF keyboard tracking determines how key position (the number of the played key) will affect the VDF cutoff and the various times of the EG.
- $\blacktriangledown$  Center Key sets the central key (the key for which cutoff/ EG time does not change) for VDF keyboard tracking.
- ▼ Positive "+" settings of Cutoff will result in a brighter sound as higher notes are played. Negative "-" settings will have the opposite effect. As the setting approaches  $-99$  or  $+99$ , the effect will become greater. For a setting of 0, the change in cutoff will be equal to the change in pitch.
	- A setting of -50 results in a horizontal curve (key position will have no effect on the VDF).

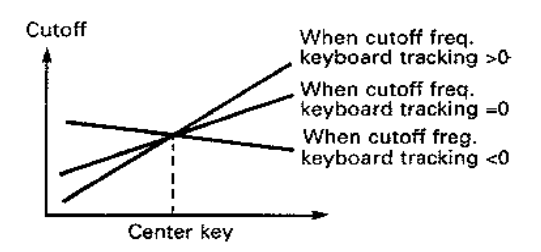

5B VDA EG

#### $3A - 5C$  VDA EG

**TEA VDA EG** 

 $\Psi$  For positive "+" settings of EG Time (EG time keyboard tracking), notes higher than the center key will have an increasingly shorter VDF EG time (Attack / Decay / Slope / Release Time). Negative "-" settings will have the opposite effect.

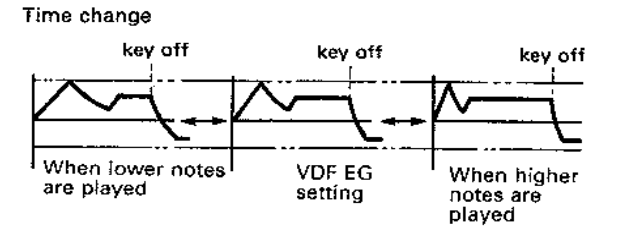

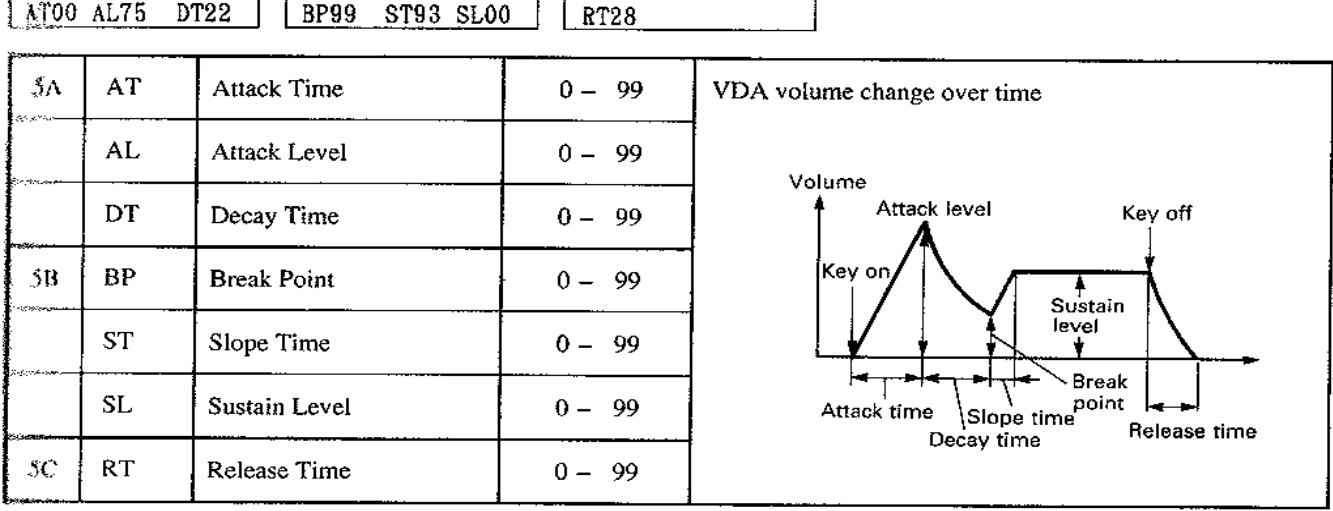

5C VDA EG

 $*$  The VDA (variable digital amplifier) changes the volume of the waveform over time.

The VDA EG determines how the volume changes over time.

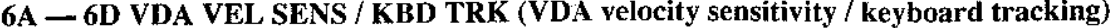

 $\overline{...}$ 

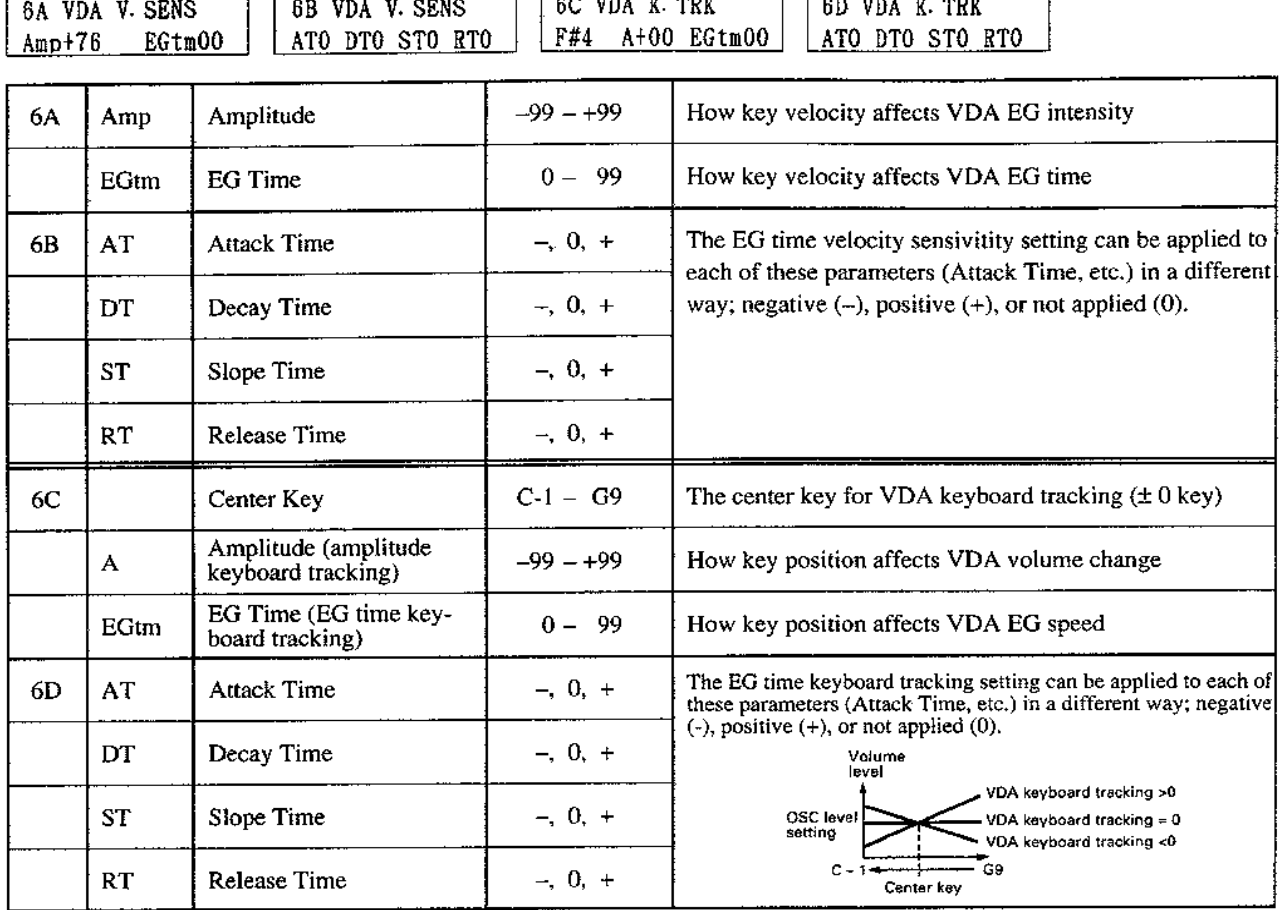

- ▼ Amplitude (amplitude velocity sensitivity) determines how the key velocity will affect the volume. Positive "+" settings will result in a louder volume as you play more strongly. Negative "-" settings will result in a softer volume as you play more strongly. As the setting approaches -- 99 or +99, key velocity will have a greater effect on the volume.
- $\Psi$  EG Time (EG time velocity sensitivity) determines how the key velocity will affect the speed of the VDA EG. Positive "+" settings will result in a shorter VDA EG time (Attack / Decay / Slope / Release Time) as you play more strongly. Negative "-" settings will result in a longer VDA EG time as you play more strongly. . When all are set to a positive "+" value:

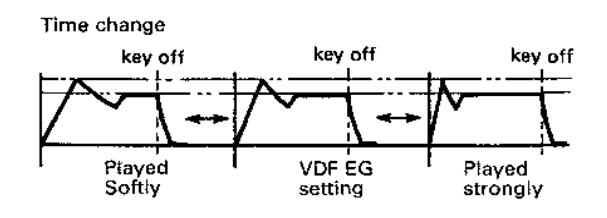

☆ For sounds such as strings, setting a positive "+" attack time will result in a sharp attack for strongly played notes, and a slow attack for softly played notes.

- \* VDA keyboard tracking determines how the key position will affect the VDA volume and the various times of the EG.
- ▼ Center Key sets the central key (the key for which volume / EG time does not change) for VDA keyboard tracking.
- $\blacktriangledown$  Positive "+" settings of Amplitude will result in a louder volume for higher notes. Negative "-" settings will result in a softer volume for higher notes.
	- The volume resulting from the keyboard tracking setting will remain in the range of 0-99 (the maximum value of OSC level).
- $\blacktriangledown$  Positive "+" settings of EG Time (EG time keyboard tracking) will result in an increasingly shorter VDA EG time (Attack / Decay / Slope / Release Time) for notes above the center key. Negative "-" settings will result in the opposite effect.

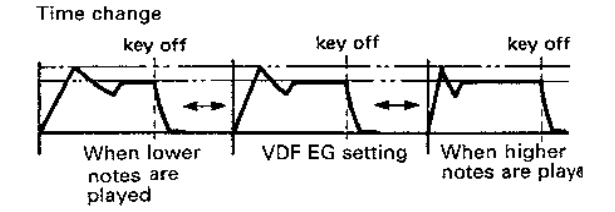

#### 7A - 7D PITCH MG / VDF MG (pitch modulation / VDF modulation)

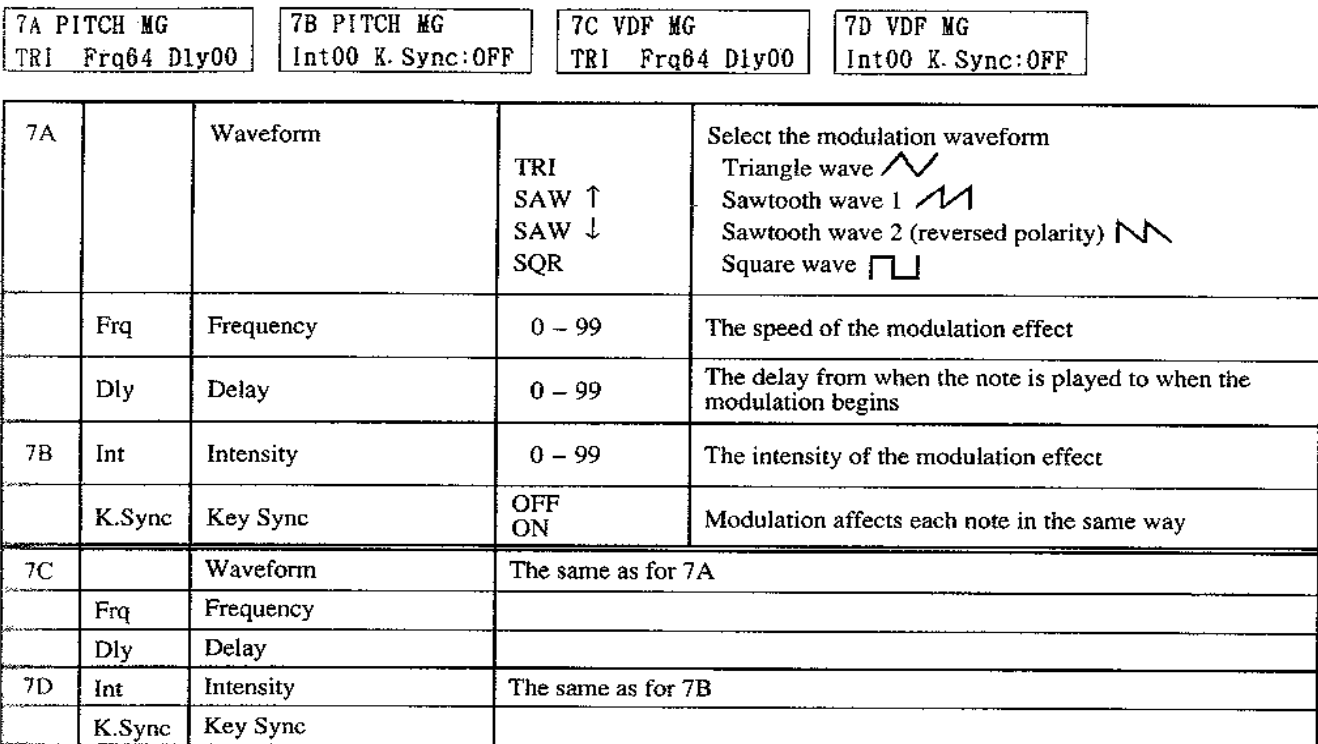

- \* Pitch MG (pitch modulation) periodically changes (adds vibrato to) the pitch.
- ▼ Waveform selects the modulation waveform (shape of change).
	- $\cdot$ TRI Triangle wave (most frequently used)  $-SAW$ 1 Sawtooth wave 1 ↑
	- $\cdot$  SAW NN Sawtooth wave 2 (reversed polar-↓ ity)
	- $\cdot$  SQR Square wave ГU.

 $r$ <sup>-1</sup>

- ▼ Frequency determines the speed of the modulation. 99 is the fastest.
	- When triangle wave modulation is selected:

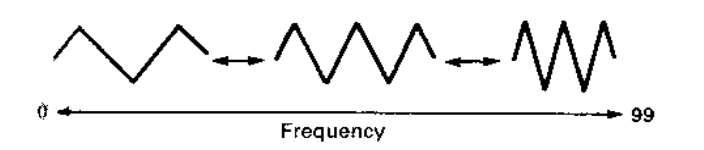

 $\blacktriangledown$  Delay is the time from when the note is played to when the modulation begins.

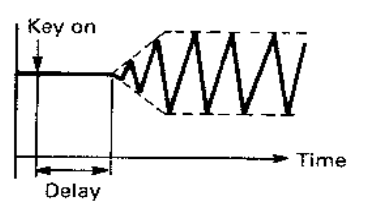

 $\blacktriangledown$  Intensity is the depth of modulation · When triangle wave modulation is selected:

o 99 Intensity

When Key Sync is set ON, the modulation waveform will begin again as each note is played.

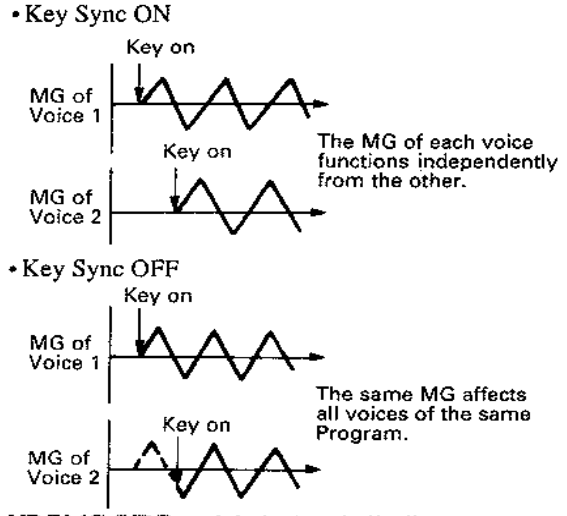

- VDF MG (VDF modulation) periodically modulates the cutoff frequency (wah-wah effect).
	- Details are the same as for  $[7A]$   $[7B]$  Pitch MG.
	- If the VDF MG waveform is SQR, there will no effect when the VDF cutoff is raised.

#### 8A - 8C AFTERTOUCH

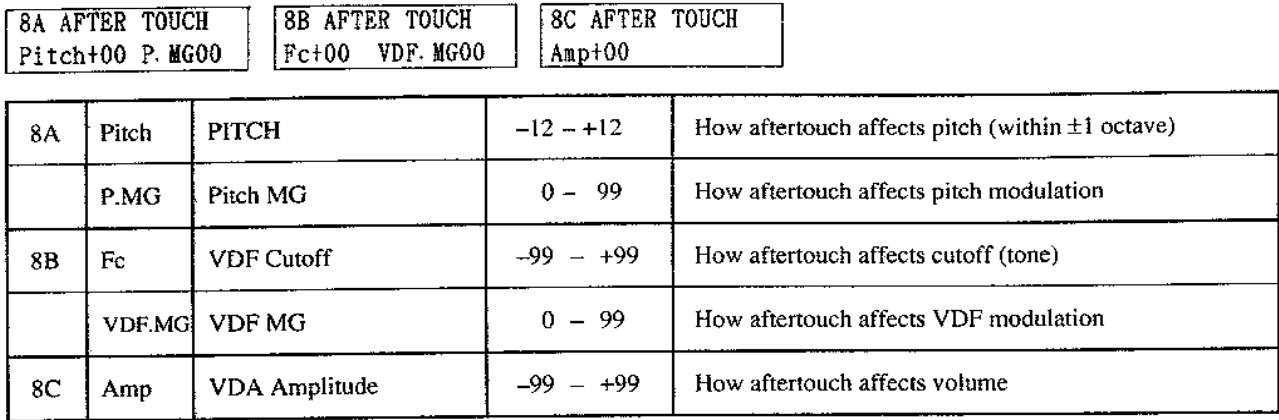

┑

- \* Aftertouch allows you to modify the sound by pressing down on the keyboard after playing a note.
- ▼ Pitch determines the amount and direction in which aftertouch will affect pitch, over a range of  $-12$  to  $+12$  ( $\pm 1$ ) octave in semitone steps).
- ▼ Higher settings of Pitch MG (pitch modulation) will result in a greater pitch MG effect as you press harder on the keyboard. At a setting of 0, aftertouch will have no effect.
- $\hat{\varpi}$  The settings of [7A] [7B] Pitch MG (pitch MG waveform and key sync) will be used.
- ▼ Positive "+" settings of VDF Cutoff will make the cutoff value increase (the sound becomes brighter) as you press harder on the keyboard. Negative "-" settings will have the opposite effect.
- ▼ Higher settings of VDF MG (VDF modulation) will result in a greater VDG MG effect as you press harder on the keyboard. At a setting of 0, aftertouch will have no effect.
- $\hat{x}$  The settings of [7C] [7D] VDF MG will be used.
- ▼ Positive "+" settings of VDA Amplitude will result in an increased volume as you press harder on the keyboard. Negative "-" settings will have the opposite effect.

#### 9A - 9C CONTROLLER BEND/SWEEP

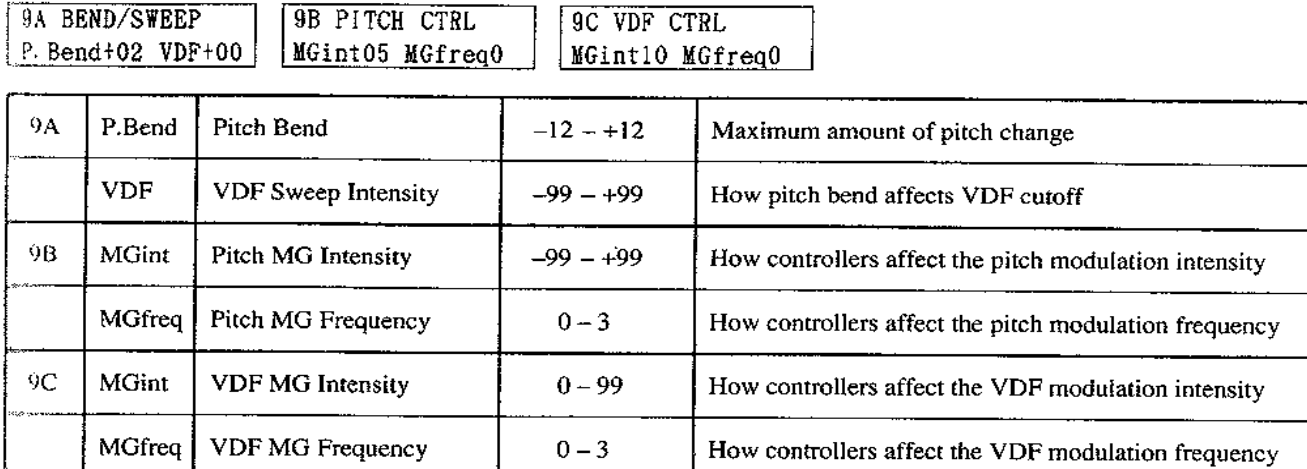

- \* These functions determine how the joysticks, modulation wheels, etc. of external MIDI keyboards will affect the sound of the M3R. The M3R receives pitch bender messages to control pitch bend and VDF sweep, control change I to control pitch modulation, and control change 2 to control VDF modulation.
	- When the M3R is connected to an M1, DS-8, DSS1, etc., left/right movement of the joystick will control pitch bend, upward movement will control pitch modulation, and downward movement will control VDF modulation.
- Pitch Bend determines the range in semitones over which pitch can be changed by a pitch bend wheel or other controller. For the maximum setting of 12, the range of pitch change will be 1 octave.
- ▼ VDF Sweep Intensity determines how the pitch bender will affect VDF cutoff.
- ▼ Higher settings of Pitch MG Intensity will make a joystick etc. have a greater effect on pitch modulation.
- ▼ Pitch MG Frequency determines how a joystick etc. will affect the speed of pitch modulation.
- $\hat{x}$  At a setting of 0, the speed that was set in [7A] will be used. For settings of 1-3, the joystick etc. will increase the speed that was set in [7A].
- $\hat{\mathbf{x}}$  The settings of [7A] [7B] Pitch MG will determine the pitch modulation waveform and key sync.
- ▼ Higher settings of VDF MG Intensity will make a joystick etc. have a greater effect on VDF modulation intensity,
- ▼ VDFMG Frequency determines how a joystick etc. will affect the speed of VDF MG.
- $\hat{\mathbf{x}}$  The settings of [7C] [7D] VDF MG will determine the waveform and key sync of the VDF MG.

### 2. COMBINATION PLAY MODE

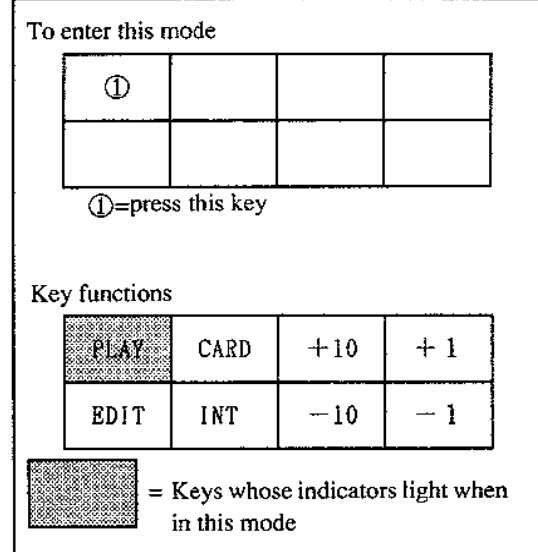

In this mode, you can select and play a Combination (a combination of two or more programs). Combinations can be selected using the  $+10, +1, -1$ , and  $-10$  keys or by MIDI program changes.

- ♦ When "INT" is selected, combinations will be selected from internal memory, and when "CARD" is selected, from a card.
- When selecting a combination via MIDI, use GLOBAL mode [2A] to set the MIDI channel of the M3R to match the channel of the transmitting device, and set [2B] to activate the function.
- th multi mode, program changes are received independently by each timbre on its own MIDI channel, but when a program change is received on the global MIDI channel, it will change Combinations.
- ☆ There is no restriction on the number of simultaneous notes that can be produced by an individual Program. (Notes will be produced until the total number of oscillators used by all voices reaches 16.)
- The display in COMBINATION mode will differ according to the type of each combination.

The page memory function can be used when the RE1 is connected (when On).

#### **SINGLE**

COMBINATION NO.

**COMBINATION NAME** 

101 GrandPiano

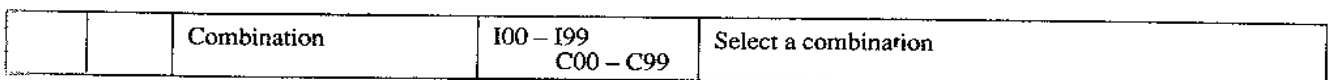

#### **LAYER**

COMBINATION NO.

 $\Gamma$ COMBINATION NAME

103 String Pad

 $PI:137$  P2:136

 $L_{\text{LAYER}}$  2 PROGRAM

LAYER 1 PROGRAM

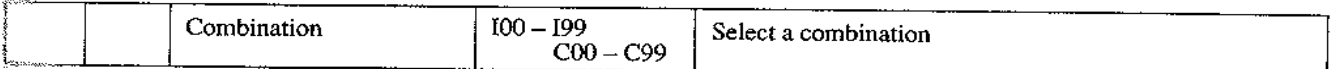

#### **SPLIT**

#### **L'OMBINATION NO.**  $\left\lvert$   $\right\rvert$   $\left\vert$   $\right\rvert$   $\left\vert$   $\right\rangle$  COMBINATION NAME  $\boxed{\text{CO1}$  Combi 001

Low: CO2 Up: C98

UPPER PROGRAM

LOWER PROGRAM

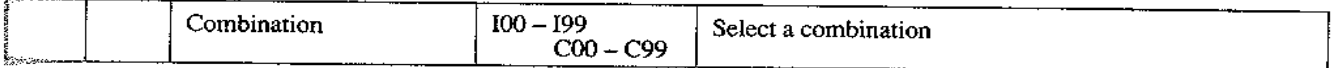

#### **VELOCITY SW**

COMBINATION NO.

COMBINATION NAME

 $\sqrt{\cos 2 \cosh 0.02}$ 

 $\left|\frac{1}{2}$  (1:102 Loud: 197

#### LOUD PROGRAM

#### **SUIT PROGRAM**

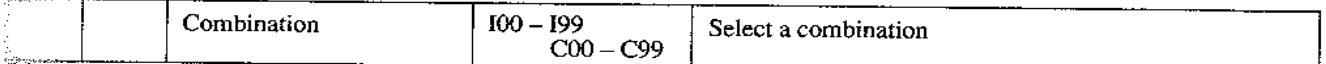

#### **MULTI**

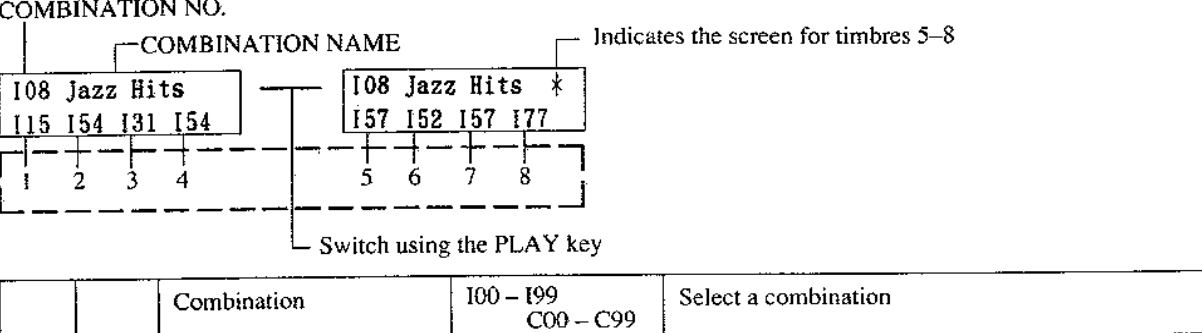

When MIDI data is received by timbres  $1 - 8$ , the corresponding front panel LED for each timbre will blink on. (The keys correspond to timbres  $1 - 8$  as shown in the diagram at right.) Keys whose LED is already lit to indicate the selected mode will blink off.

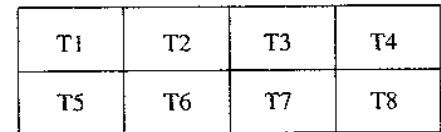

- When in Single mode, T1 will light. When in Layer, Split, or Vel.SW modes T1 and T2 will light (or go out) simultaneously.
- When receiving exclusive data, the LEDs currently on (for mode indication) will go off.

### **3. COMBINATION EDIT MODE**

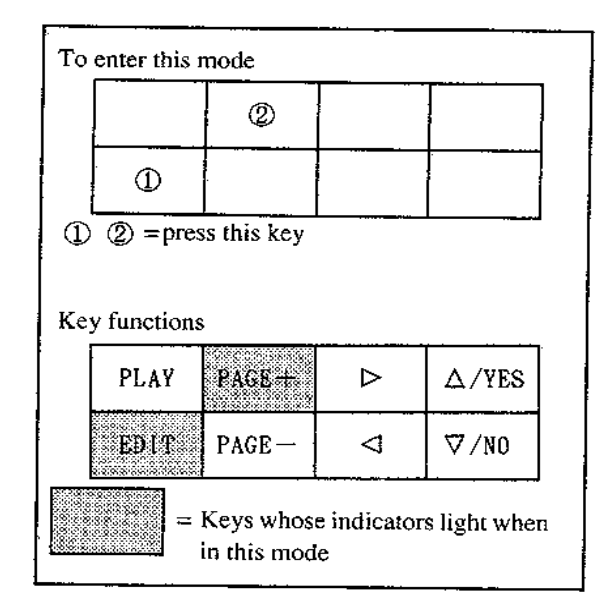

(6 this mode you can create a Combination of two or more programs.

There are five types of M3R Combinations; SINGLE, LAYER, SPLIT, VELOCITY SPLIT, and MULTI. Each Combination conable of [-8 timbres. Each timbre consists of a program, and performance and output parameters (pan, level, MIDI channel, etc.). Buch Combination also has a set of effect parameters which affect the entire combination.

- Use [0A] COMB SELECT to select the combination to edit.
- $\bullet$  When you have finished editing a Combination, use  $[0B]$  Combination Write to write the data into memory. (If you use [0A] to select another Combination before writing your edited settings into memory, your edits will be lost.)
- If a memory card containing program data is inserted into the front panel slot, you will be able to select programs from the card. (When using a Combination which uses card programs, be sure that the appropriate card is inserted. If a card is not inserted, there will be no sound when the card number is selected. If an inserted card is removed, the internal program of the same number will be used instead.)

Parameters will differ according to the type of combination, so the following explanation is divided by combination type. Refer to the explanation for the selected type of combination.

#### About combination types

#### **Single**

This combination type consists of a single program.

 $\hat{x}$  If you write an unmodified program into memory as a single combination, you will be able to change sounds without having to switch between program and combination modes.

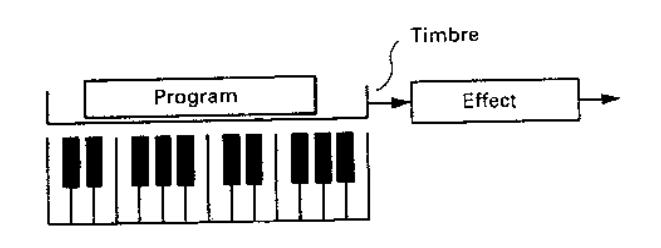

#### Layer

This combination type allows you to play two timbres mixed together.

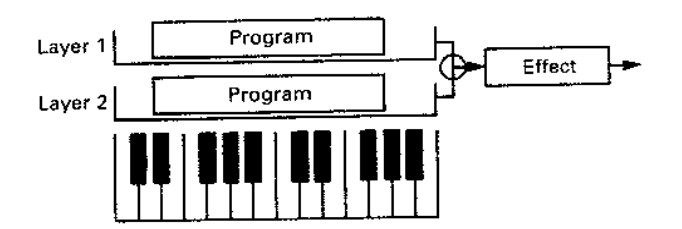

#### **Split**

This combination type allows you to play two timbres from different ranges of the keyboard.

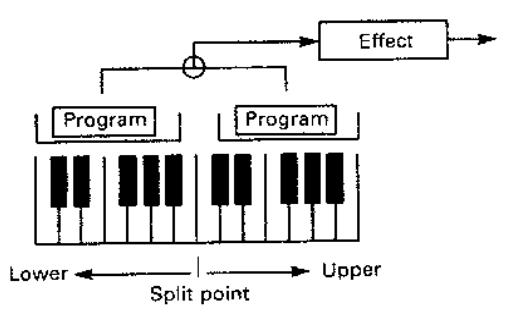

#### Velocity switch

This combination type allows you to select between two timbres by the force of your playing (key velocity).

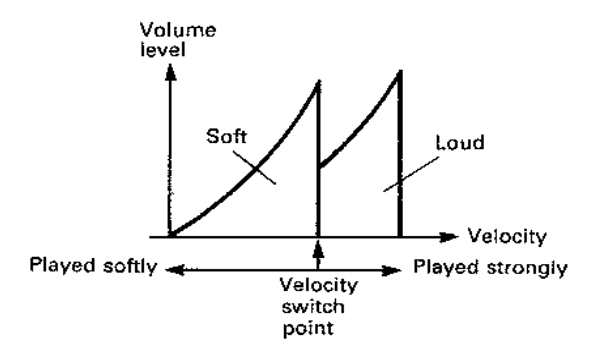

#### Multi

A multi combination allows you to use up to 8 timbres, each with its own independent program, MIDI channel, keyboard range, jual velocity range. This allows you to use the M3R as a multi-timbral tone generator, or to create complex split and layering effects would not be possible with other combination types.

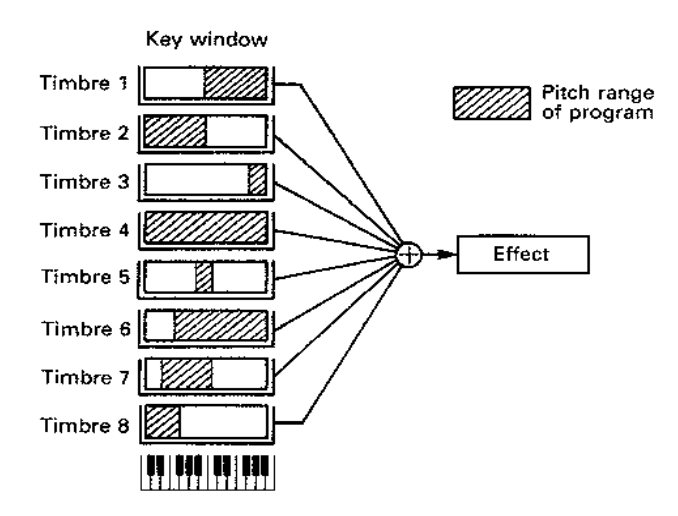

#### Functions common to all combination types

- When you first enter COMBINATION EDIT mode, the [0A] COMBINATION SELECT page will appear. Pressing the PAGE+ button when the Page Memory function is on will jump to the parameter last selected in this mode before moving to another mode. Use the PAGE + and PAGE - keys to select the page that contains the parameters you want to edit (However if you enter page 0 [] from another page, 0B Comb Write will be selected instead of 0A Comb Select.)
- The functions of page 2 and later pages will differ according to the Combination type. Refer to the explanation for the appropriate Combination type.
- Effect settings can be made in EFFECT EDIT mode, and stored for each Combination number.

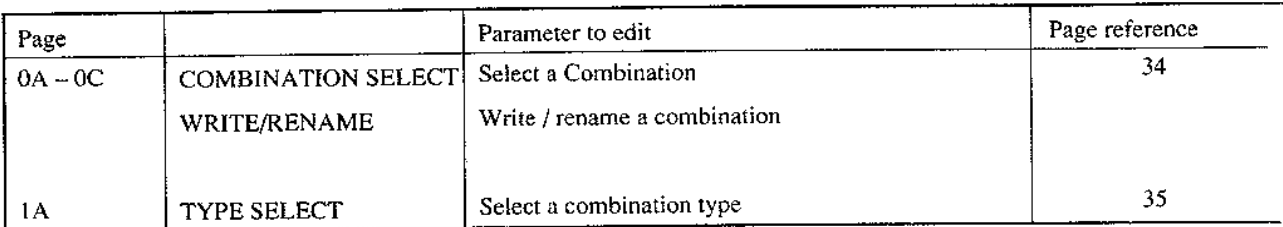

#### 0A - OC SELECT / WRITE / RENAME

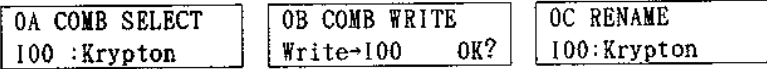

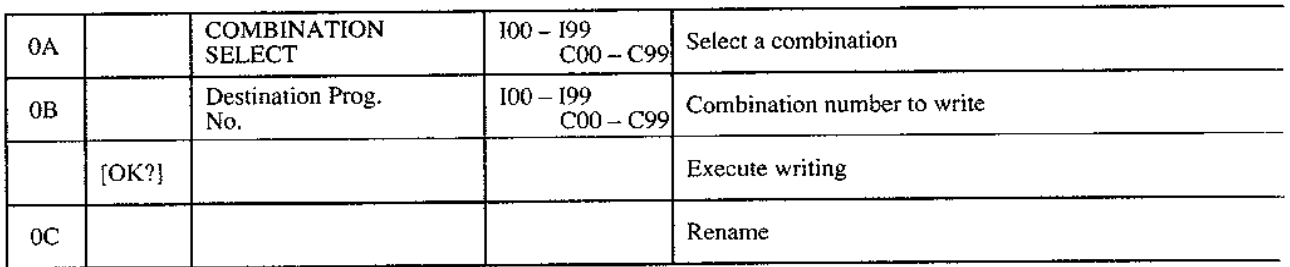

- $\blacktriangledown$  This function is used to write an edited Combination into internal memory or into a RAM card.
	- Writing is not possible if combination memory protect is "ON". Turn memory protect off in GLOBAL mode [3B].
- (1) In [OC], use the  $\triangleright$ ,  $\triangle$ ,  $\triangle$ /YES, and  $\triangledown$  /NO keys to enter a combination name.
	- You may assign a 10-character name using characters and symbols.
- (2) In [0B], select the combination number for the writing destination.
	- If a RAM card formatted to COMBI/PROG is inserted, you will also be able to select card memories  $(C00 - C99)$ . Before writing data into a card, turn the card protect switch to "OFF".
- (3) Move the cursor to "OK?" and press  $\triangle$  /YES.
- (4) The display will ask "Are You Sure?", so if you want to write the data into memory, press  $\triangle$ /YES again.
	- The Combination data previously in that memory will be lost.
	- If you press  $\nabla/NO$ , writing will be canceled.
- (5) When writing ends, the display will show "Write Com pleted".
- $\hat{\varphi}$  Use this writing function when copying a Combination to another combination number.

#### **IA TYPE SELECT**

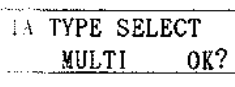

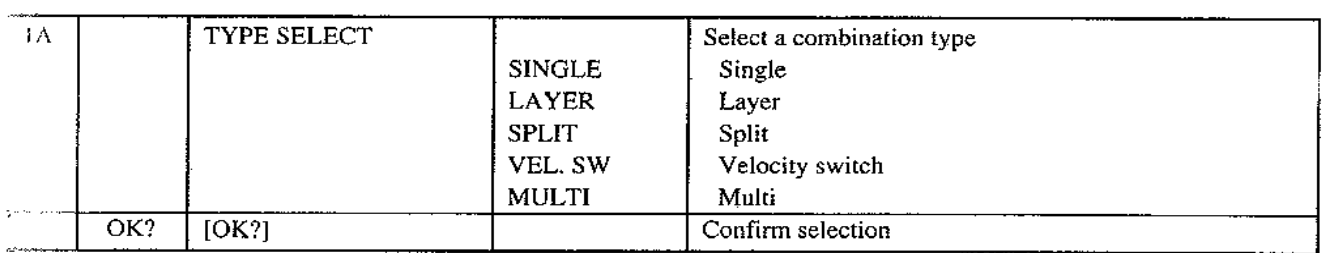

V Use TYPE SELECT to select the type of combination.

- Select a new type, move the cursor to "OK?" and press  $\triangle$  /YES, and the specified combination type will be selected. If you move to another page without pressing  $\triangle$  /YES, your choice will be canceled.

#### HNGLE type functions

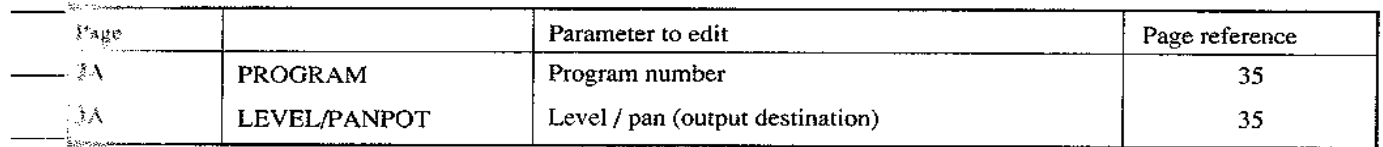

#### A PROGRAM

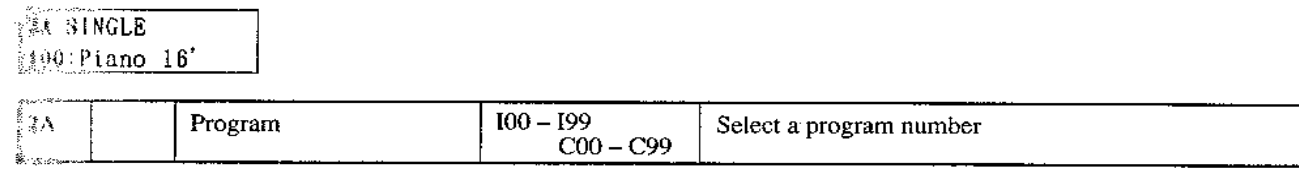

#### $_{\rm F}$ A LEVEL / PANPOT

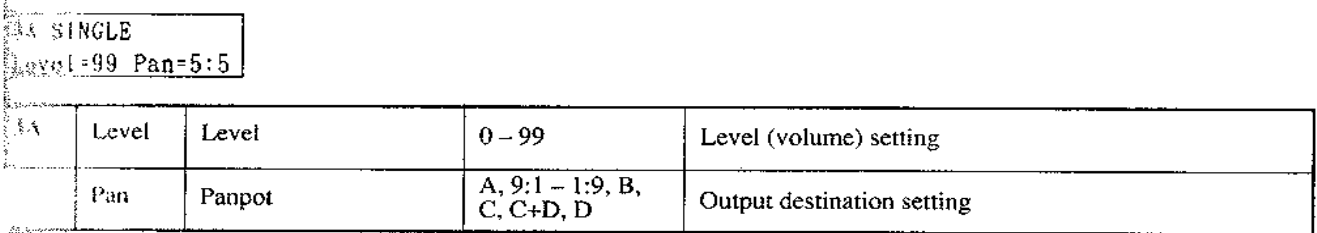

- ▼ Level determines the volume. For a setting of 99 the volume will be the full volume as set by the Program parameter. A setting of 0 completely mutes the Program.
- ▼ Panpot determines the output destination. Select from A, A:B (9:1 to 1:9), B, C, C+D, and D.
	- When a drum kit program is selected, the display will indicate "SND", and the pan settings of DRUMS mode will be used(This setting cannot be made here.)
# **LAYER** type functions

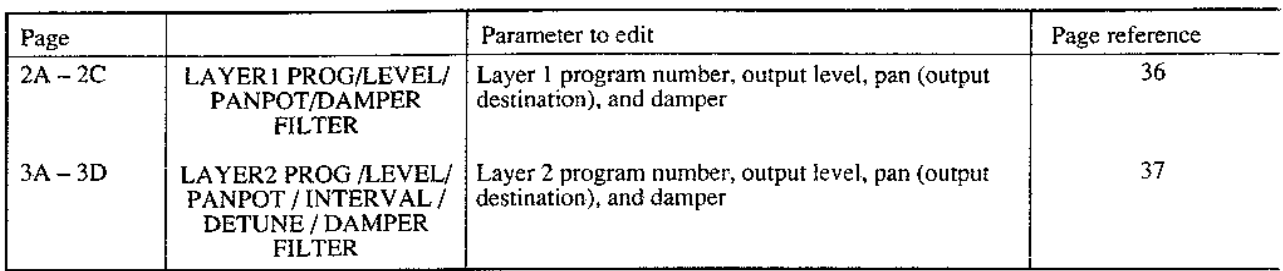

# 2A - 2C LAYER1 PROGRAM / LEVEL / PANPOT / DAMPER FILTER

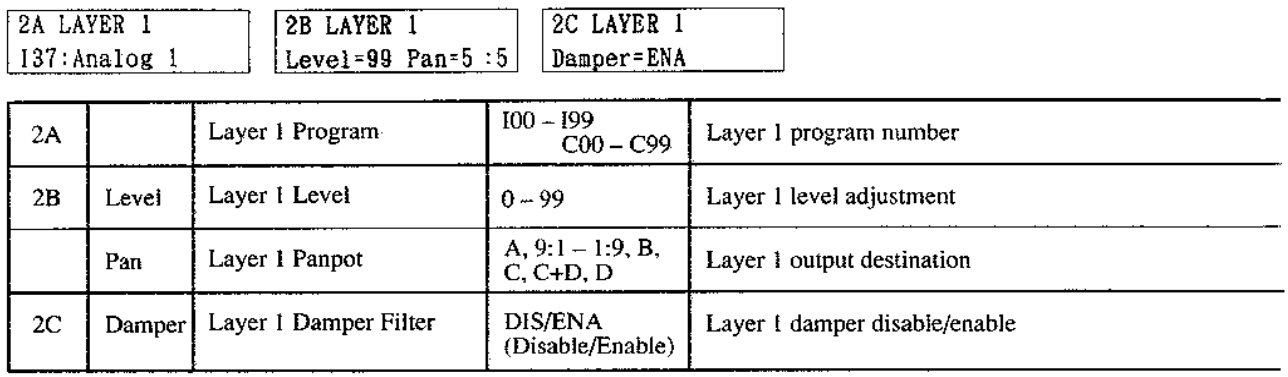

- ▼ Layer 1 Program sets the program number for layer 1.
- ▼ Layer 1 Level sets the volume for layer 1. For a setting of 99 the volume will be the full volume as set by the Program parameter. A setting of 0 completely mutes the program.
- ▼ Layer 1 Panpot determines the output destination of layer 1. Select from A, A:B (9:1 to 1:9), B, C, C+D, and D.
	- When a drum kit program is selected, the display will indicate "SND", and the pan settings of DRUMS mode will be used. (This setting cannot be made here.)
- When Layer 1 Damper Filter is set to "DIS" (disable) the damper pedal will not affect the sound of layer 1.

4A - 3D LAYER2 PROGRAM / LEVEL / PANPOT / INTERVAL / DETUNE / DAMPER FIL-TER.

 $\overline{\phantom{a}}$ 

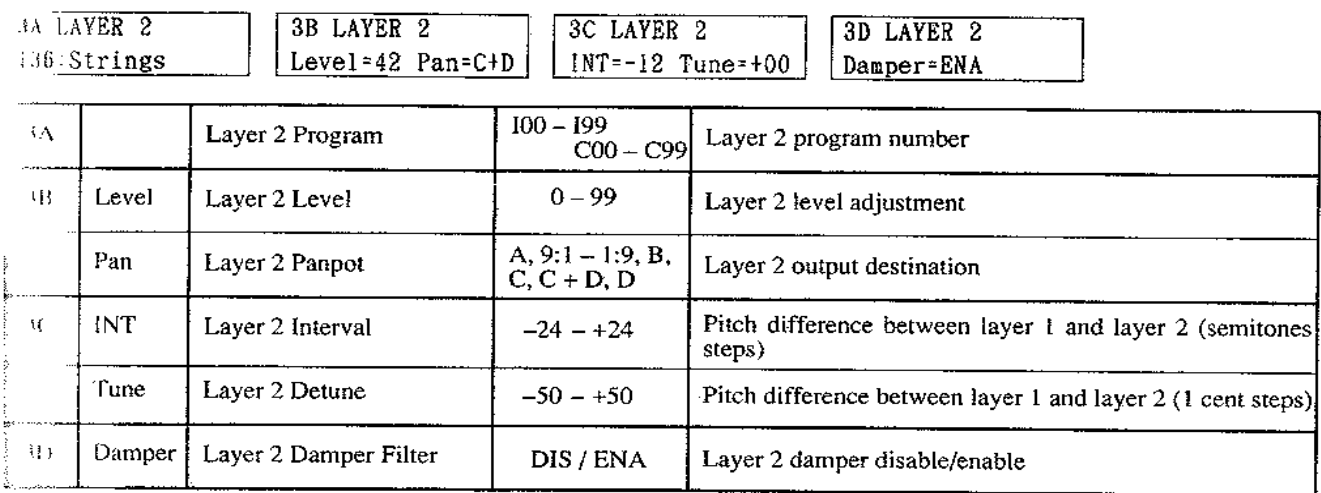

- V Layer 2 Program sets the program number for layer 2.
- $\bullet$  4 ayer 2 Level sets the volume for layer 2. For a setting of 99 the volume will be the full volume as set by the Program parameter. A setting of 0 completely mutes the program.
- $\blacktriangledown$  1 ayer 2 Panpot determines the output destination of laver 2. Details are the same as for Layer 1 Panpot.
- Layer 2 Interval is the pitch difference of layer 2 relative to layer 1 in semitones  $(\pm 2$  octaves).
- Layer 2 Detune is the pitch difference of layer 2 relative to layer 1 in steps of 1 cent ( $\pm 50$  cents). (100 cents is a semitone, and 1200 cents is one octave.)
- ▼ Layer 2 Damper Filter has the same effect as explained for Layer 1 Damper Filter.

# **SPLIT** type functions

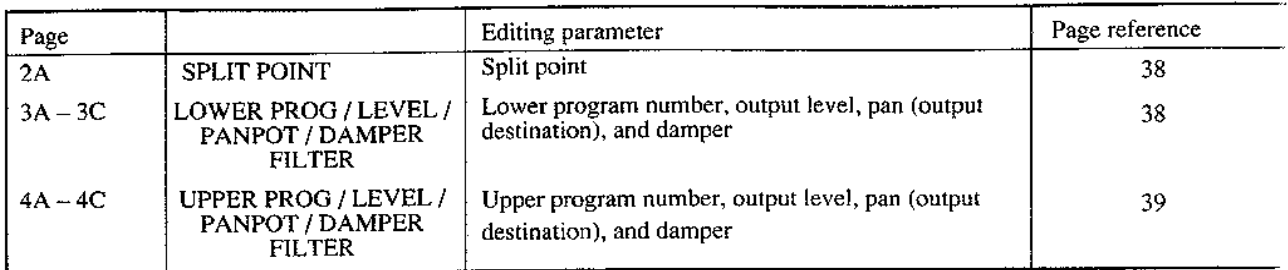

#### 2A SPLIT POINT

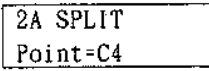

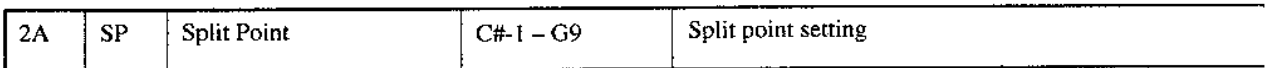

The Split Point determines the key which separates the two programs.

# 3A - 3C LOWER PROGRAM / LEVEL / PANPOT / DAMPER FILTER

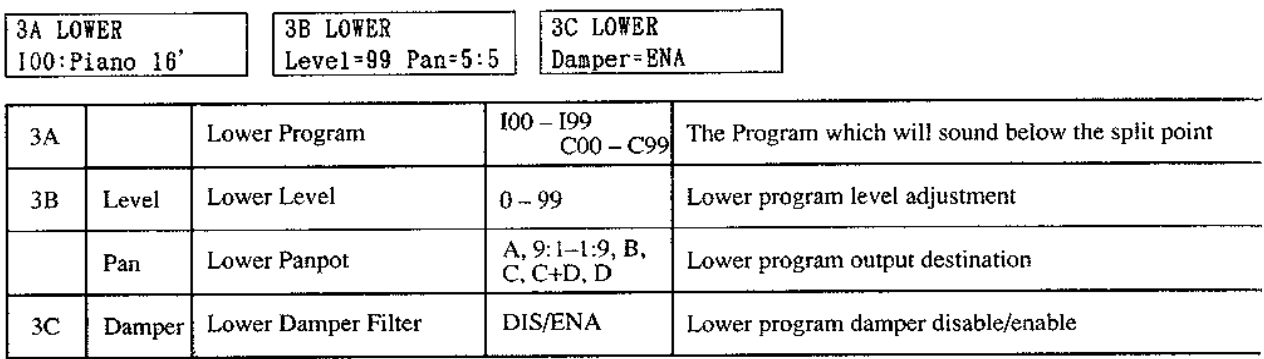

▼ Lower Program selects the program which will sound when a key lower than the split point is played.

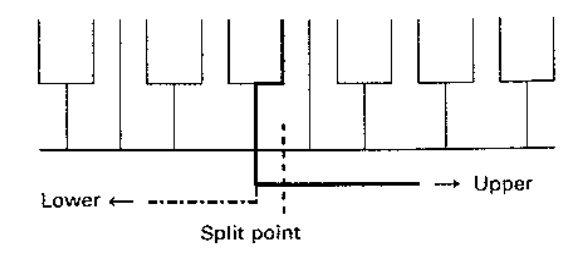

• The split point will be the lowest note of the upper side.

- ▼ Lower Level sets the level (volume) of the lower pro gram. For a setting of 99 the volume will be the ful volume as set by the Program parameter.
- ▼ Lower Panpot determines the output destination of the lower program. Select from A, A:B (9:1 to 1:9), B, C C+D, and D.
	- When a drum kit program is selected, the display will indicate "SND", and the pan settings of DRUM! mode will be used. (This setting cannot be made here.)
- ▼ When Lower Damper Filter is set to "DIS" (disable), the damper pedal will not affect the lower program.

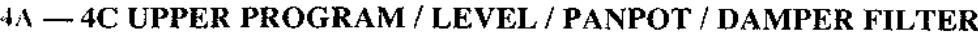

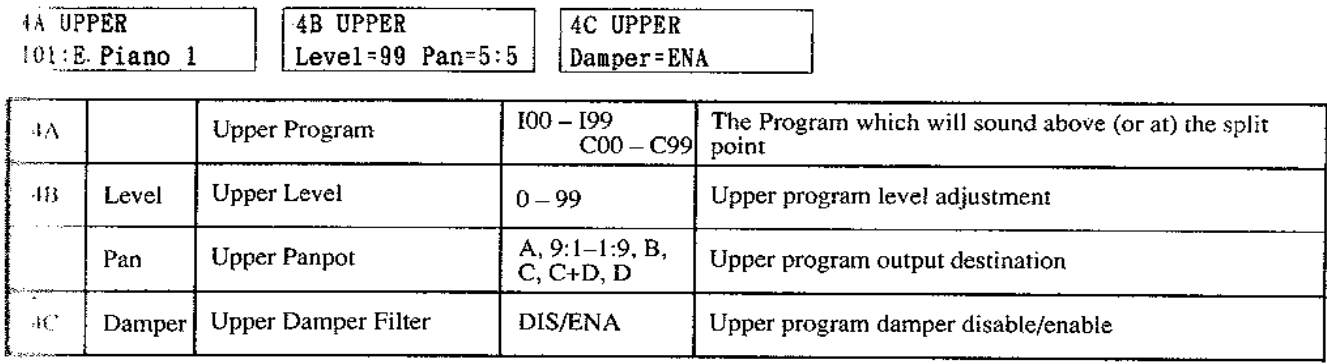

- ▼ Upper Program selects the program which will sound when a key above (or at) the split point is played.
- \* Upper Level sets the level (volume) of the upper program. Details are the same as for Lower Level.
- ▼ Upper Panpot determines the output destination of the upper program. Details are the same as for Lower Panpot.
- ▼ Upper Damper Filter: details are the same as for Lower Damper Filter.

#### **Velocity Switch type functions**

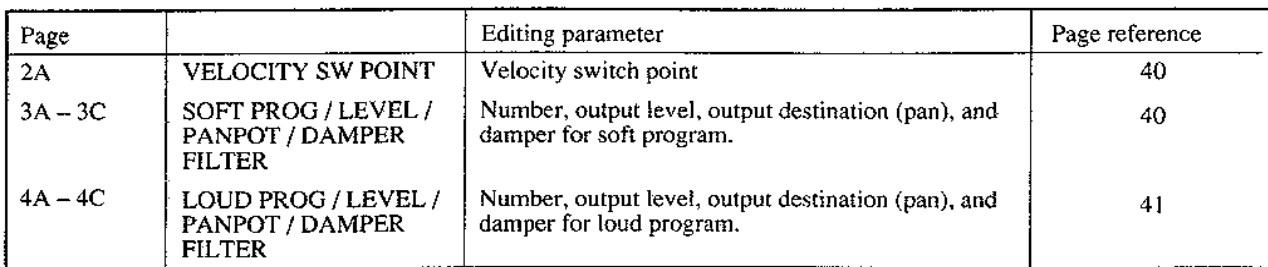

#### **2A VELOCITY SWITCH POINT**

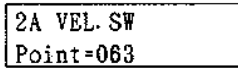

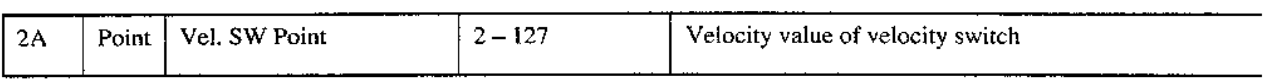

▼ Vel. SW Point determines the velocity value which separates the two programs. Example: a velocity switch point setting of 60

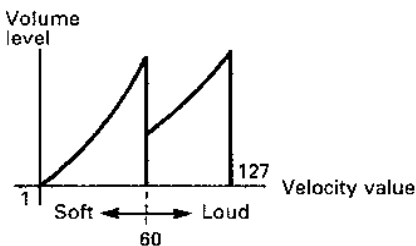

### 3A - 3C SOFT PROGRAM / LEVEL / PANPOT / DAMPER FILTER

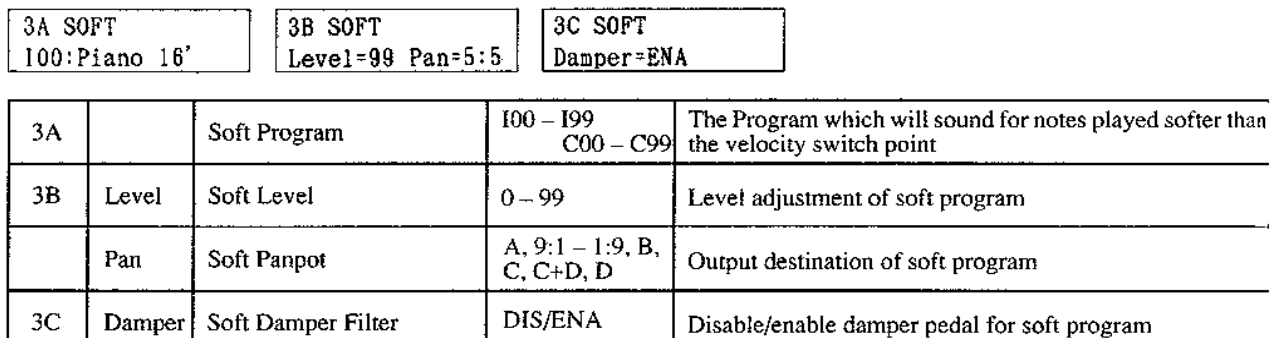

- ▼ Soft Program selects the program which will sound when the velocity value is less than (played softer than) the velocity switch point.
- ▼ Soft Level determines the level (volume) of the soft program. For a setting of 99 the volume will be the full volume as set by the Program parameter.
- Soft Panpot determines the output destination of the soft program. Select from A, A; B $(9:1$  to  $1:9$ ), B, C, C+D, and D.
	- When a drum kit program is selected, the display will indicate "SND", and the pan settings of DRUMS mode will be used. (This setting cannot be made here.)
- When Soft Damper Filter is set to "DIS" (disable), the damper pedal will not affect the soft program.

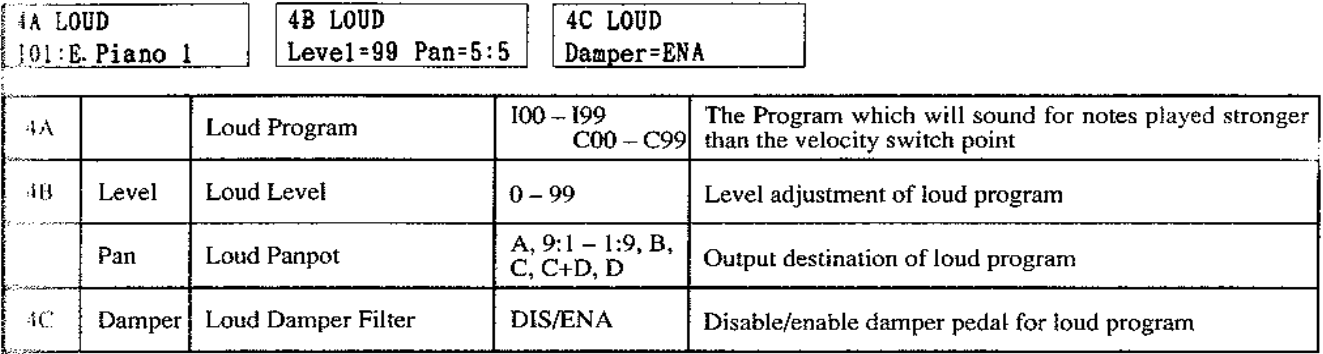

#### 4A - 4C LOUD PROGRAM / LEVEL / PANPOT / DAMPER FILTER

- ▼ Loud Program selects the program which will sound when the velocity value is greater (played more strongly) than the velocity switch point.
- ♥ Loud Level determines the level (volume) of the loud program. Details are the same as for Soft Level.
- ▼ Loud Panpot determines the output destination of the loud program. Details are the same as for Soft Panpot.
- ▼ Loud Damper Filter: details are the same as for Soft Damper Filter.

# Multi type functions

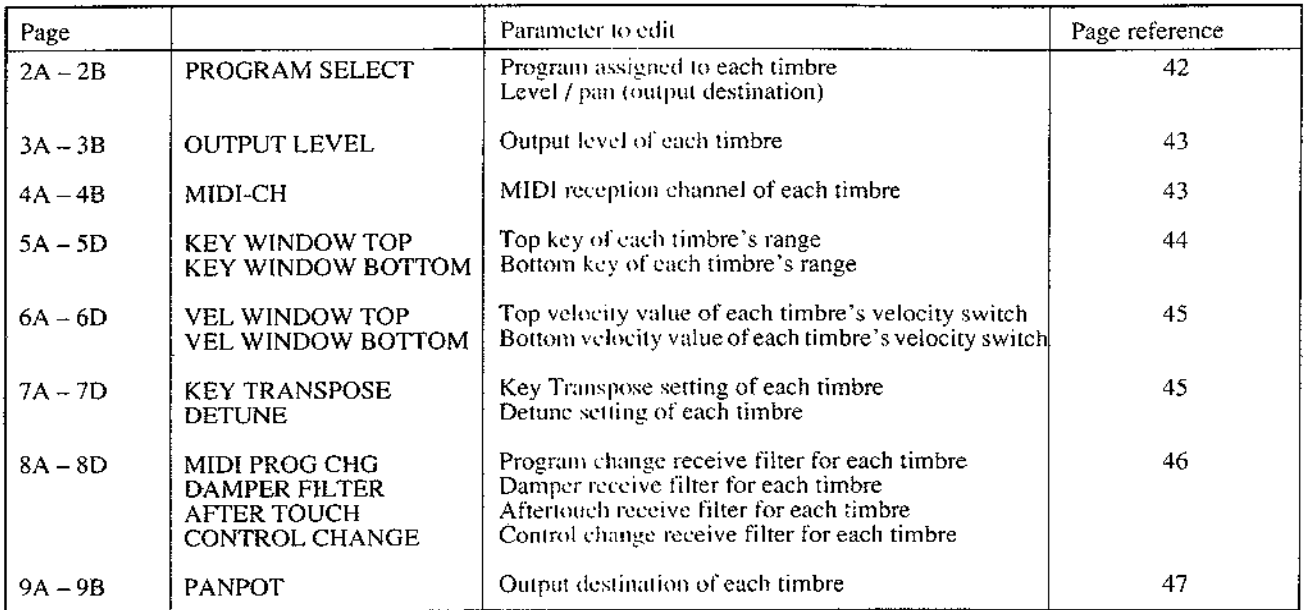

# 2A - 2B PROGRAM SELECT

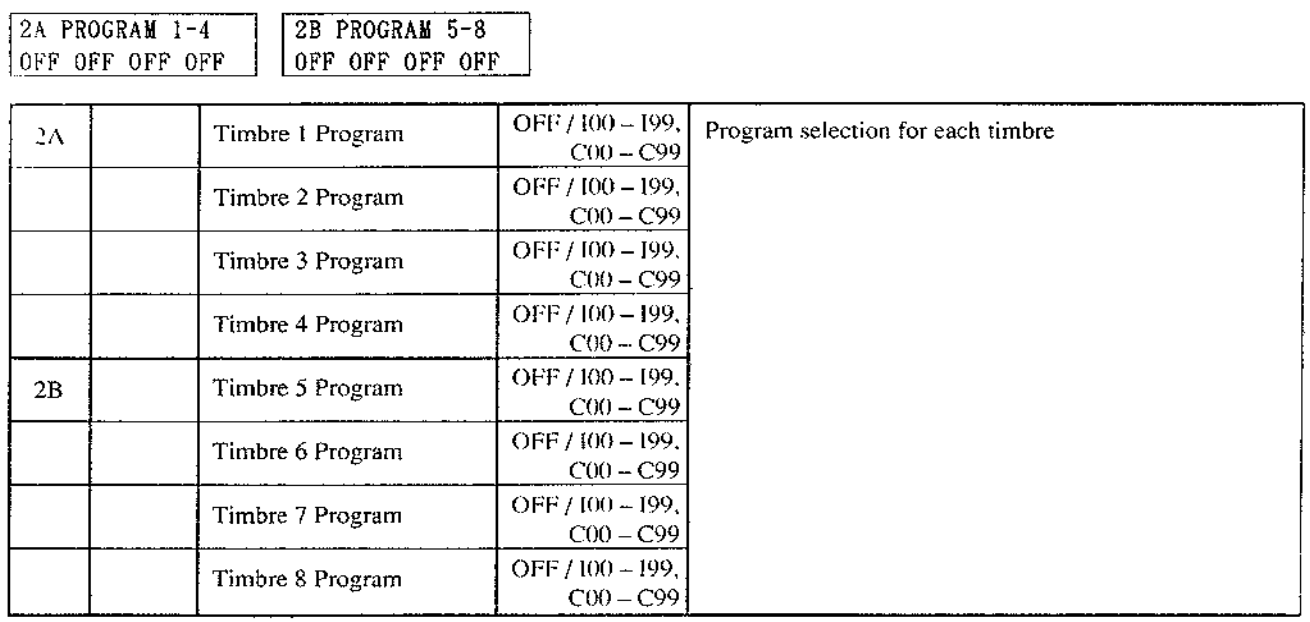

▼ Select the Program used by each Timbre. Timbres set to "OFF" will not sound.

#### $3A - 3B$  OUTPUT LEVEL

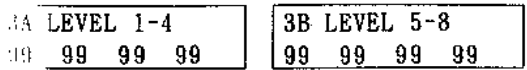

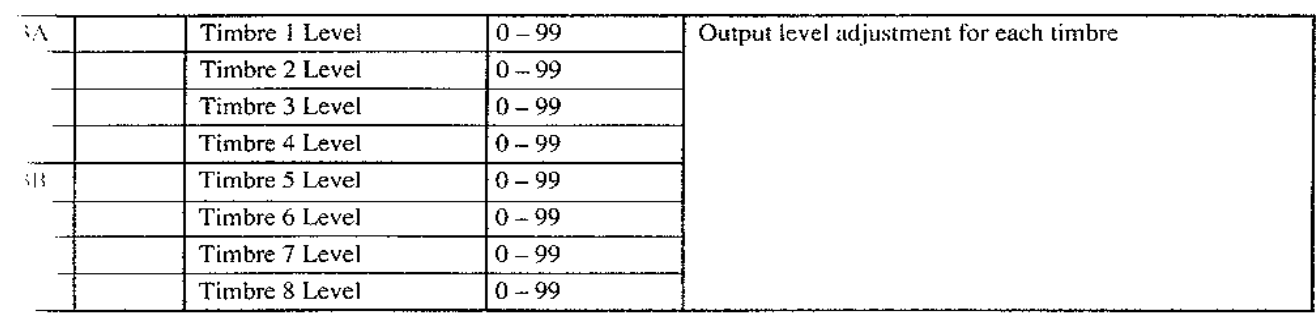

▼ OUTPUT LEVEL adjusts the output level of each timbre. At a setting of 99, the timbre will be at the full volume set by the program parameter. At a setting of  $\theta$ , that timbre will not sound.

#### $\cdots$  4B MIDI-CH (MIDI channel)

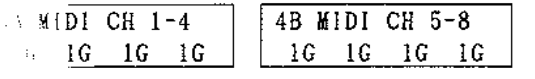

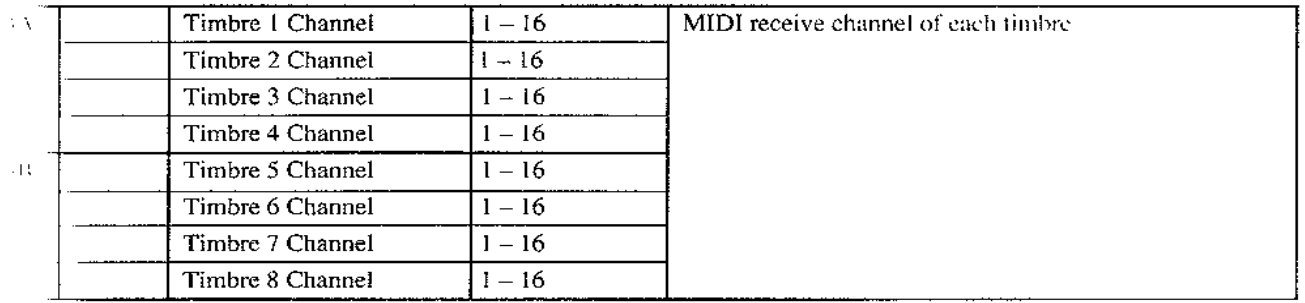

- If this determines the MIDI receive channel of each tanbre. By setting a different MIDI receive channel for ach timbre, multi-channel MIDI data received at MIDI  $1\sqrt{2}$  can make the M3R play up to 8 sounds independinty.
	- MIDI program change, pitch bend, aftertouch, and control data will be received on the MIDI channel specified for each timbre. (It is also possible to set  $|SA| = [8D]$  so that these messages are not received.)
- When the reception channel specified for the timbre is the same as the global channel (the MH)I channel set in GLOBAL mode that controls the entire M3R), a "G" will be displayed after the channel number,
- · Programs will be changed according to the MIDI channel set for each timbre, but when a program change arrives on the global channel, it will select a new combination. If you don't want MIDI program change messages to select a new combination, set the global channel to a MIDI channel not used by a timbre.

#### 5A - 5D KEY WINDOW TOP / BOTTOM

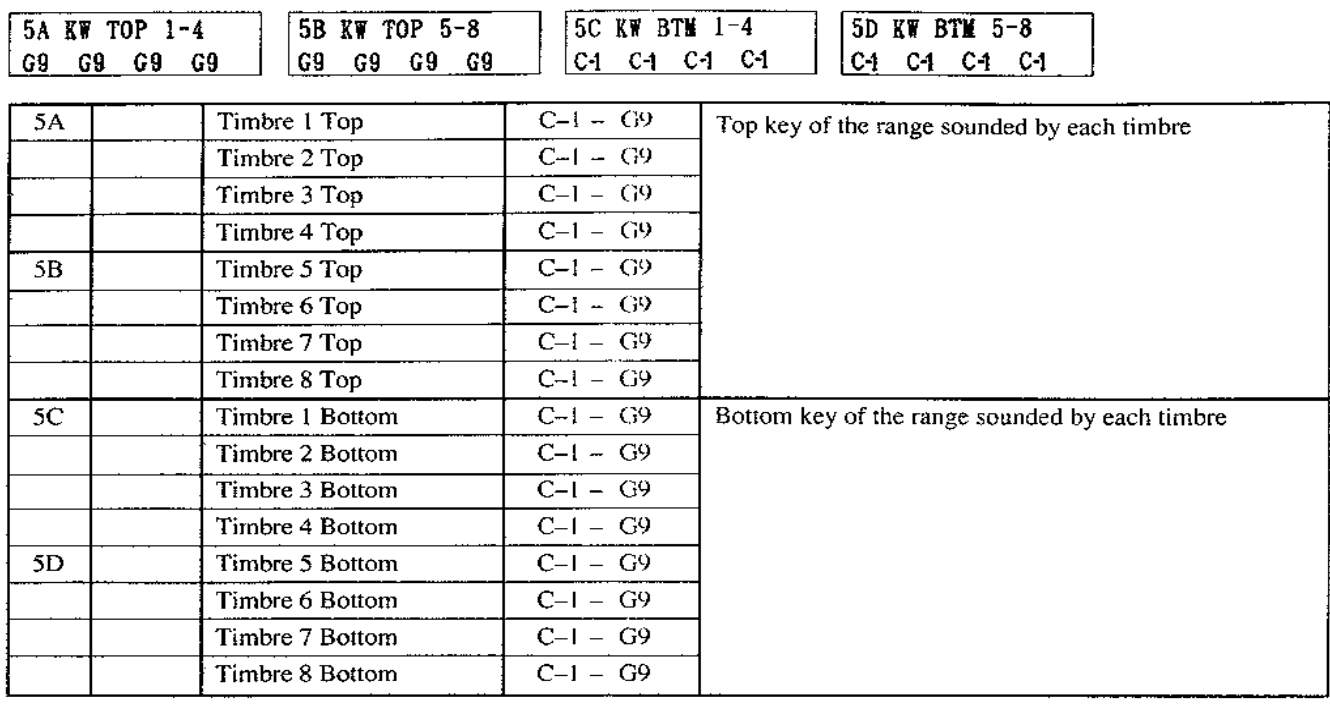

- $\blacktriangledown$  Key Window determines the key area (key window) for which a timbre will sound. Notes outside this area will not be sounded by this timbre. This allows you to create a program which will sound different timbres for different areas of the keyboard.
	- It is not possible to set a top key lower than the bottom key for a particular timbre. (If you set the top key lower than the bottom key, the bottom key will be adjusted to equal the top key, and vice versa.)

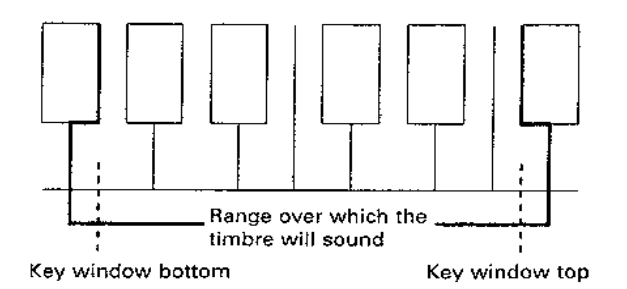

# $6\lambda - 6D$  VEL WINDOW TOP / VEL WINDOW BOTTOM

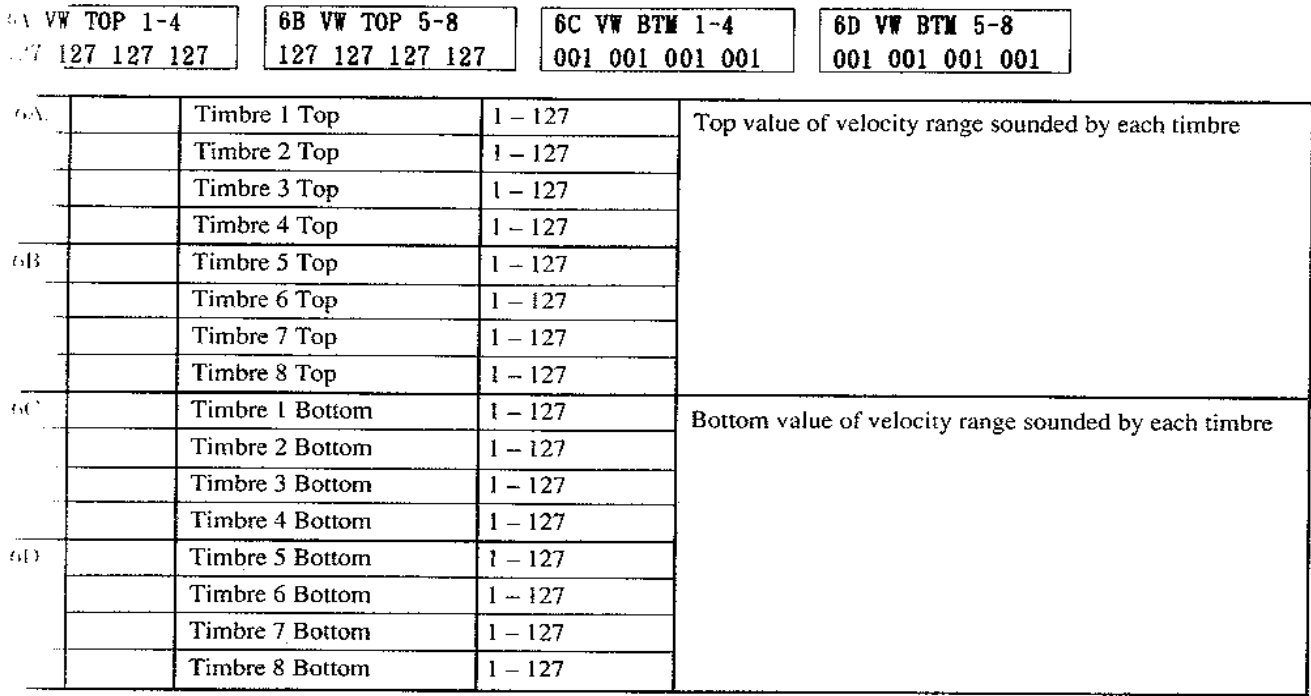

▼ Velocity Window determines the velocity (playing strength) range for which a timbre will sound. This allows you to create a program which will sound different timbres for notes played with differing velocities.

• It is not possible to set a top value lower than the bottom value.

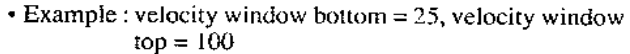

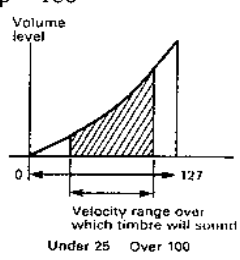

#### $\sqrt{-7D}$  KEY TRANSPOSE / DETUNE

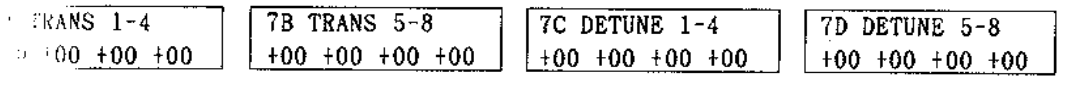

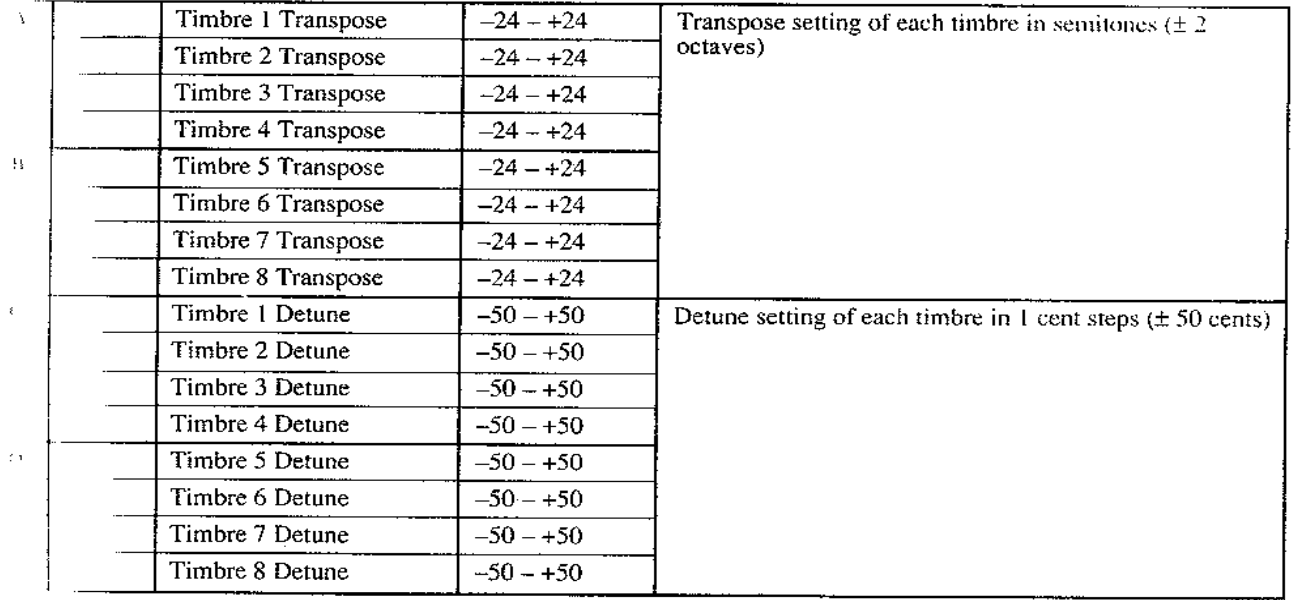

\* Key Transpose adjusts the pitch of each timbre in someones over a range of -24 to +24 (12 is one octave).

▼ Detune adjusts the pitch of each timbre in fine steps of one cent, over a range of -50 to +50 (100 cents is a semitone).

#### 8A - 8D MIDI FILTER

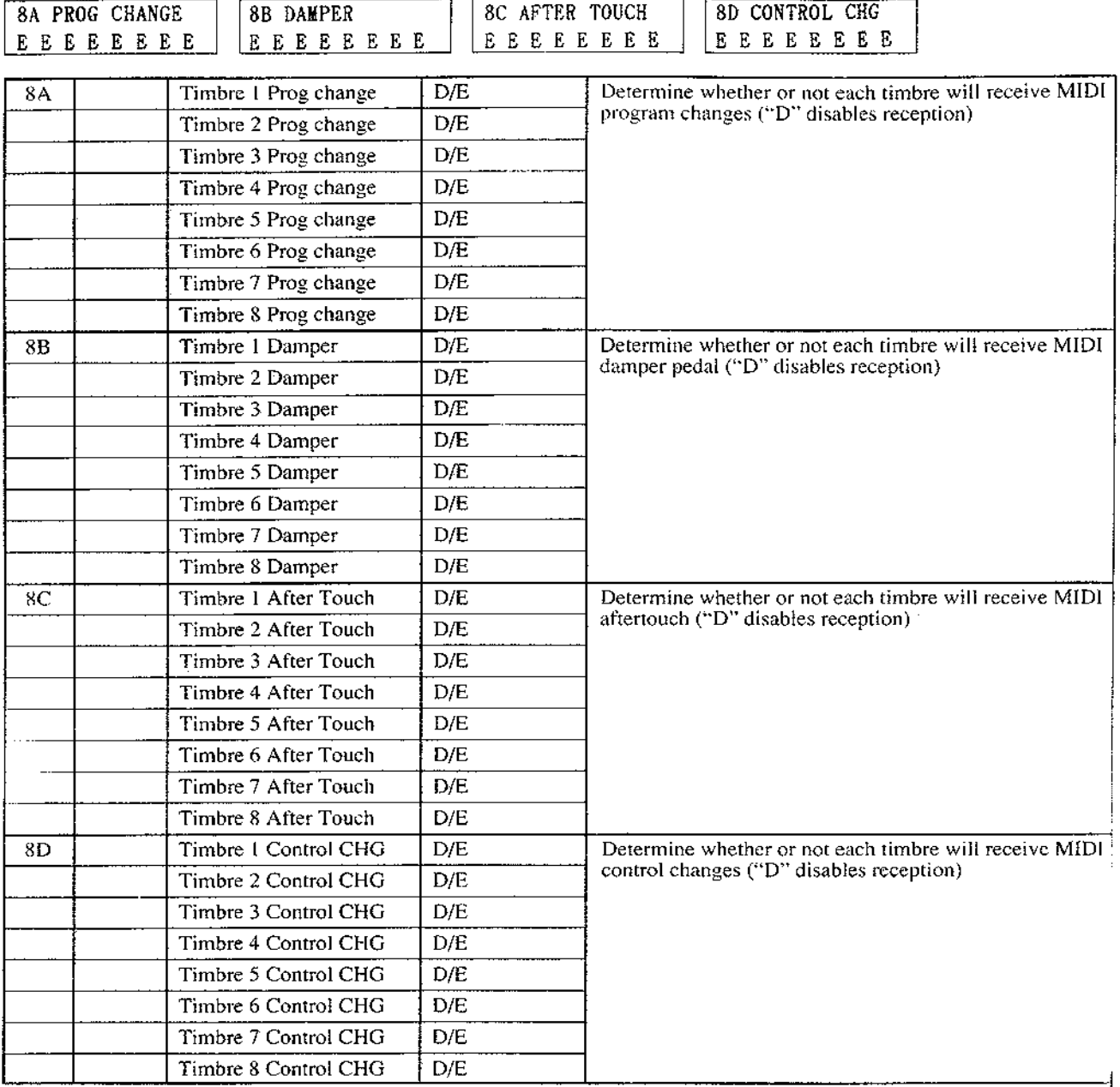

- ▼ Timbres whose MIDI Prog Change is set to "D" will not switch programs when a MIDI program change is received.
	- If a program change is received on the global channel, the Combination will change regardless of this setting.
- Timbres whose Damper is set to "D" will not be affected by the damper pedal.
- ▼ Timbres whose Aftertouch is set to "D" will not be affected by aftertouch.
- Timbres whose Control Change is set to "D" will not be affected by control changes (bender, pitch modulation. VDF modulation, volume).

#### $9 \sqrt{-9B}$  PANPOT

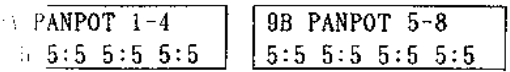

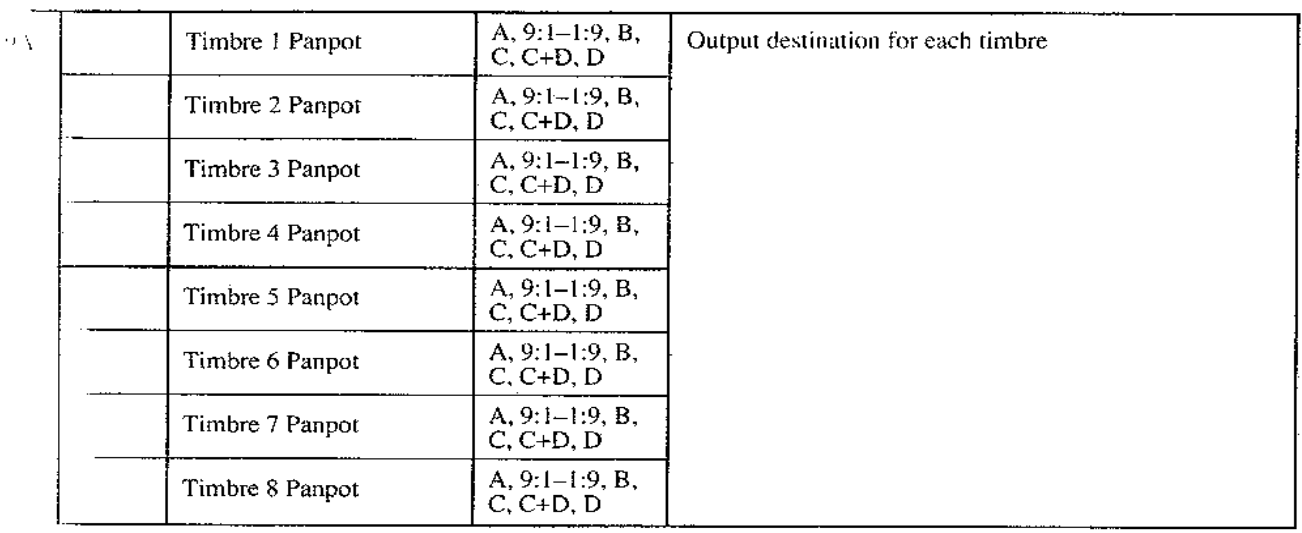

- $\tau$  is importantly the output of each timbre to outputs A -**Executive of the output for each timbre from A, A:B (9:1 -** $(0, B, C, C + D, D,$
- If a drum kit program is assigned, the display will show "SND", and the pan settings of DRUMS mode will be used. (This setting cannot be made here.)

# **4. EFFECT MODE**

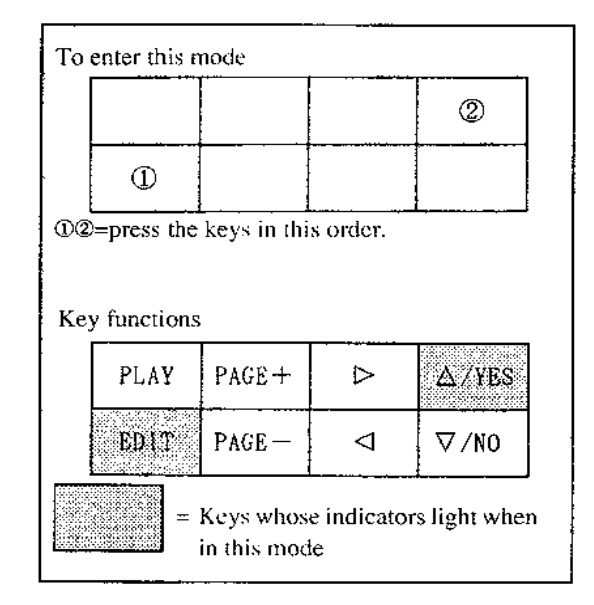

The M3R has two built-in digital effects devices, each with two outputs. Each effects device can produce effects such as reverb, delay, chorus, flanger, phase shifter, distortion, exciter, etc. Individual parameters can also be adjusted for each effect.

Effect settings can also be made for each combination.

- Since each combination has its own effect settings, effects settings will change when you select a different combination.
- It is also possible to make settings so that a different effect is used only by a specific sound in a combination or drum kit program.

The effects section consists of four inputs (A, B, C, D), and outputs  $(1/L, 2/R, 3, 4)$ , with two effects and two panpots. The two effects can be placed in series or in parallel. Signals are converted from digital to analog only after passing through the effects section.

- If the GLOBAL mode Page Memory function is On, the parameter you last selected before exiting this mode will automatically appear.
- In this mode, you will always hear the sound with the effect applied, even if the GLOBAL mode Effect Inter lock function is Off.

#### **Effect placement**

#### Serial placement

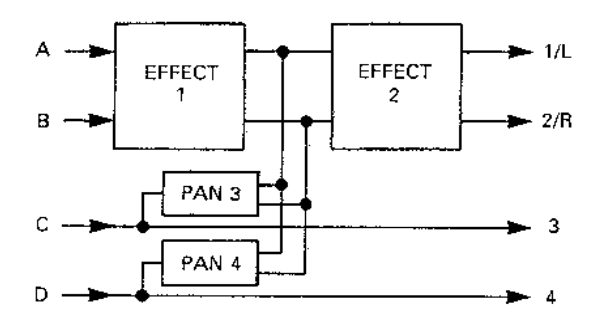

When the two effects are placed in series, inputs A and B will be processed through effect 1 and effect 2, and sent from outputs 1/L and 2/R. Outputs 3 and 4 carry the unmodified signal from C and D. The output signals 3 and 4 can also  $\vert$ v assigned to the two inputs of effect 2.

 $\hat{z}$  It is possible to use inputs C and D so that only specified programs are processed through effect 1, while all programs are processed through effect 2.

#### **Parallel placement**

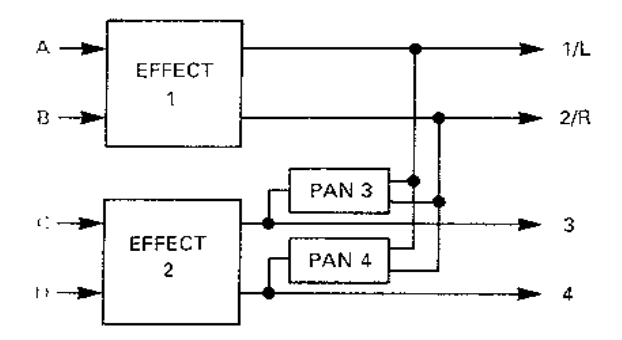

linere are two types of effect; stereo effects (1-25) and dual effects in which each channel has a different effect  $(6, 33)$ .

The input to  $A-D$  is determined by the pan settings in COMBINATION EDIT mode. However if a drum kit is much, the settings made in DRUMS mode will have coority.

initiat 3 pan and output 4 pan can be used in the offowing ways;

When the two effects are placed in parallel, inputs A, B and C, D will be processed through different effects, and sent from outputs I/L, 2/R and 3, 4. The outputs 3, 4 can also be mixed into the outputs 1/L, 2/R.

- When different sounds are input at C and D, output 3 pan and output 4 pan can mix these sounds into the stereo output.
- When effects are placed in parallel and stereo-type effects are selected for effects 1/2, by sending output 3 to  $L$  and output  $4$  to  $R$ , you can get a stereo mix of effects  $1$  and  $2$ .
- · If an external mixer or effects device is connected, you can set output 3 pan and output 4 pan to "OFF", and use outputs 3/4 as separate outputs.

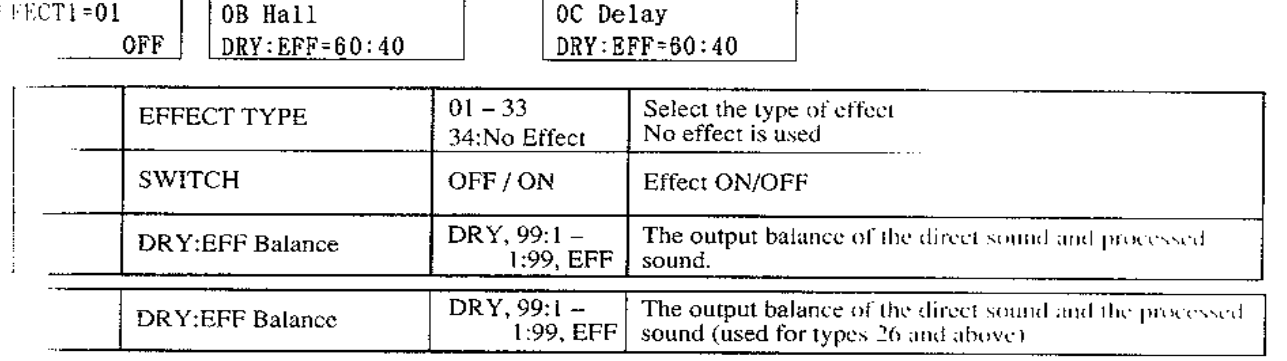

# OC EFFECT 1

V), select the type of effect.

compouse lect the effect type, the effect parameters If he set to their initial setting (see page 67).

dual-type effect #24 Symphonic Ensemble or #25 tax Speaker has been selected for one of the two

- it in effects devices, there will be some effect types to be cannot be selected for the other effects device. Hect number of "-" will be displayed for such (types. If these effect types are already selected and offects device, effect types 24 and 25 cannot be and for the other effects device. (See page 67.)
- ▼ When you select a combination, settings will be set to match the effect parameter settings of that combination.
- ☆ For effects other than Reverb (01-06). Early Reflection  $(07-09)$ , Overdrive  $(21, 22)$ , and Ensemble  $(24)$ , the equalizer settings (LOW EG and HIGH EQ) will be effective even when the effect switch is "OFF". To turn off an effect including its equalizer settings (for example while editing a sound), select "34:No Effect" as the effect type.

### 1A - 1C EFFECT 1 PARAMETERS

- These set the parameters for effect 1.
	- Parameter details will differ according to the parame ter type. Refer to the explanation of parameter types

#### $2A - 2C$  EFFECT 2

- $\blacktriangledown$  Select the effect type for effect 2.
	- Details are the same as [OA] [OC] EFFECT 1.

#### 3A - 3C EFFECT 2 PARAMETERS

- $\blacktriangledown$  These set the parameters for effect 2.
	- Details are the same as for [1A] [1D] EFFECT 1 PARAMETERS.

#### **4A - 4B EFFECT PLACEMENT**

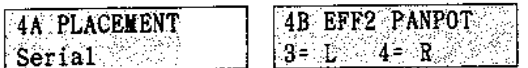

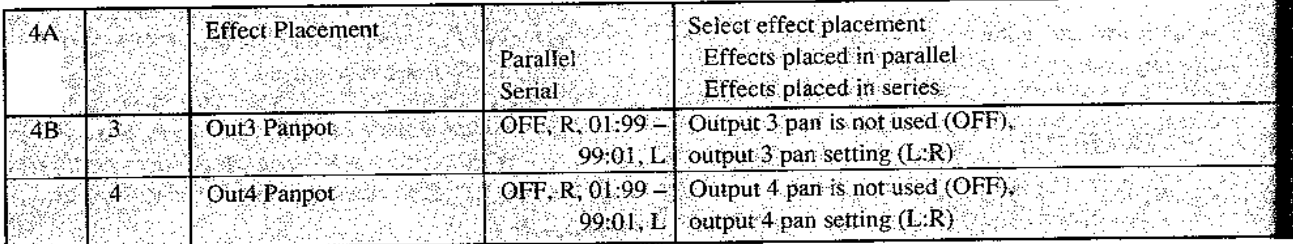

These parameters determine how the two effects devices are placed, and the pan setting of outputs 3 and 4.

Parameters  $1A = 1D$ ,  $3A = 3D$  will differ according to the effect type. Refer to the explanation for the selected type of effect. The displays show the initial settings for each type of effect.

· These settings will be initialized whenever the effect type of effect 1 is changed.

#### Reverb group

Hese effects simulate reverberation, adding ambience to a sound.

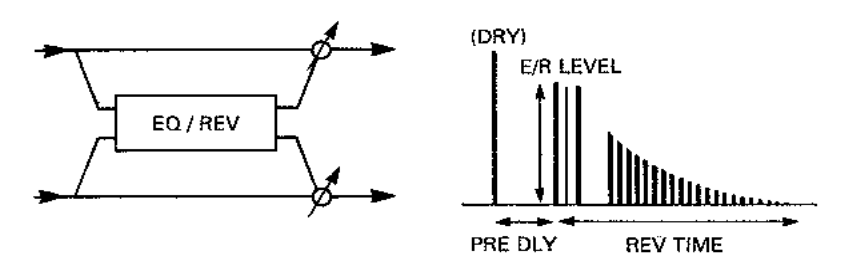

#### I. HALL

The effect of a natural-sounding hall.

#### ▲ **ENSEMBLE HALL**

Hall-type reverb suitable for an ensemble of string or brass sounds.

#### **SECONCERT HALL**

The ambience of a fairly large hall, with emphasis on the early reflections.

#### \* ROOM

The ambience of a fairly small room.

#### 盞 **LARGE ROOM**

Room-type reverb with emphasis on the sound density. Setting a REVERB TIME of 0.5 seconds will produce a gated-type sffect.

#### 齾 **LIVE STAGE**

The reverberation characteristic of a fairly large room.

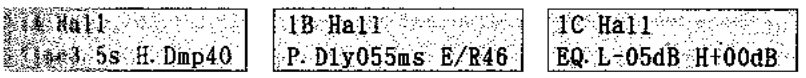

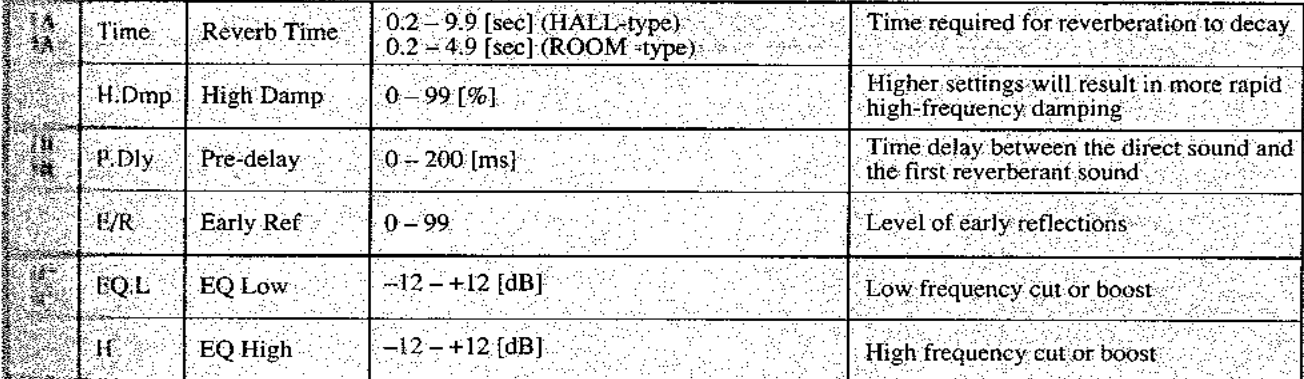

#### **Early Reflection group**

Early reflections are the acoustic reflections that precede the reverberant "wash", and are an important psychoacoustic cue in determining the shape and size of the reverberant space. Adjusting the E/R time lets you achieve a wide range of effects, such as thickening the sound, or adding echo-like reflections.

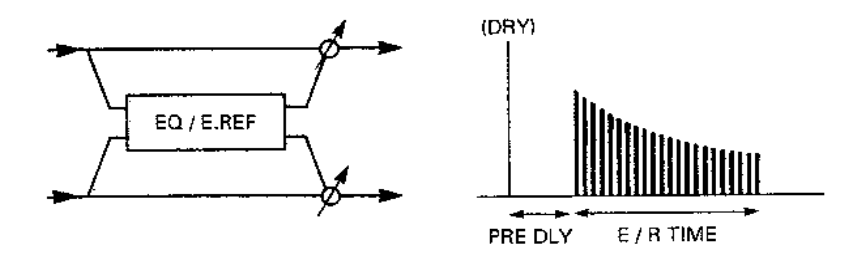

#### 7. EARLY REFLECTION I

This is effective for strengthening the low frequency range, or as a general-purpose gating effect for drums.

#### 8. EARLY REFLECTION II

The early reflection time affects the level in a different way than E/R I, and provides an effect useful on various sounds.

#### 9. EARLY REFLECTION III

This has an early reflection envelope that is the reverse of E/R I and E/R II. When used on sounds with a pronounced attack, such as cymbals, it provides a reverse effect.

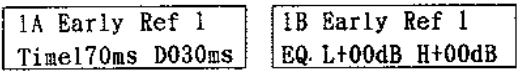

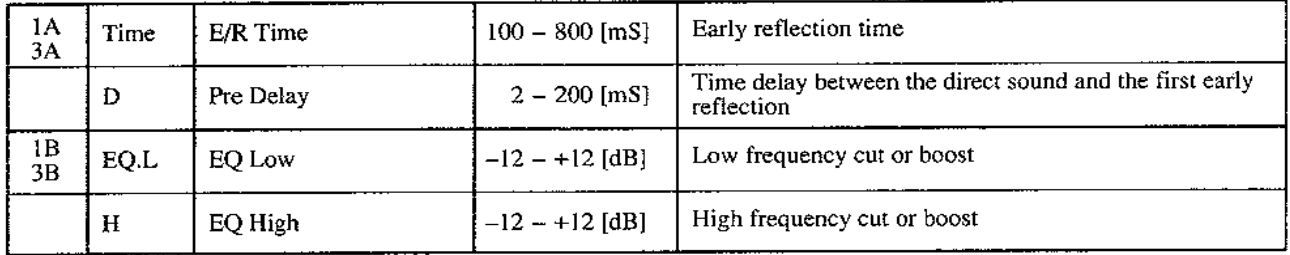

#### Delay group

These effects can be given independent delay times for L and R outputs, for a stereo delay. The high damp setting can be used to damp the high frequencies, creating a more natural simulation of actual acoustic decay.

#### 10. STEREO DELAY

This stereo effect consists of two delays. Parameters other than delay time are common to both delays.

#### 11. CROSS DELAY

A stereo delay in which the delayed signal of each delay crosses over and is fed back to the other delay.

· STEREO DELAY

• CROSS DELAY

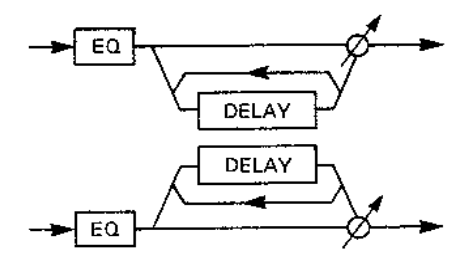

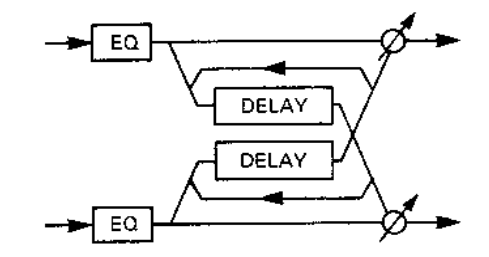

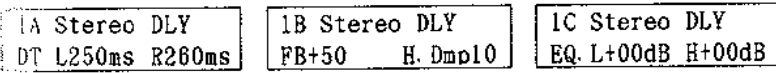

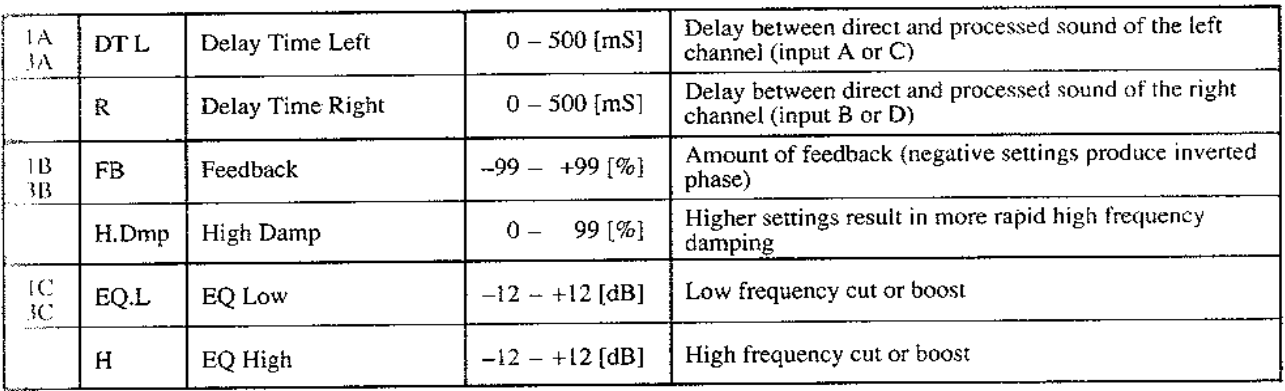

### Chorus group

These stereo effects combine two chorus circuits, to provide natural spaciousness and depth for piano, strings, brass, or any other sound.

#### **12. STEREO CHORUS I**

Modulation is applied to two chorus units so that they are in reversed phase, resulting in an effect of swirling stereo movement.

### **13. STEREO CHORUS II**

Modulation of the same phase is applied to the two chorus circuits.

· STEREO CHORUS I

· STEREO CHORUS II

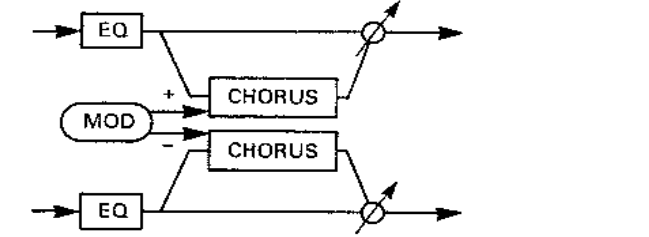

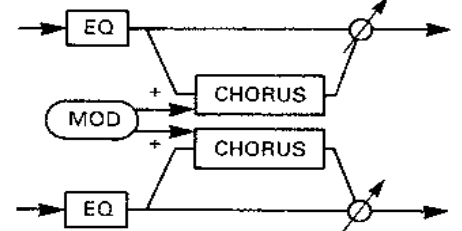

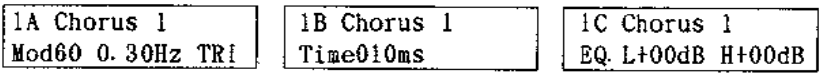

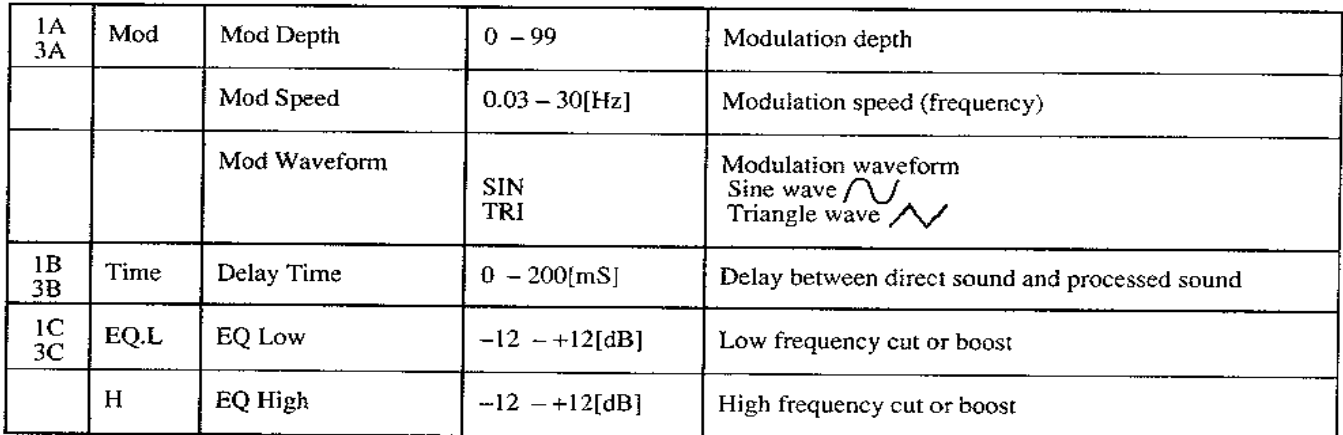

#### Flanger group

This adds feedback to the chorus effect. When used on sounds that have many harmonics, such as cymbals, it adds a swirling sound with a feeling of pitched tone color.

#### **14. STEREO FLANGER**

This stereo effect uses two flanging circuits, modulated to be in opposite phase for a swirling stereo movement.

#### **15. CROSS FLANGER**

This is an effect which is used to cross-feed the feedback of two flanger blocks to each other.

· STEREO FLANGER

· CROSS FLANGER

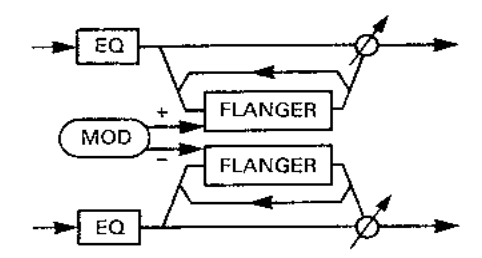

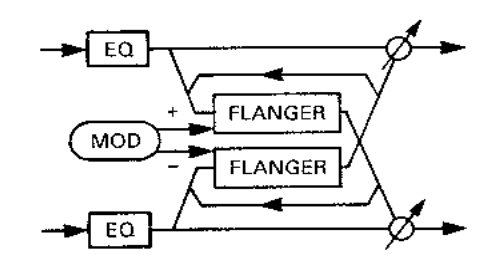

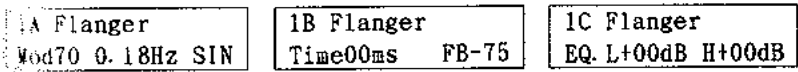

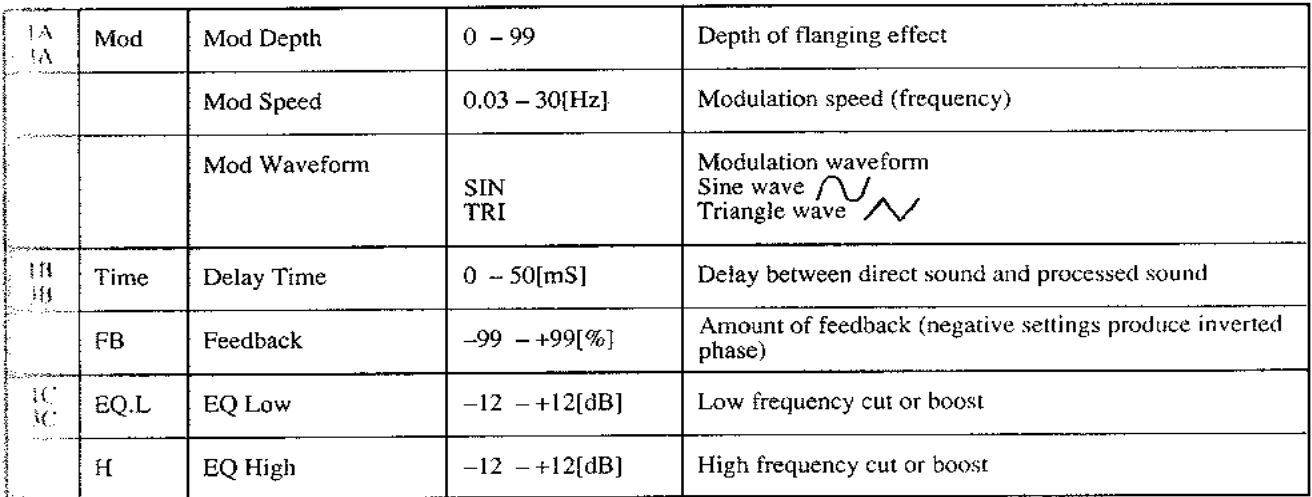

# Phase Shifter group

In contrast to the chorus and flanger, which modulate the time delay to create a swirling effect, a phaser modulates the phase of the input signal to produce an effect differing from chorus or flanging. It is especially effective when used on electric piano or guitar sounds.

### 16. PHASER I

This stereo effect uses two phaser circuits, modulated in opposite phase to produce a swirling effect of stereo movement.

### 17. PHASER II

The two phaser circuits are modulated in phase.

#### · PHASER I

· PHASER II

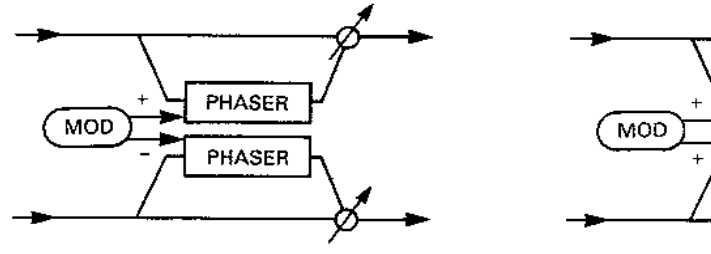

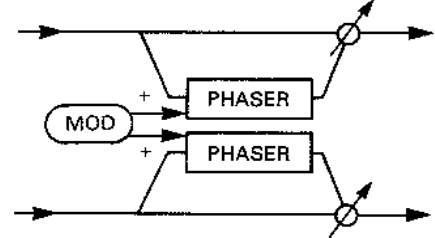

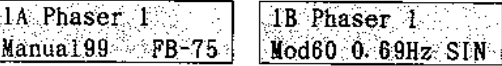

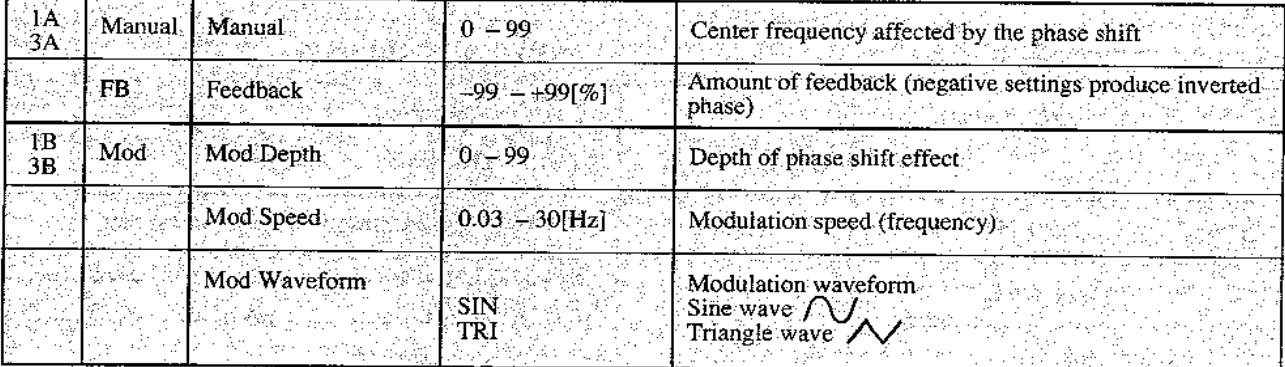

#### Tremolo group

This effect periodically varies the volume.

#### **18. STEREO TREMOLO I**

This stereo effect uses two tremolo circuits, modulated in reverse phase to produce an effect of stereo panning.

#### 19. STEREO TREMOLO II

EQ High

In contrast to the above Stereo Tremolo I, this effect modulates the two tremolo circuits in phase.

· STEREO TREMOLO I · STEREO TREMOLO II · Shape  $EQ$  $EQ$ form Shape .<br>Wat **Sional Lave** TREMOLO SHAPE<sub>E-89</sub> TREMOLO SHAPE=0 **MOD** MOD **SHAPE++99 TREMOLO** TREMOLO  $EQ$ EΩ 1B Tremolo 1 1C Tremolo 1  $EM$ Tremolo 1 EQ. L+00dB H+00dB Mod80 1.59Hz SIN Shape+99 ТÄ Mod Mod Depth  $0 - 99$ Depth of tremolo effect. ĴΛ Mod Speed  $0.03 - 30$ [Hz] Modulation speed (frequency) Mod Waveform Modulation waveform Sine wave  $\bigwedge$ **SIN** TRI ŰВ Shape **Shape** -99 – +99. Modify the shape of the modulation waveform-38. TC  $EQ.L$  $-12 - +12[dB]$ Low frequency cut or boost EQ Low  $3<sub>C</sub>$  $H<sub>1</sub>$  $-12 - +12[dB]$ High frequency cut or boost

# Equalizer group

# 20. EQUALIZER

This is a two-band equalizer with adjustable cutoff frequency and gain for high and low bands.

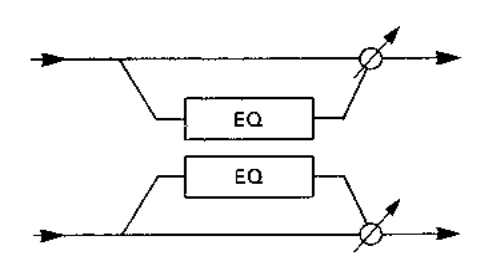

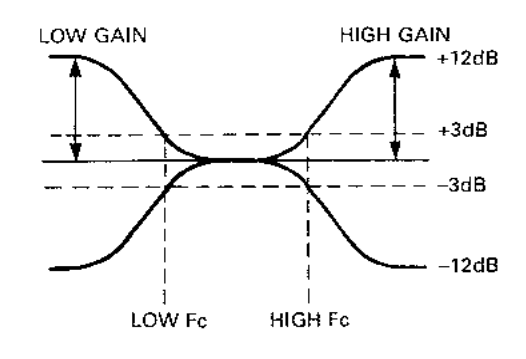

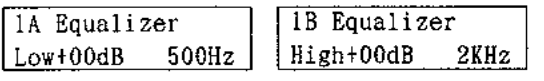

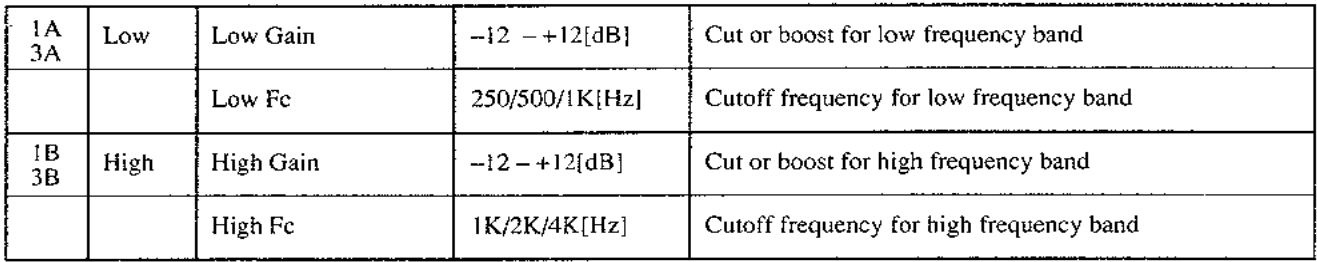

#### 21. OVER DRIVE

This effect simulates the overdrive often used by electric guitars. It is especially effective when playing guitar-like lines and solos, or rock organ sounds.

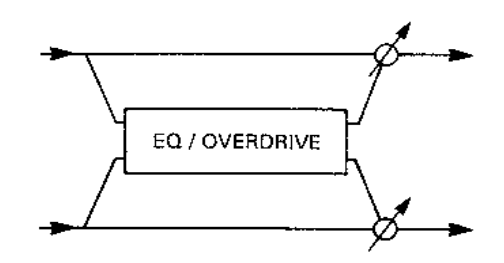

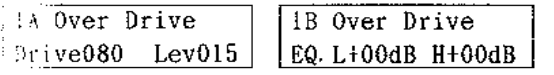

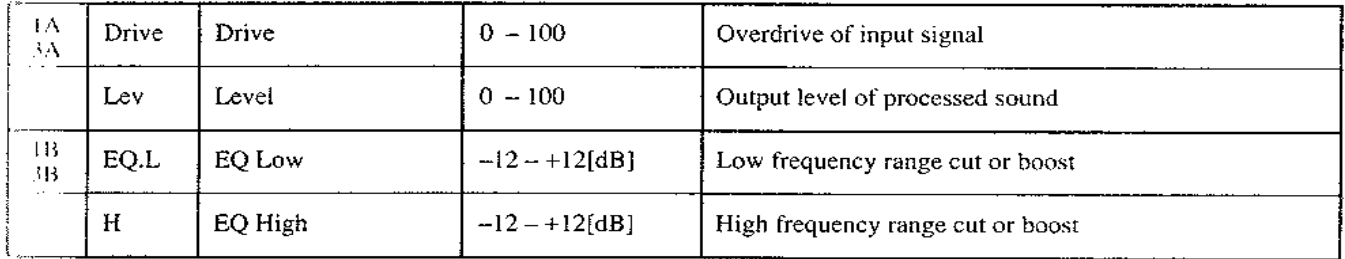

#### 32. DISTORTION

This has a more distorted sound than overdrive, and simulates a fuzz-type distortion device. It is especially effective for solos.

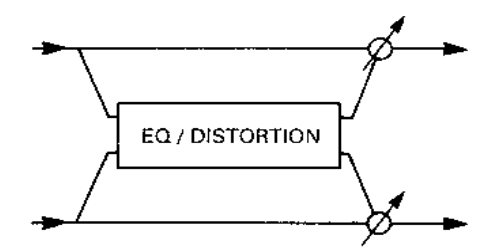

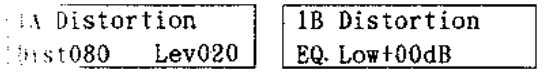

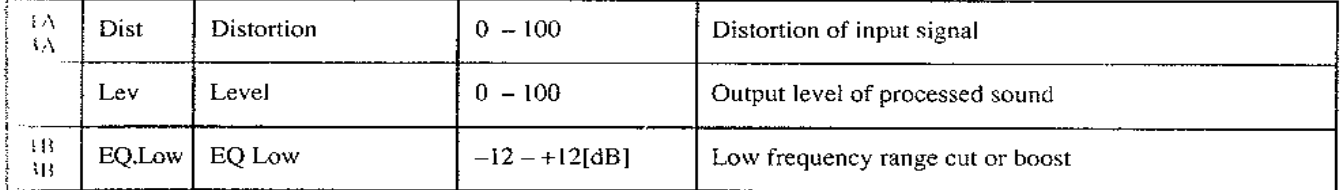

### 23. EXCITER

This effect increases the clarity of the sound, gives it greater definition and presence, and helps bring the sound to the forefront.

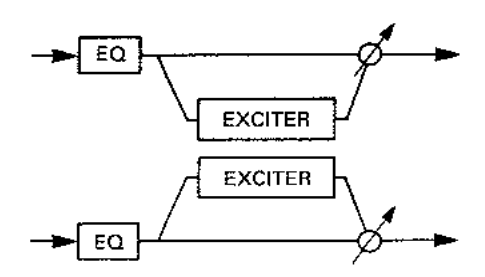

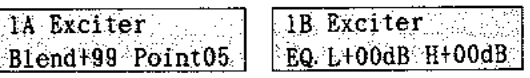

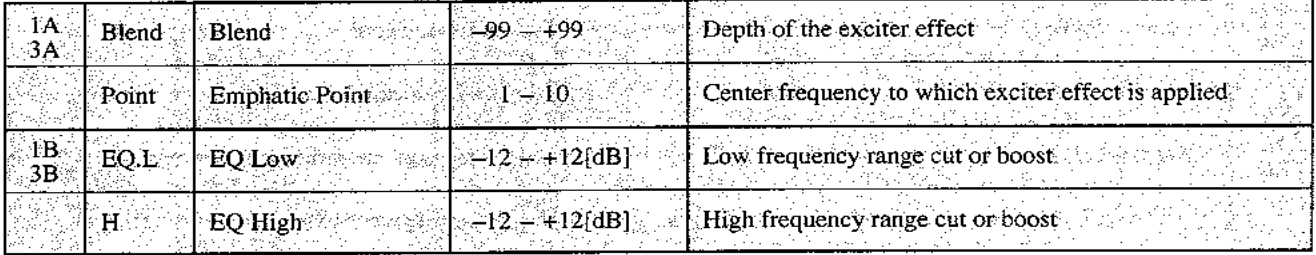

# Ensemble group

## 24. SYMPHONIC ENSEMBLE

This effect uses multi-level chorusing, and is especially effective for string ensemble sounds.

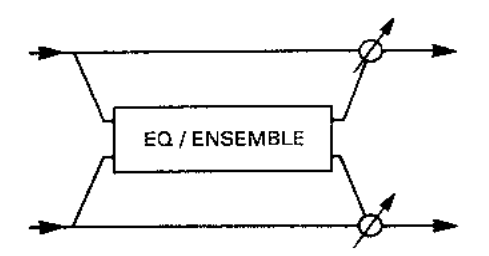

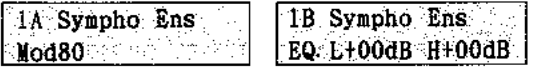

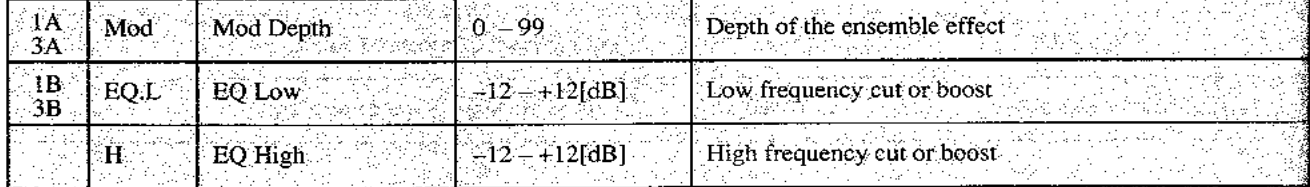

#### Rotary effect group

# 25. ROTARY SPEAKER

This simulates the effect of a rotary speaker often used with electric organs, and is very effective when used on organ sounds. The rotational speed of the speaker can be controlled using a MIDI control change (Bn.50.dd).

- \* In this case the control change acts as a switch (dd=0-3Fh:slow, 40h-7Fh:fast), and the speed has no relation to how fast the MIDI data changes. (Even if you advance the pedal slowly, this will not affect how the speed changes.)
- \* The volume pedal control for the M1/M1R rotary effect is not transmitted via MIDI.

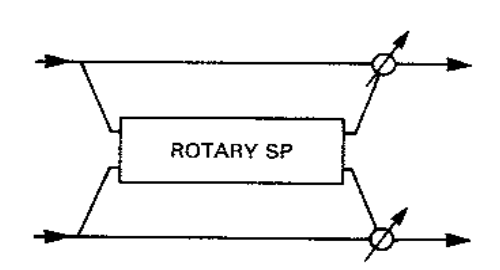

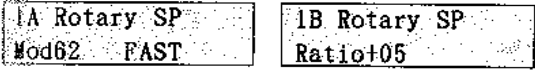

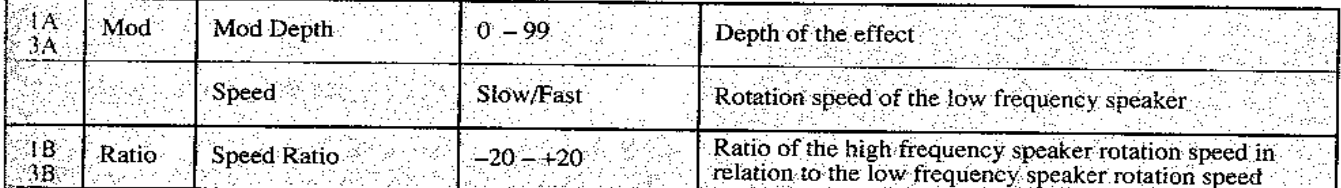

#### Combination type effect group

Effect types 26 through 33 are combinations in which two different effects are available on one effect generator. This allows you to use each of effects 1/2 as two independent effects.

• Example: Parallel placement with 26: DELAY/HALL selected for effect 1, and 31: DELAY/FLANGER selected for effect  $2.$ 

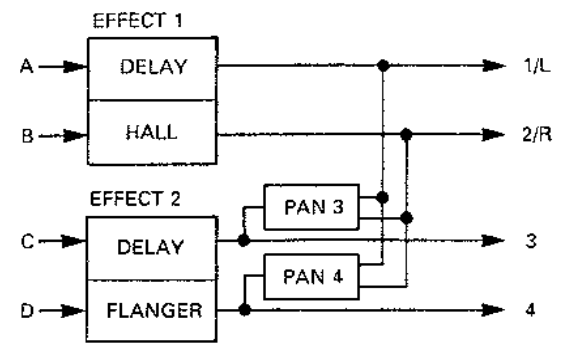

- Consult the explanations for 1 to 19 for details of each effect.
- Effect balance is set by [OB] for the (L) effect and by [OC] for the (R) effect.
- Parameters [1A], [1B] ([3A], [3B]) apply to the (L) effect. Parameters [1C], [1D] ([3C], [3D]) apply to the (R) effect.

#### 26. DELAY / HALL

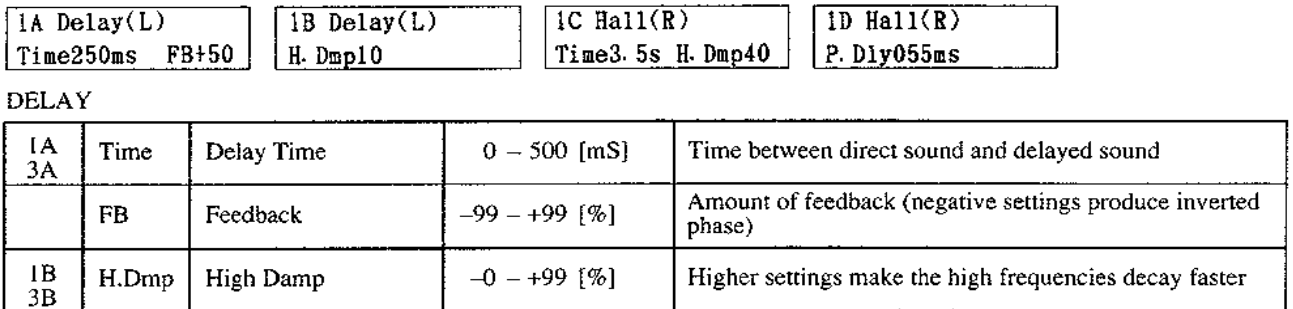

**HALL** 

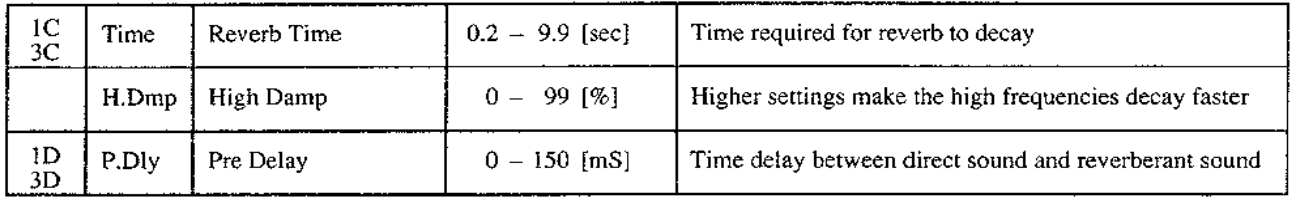

# 27. DELAY / ROOM

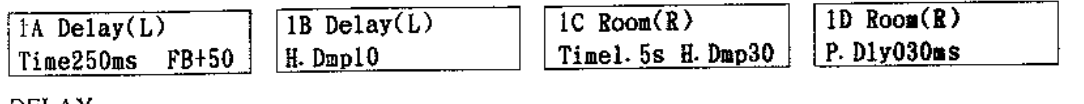

DELAY

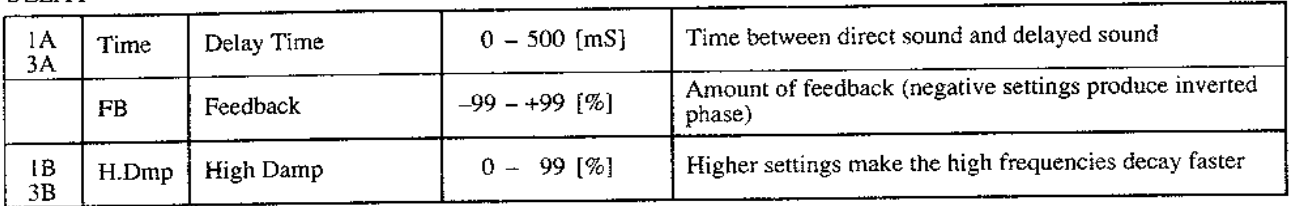

**ROOM** 

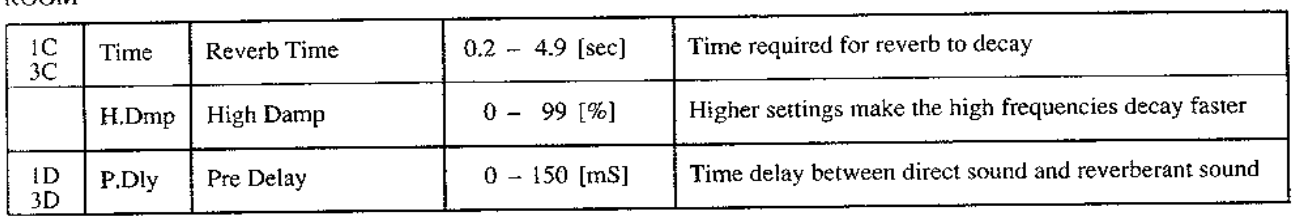

 $\sim$ 

# 28. DELAY / EARLY REFLECTION

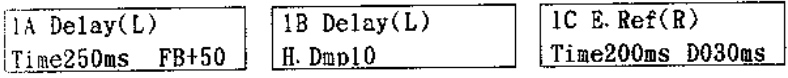

DELAY

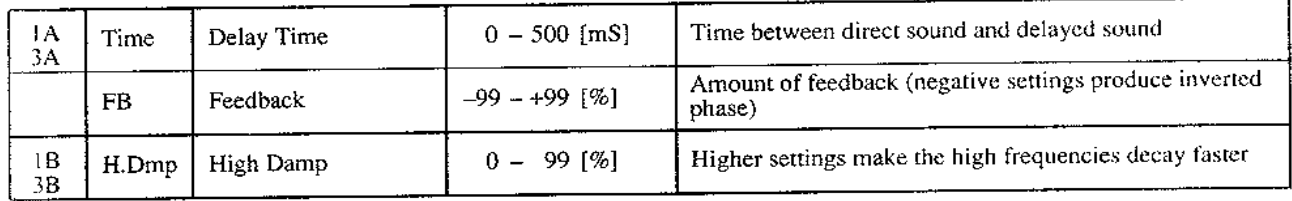

### **EARLY REFLECTION**

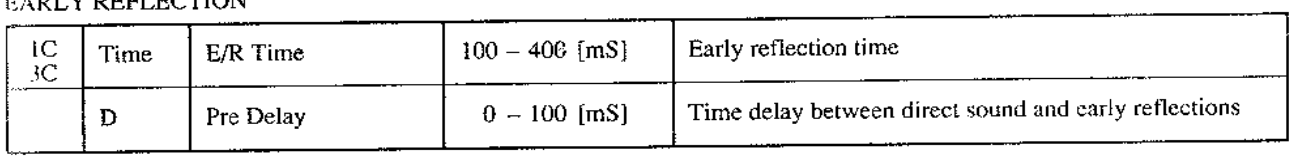

**Contract Contract** 

————

# 29. DELAY / DELAY

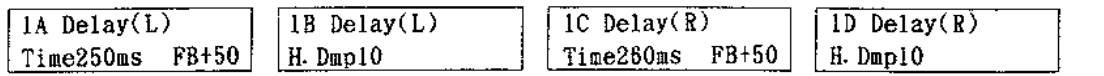

DELAY

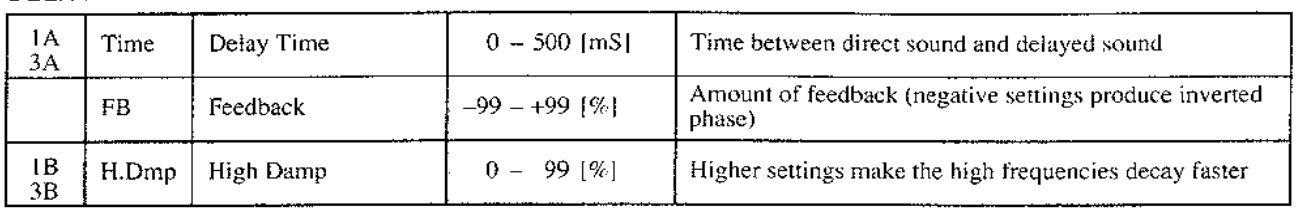

DELAY

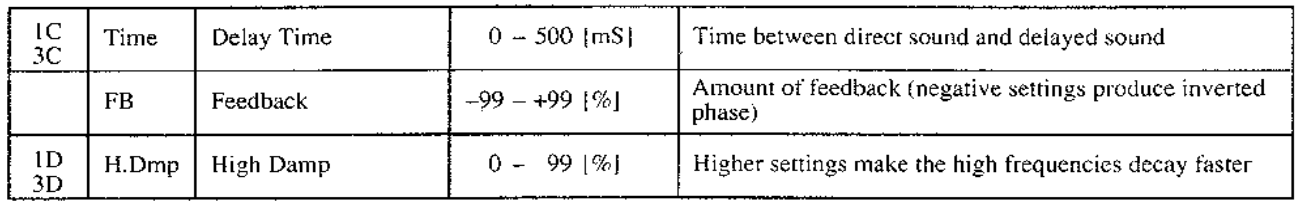

# 30. DELAY / CHORUS

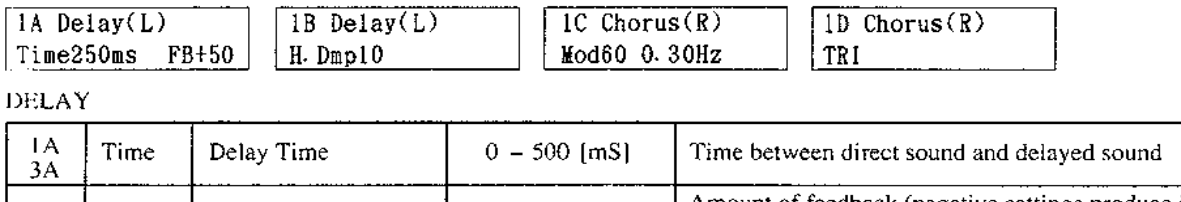

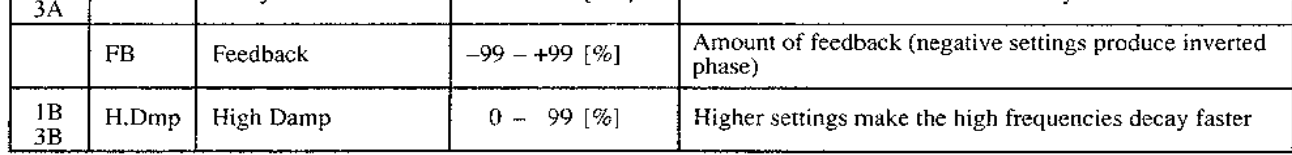

**CHORUS** 

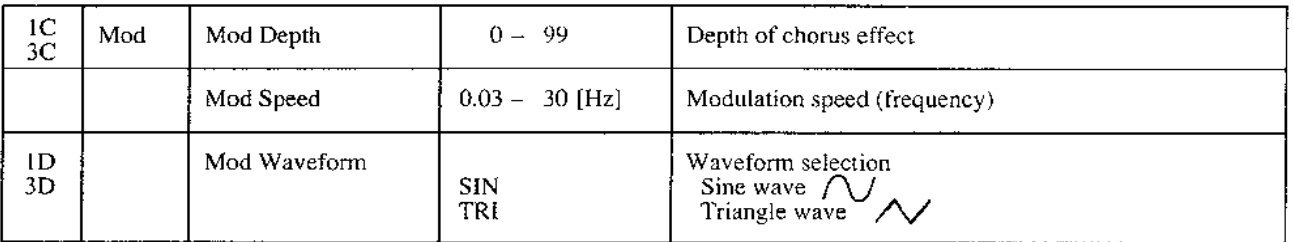

# 31. DELAY / FLANGER

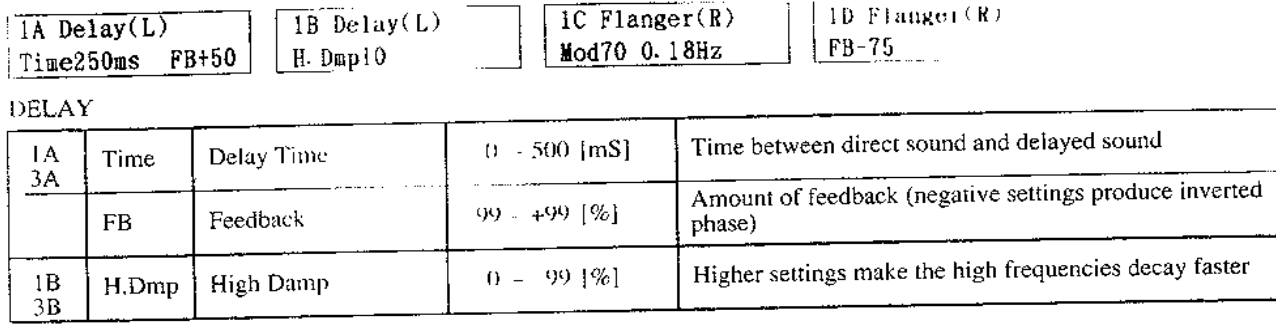

#### **FLANGER**

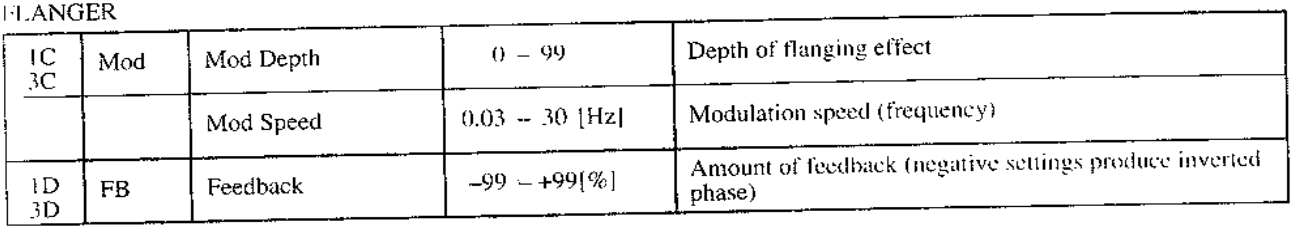

# **32. DELAY / PHASER**

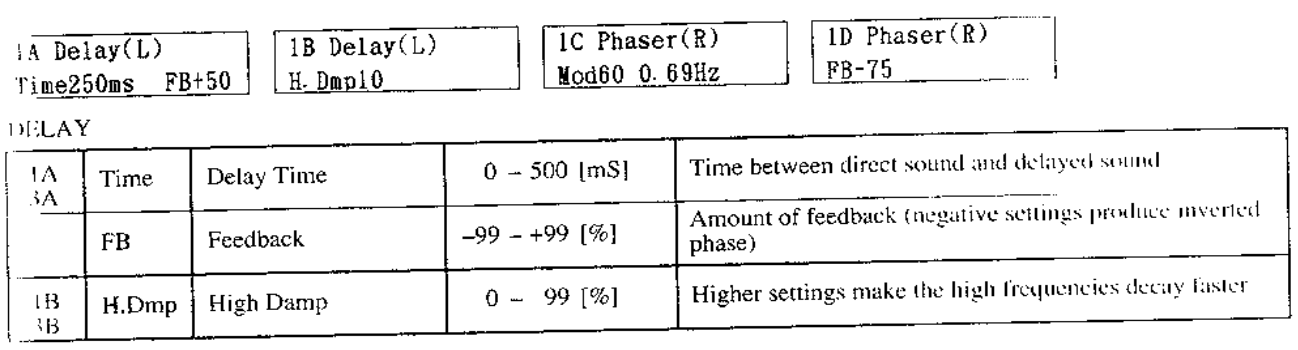

**PHASER** 

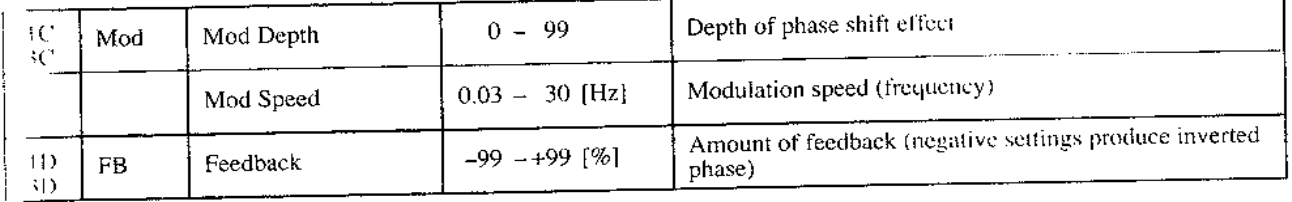

 $\overline{\phantom{a}}$ 

# 33. DELAY / TREMOLO

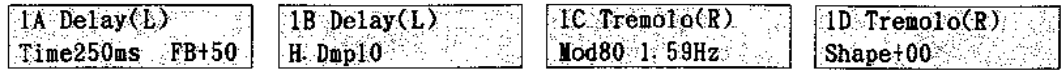

DELAY

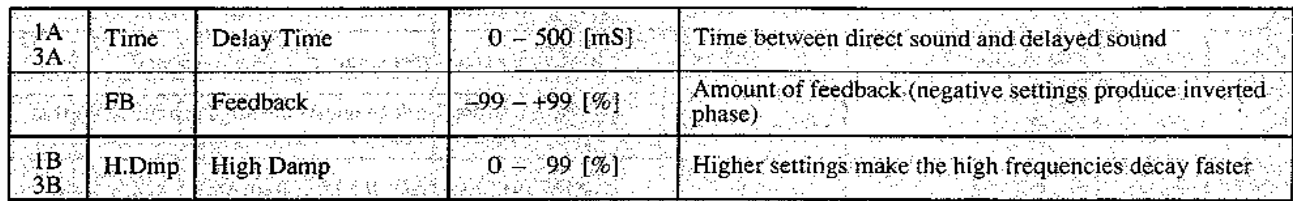

#### **TREMOLO**

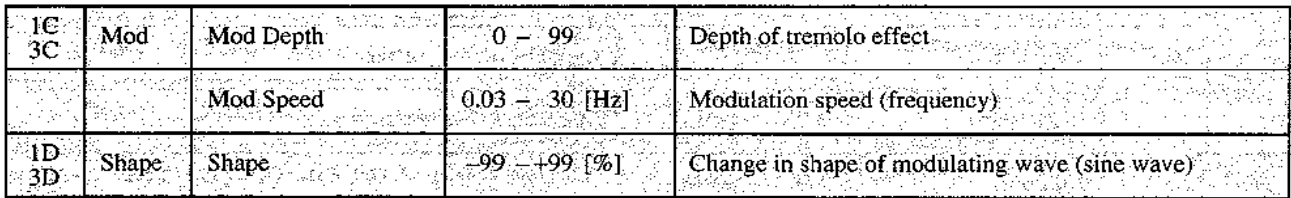

# EFFECT PARAMETERS DEFAULT VALUES CHART

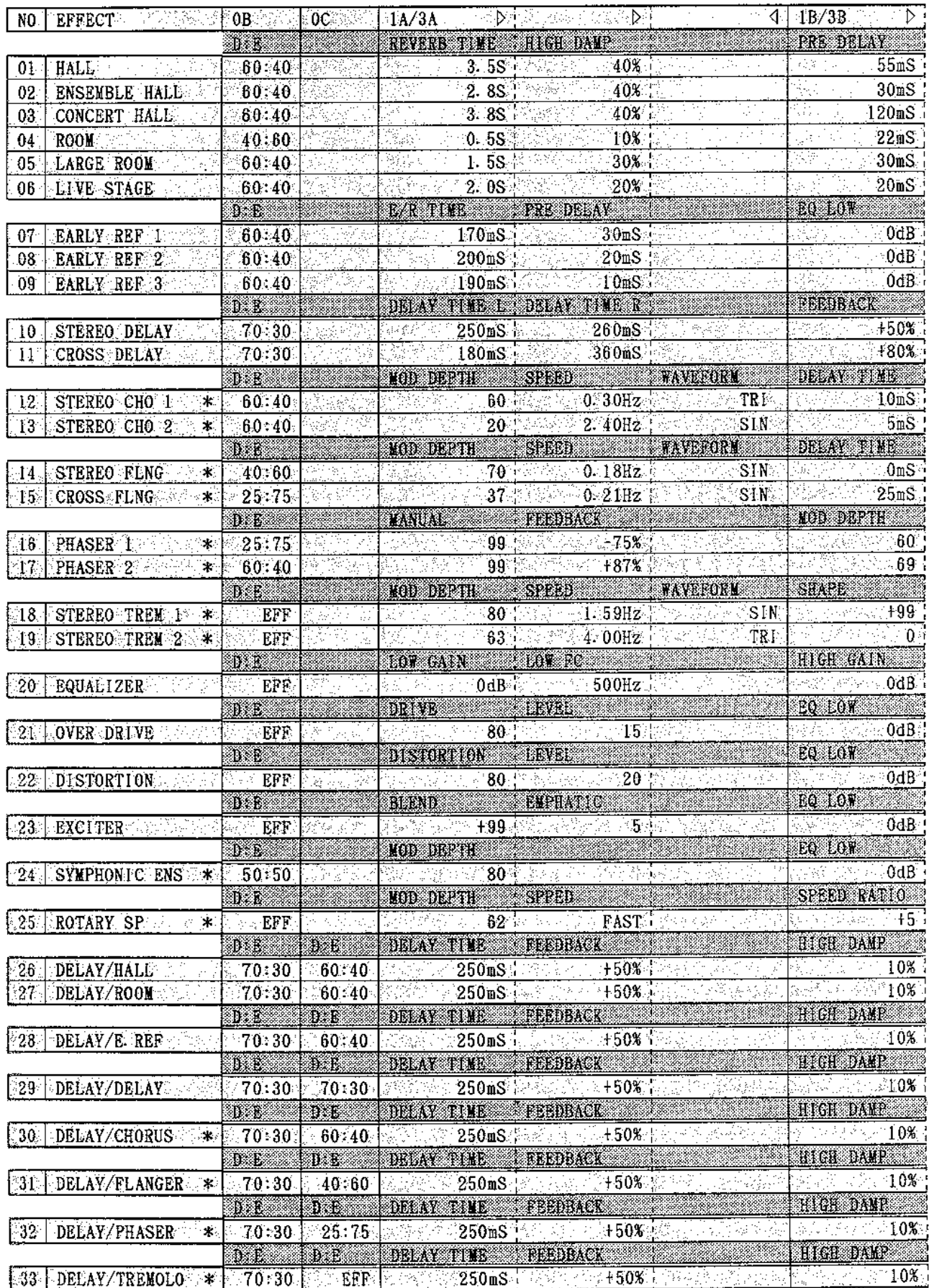

When using an effect marked with an asterick  $(*)$  for one of the effects, neither #24 SYMPHONIC ENS nor #25 ROTARY SPEAKER can be selected for the other one

| <u> Praka na Marejua (na h</u>                            |        | $\triangleleft$ IC/3C $\triangleleft$ $\triangleleft$ ID/3D $\triangleleft$ NO NOTES |                                                                                                    |                                                                                                    |                                       | 的选择     |
|-----------------------------------------------------------|--------|--------------------------------------------------------------------------------------|----------------------------------------------------------------------------------------------------|----------------------------------------------------------------------------------------------------|---------------------------------------|---------|
| I DIR LEVEL                                               |        | EQ LOW FO HIGH                                                                       |                                                                                                    |                                                                                                    |                                       |         |
| <b>《秦天天天』 46</b> 年 - 198                                  |        | -5dB.                                                                                | 0dB                                                                                                    | الكاهم وأوجبها البياد                                                                                                    | $\begin{bmatrix} 0 & 1 \end{bmatrix}$ |         |
| 46 <sub>1</sub><br>fi witer                               | 地名德罗斯夫 | 麻疹乳房                                                                                 | $-3dB$ , $\sim$<br>0dB                                                                                                    |                                                                                                    | $\sqrt{02}$                           |         |
| 46                                                        |        | $0$ d $B$                                                                            | $-2dB$                                                                                                    |                                                                                                    | $_{03}$                               |         |
| 76 <sub>1</sub>                                           |        | $+1dB$                                                                               | 0dB                                                                                                    |                                                                                                    | 04                                    |         |
| 76.                                                       |        | $+2dB +$                                                                             | $+4dB$                                                                                                    |                                                                                                    | 05                                    |         |
| $60^\circ$                                                |        | $+3dB$                                                                               | 0dB                                                                                                    |                                                                                                    | $-06$                                 |         |
| EQ HIGH                                                   |        |                                                                                      |                                                                                                    |                                                                                                    |                                       |         |
|                                                           |        |                                                                                      |                                                                                                    |                                                                                                    | $\overline{07}$                       |         |
| 0dB                                                       |        |                                                                                      |                                                                                                    |                                                                                                    | 08                                    |         |
| 0dB                                                       |        |                                                                                      |                                                                                                    |                                                                                                    |                                       |         |
| 0dB                                                       |        |                                                                                      |                                                                                                    |                                                                                                    | 09                                    |         |
| HIGH DAYP                                                 |        | EQ LAW RQ HIGH                                                                       |                                                                                                    |                                                                                                    |                                       |         |
| 10%                                                       |        | 0dB<br>G 주변사                                                                         | .0dB                                                                                                    |                                                                                                    | $10 \,$                               |         |
| 10%                                                       |        | 0dB                                                                                  | 0dB                                                                                                    |                                                                                                    | 11                                    |         |
|                                                           |        | BQ LOV                                                                               | EQ HIGH                                                                                                    |                                                                                                    |                                       |         |
|                                                           |        | SRACK                                                                                | <b>OdB</b> and the Second Second Second Second Second Second Second Second Second Second Second Second Second Second Second Second Second Second Second Second Second Second Second Second Second Second Second Second Second Secon<br>0dB |                                                                                                    | $12$ *                                |         |
|                                                           |        |                                                                                      | $^{\circ}$ OdB $^{\circ}$ , $^{\circ}$ , $^{\circ}$ , $^{\circ}$ , $^{\circ}$<br>0dB                                                                                                    |                                                                                                    | $-13$   $*$                           |         |
| PEEDBACK                                                  |        | BQ 1.0V                                                                              | <b>EQ HIGH</b>                                                                                                    |                                                                                                    |                                       |         |
| $-75%$                                                    |        | $0$ d $B$<br>en soven                                                                | 0dB                                                                                                    |                                                                                                    | $14$ $*$                              |         |
| ે ક0% કે                                                  |        | $0dB +$                                                                              | 0dB.                                                                                                    |                                                                                                    | -15   ≭                               |         |
| SPALD <b>SEARCH AND FORM</b>                              |        |                                                                                      |                                                                                                    |                                                                                                    |                                       |         |
| $0.89$ Hz $\%$                                            | SIN    |                                                                                      |                                                                                                    |                                                                                                    | $16$ $*$                              |         |
| $0.57$ Hz                                                 | TRI    |                                                                                      |                                                                                                    |                                                                                                    | $17\,$                                | ਿ∗ਂ     |
|                                                           |        | EQ LOW BO HIGH                                                                       |                                                                                                    |                                                                                                    |                                       |         |
|                                                           |        |                                                                                      | $0$ dB $\sim$ 0dB                                                                                                    |                                                                                                    | $18$   $*$                            |         |
|                                                           |        |                                                                                      | $0$ d $B$<br>0dB                                                                                                    |                                                                                                    | 19 <sub>1</sub>                       | $\star$ |
|                                                           |        |                                                                                      |                                                                                                    |                                                                                                    |                                       |         |
| HIGH FC                                                   |        |                                                                                      |                                                                                                    |                                                                                                    | -20                                   |         |
| $> 2$ KHz $\lambda$                                       |        |                                                                                      |                                                                                                    |                                                                                                    |                                       |         |
| <u>mune – </u>                                            |        |                                                                                      |                                                                                                    |                                                                                                    |                                       |         |
| ಹಿತ್ಯಿನಿಂತು odB <sub>a</sub>                              |        |                                                                                      |                                                                                                    |                                                                                                    | $21\,$                                |         |
|                                                           |        |                                                                                      |                                                                                                    |                                                                                                    |                                       |         |
| 2291. W                                                   |        |                                                                                      |                                                                                                    |                                                                                                    | $^{22}$                               |         |
|                                                           |        |                                                                                      |                                                                                                    |                                                                                                    |                                       |         |
| $\mathbb{C}\otimes\mathbb{C}=\mathbb{C}$ odb $\mathbb{C}$ |        |                                                                                      |                                                                                                    |                                                                                                    | 23 <sub>1</sub>                       |         |
| EQ HIGH                                                   |        |                                                                                      |                                                                                                    |                                                                                                    |                                       |         |
| ಿ 0dB ಿ                                                   |        |                                                                                      |                                                                                                    | ぞうぶんぱん                                                                                                    | $24$   $*$                            |         |
|                                                           |        |                                                                                      |                                                                                                    |                                                                                                    |                                       |         |
|                                                           |        |                                                                                      |                                                                                                    |                                                                                                    | 25 <sub>1</sub>                       | $\ast$  |
|                                                           |        |                                                                                      | REVERB TIME HIGH DAMP FRE DELAY                                                                                                    |                                                                                                    |                                       |         |
|                                                           |        |                                                                                      |                                                                                                    |                                                                                                    | $\mid 26 \mid$                        |         |
|                                                           |        |                                                                                      | <b>AND AND AND ADDRESS (30%)</b>                                                                                                    | $>$ (see ) $30\mathrm{mS}$                                                                                                    | 27                                    |         |
|                                                           |        | <b>EXAMPLE AND DESCRIPTION</b>                                                       |                                                                                                    |                                                                                                    |                                       |         |
|                                                           |        |                                                                                      | <b>BARRY 200mS Research SomS Professor Camp</b>                                                                                                    |                                                                                                    | 28                                    |         |
|                                                           |        |                                                                                      | DELAY TIME FEEDBACK   HIGH DAMP                                                                                                    |                                                                                                    |                                       |         |
|                                                           |        |                                                                                      |                                                                                                    | <b>Excess 260mS</b> $\frac{1}{2}$ 260mS $\frac{1}{2}$ $\frac{1}{2}$ $\frac{1}{2}$ $\frac{1}{2}$ $\frac{1}{2}$ $\frac{1}{2}$ $\frac{1}{2}$ $\frac{1}{2}$ $\frac{1}{2}$ $\frac{1}{2}$ $\frac{1}{2}$ $\frac{1}{2}$ $\frac{1}{2}$ $\frac{1}{2}$ $\frac{1}{2}$ $\frac{1}{2}$ $\frac{1}{2}$ $\frac{1}{2}$ $\frac{1}{2}$ | ୍29∶                                  |         |
|                                                           |        |                                                                                      |                                                                                                    | <b>VAVEFORM</b>                                                                                                    |                                       |         |
|                                                           |        |                                                                                      | YOD DEPTH SPEED                                                                                                    |                                                                                                    |                                       |         |
|                                                           |        |                                                                                      |                                                                                                    | $\mathbb{P}(\mathbb{R}^3) \cong \mathbb{R}^3 \otimes \mathbb{R}^3 \otimes \mathbb{R}^3 \otimes \mathbb{R}^3 \otimes \mathbb{R}^3 \otimes \mathbb{R}^3 \otimes \mathbb{R}^3 \otimes \mathbb{R}^3 \otimes \mathbb{R}^3 \otimes \mathbb{R}^3$                                                                        |                                       |         |
|                                                           |        | <b>TOP DEPTHE SPACE SPACE</b>                                                        |                                                                                                    | <b>FEEDBACK</b>                                                                                                    |                                       |         |
|                                                           |        |                                                                                      |                                                                                                    | $\mathbb{Z}^3$ ) $\mathbb{Z}^5$ , $\mathbb{Z}^6$ , $\mathbb{Z}^5$ , $\mathbb{Z}^6$ , $\mathbb{Z}^6$ , $\mathbb{Z}^6$ , $\mathbb{Z}^6$ , $\mathbb{Z}^6$ , $\mathbb{Z}^6$ , $\mathbb{Z}^6$ , $\mathbb{Z}^6$ , $\mathbb{Z}^6$                                                                                        | $\parallel$ 31 $\parallel$ $\ast$ .   |         |
|                                                           |        |                                                                                      | NOD DEPTH SPEED                                                                                                    | FEEDBACK                                                                                                    |                                       |         |
|                                                           |        |                                                                                      |                                                                                                    | <b>原文学家: 60 人称的 0.69Hz 2.0 75% 32 *</b>                                                                                                    |                                       |         |
|                                                           |        |                                                                                      | MOD DEPTH SPEED                                                                                                    | <b>SHAPE</b>                                                                                                    |                                       |         |
| : : 우리 : 1997년 - 1111년 2110년 - 1011년 - 1012년              |        |                                                                                      |                                                                                                    | <b>薬湯がある。 - 80ポップシント1.59Hz しまいとし しゅっぱの 33本 あ</b>                                                                                                    |                                       |         |

#### 野树树树树叶。 rina mana dinakwa 2002, Ka 42 5. DRUMS MODE <sub>atani</sub> ya wilaya <sup>ya</sup>

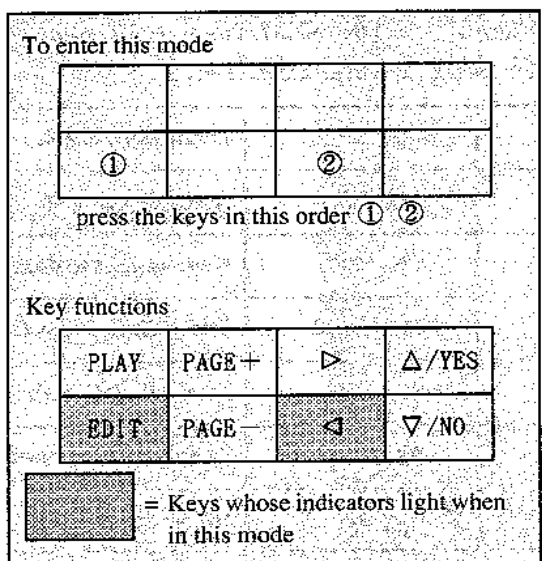

In this mode you will make settings for drum kits  $1 - 4$ . To make settings for drum kits C1 - C4 (PROG card), you must first use GLOBAL mode [5A] to load the data from card into internal memory. The sound you will hear in this mode is determined by the settings of the program last selected in Program Edit mode. Before you enter this mode, use Program Edit mode to select the program which uses the Drum Kit you want to edit. If you enter this mode when an ordinary program is selected, the drum sounds may be somewhat unnatural.

Settings made in this mode will be remembered even when the power is turned off. There is no need to write them into memory.

#### **Functions in DRUMS mode**

- When you first enter DRUMS mode, [0A] DRUM KIT 1 will be selected if the Page Memory function is Off. If the Page Memory function is On, you will jump to the parameter that was selected when you last exited this mode Use the PAGE + and PAGE – keys to select the drum kit you wish to edit.
- If the Effect Interlock function is Off, the effect will not be heard in this mode. If On, the effect will be heard. If pan has been set to C, C+D, or D, and effect interlock is On. there will be no sound from 1/L, 2/R, or the PHONES OUT unless the effect placement setting for output 3/4 has been turned On.

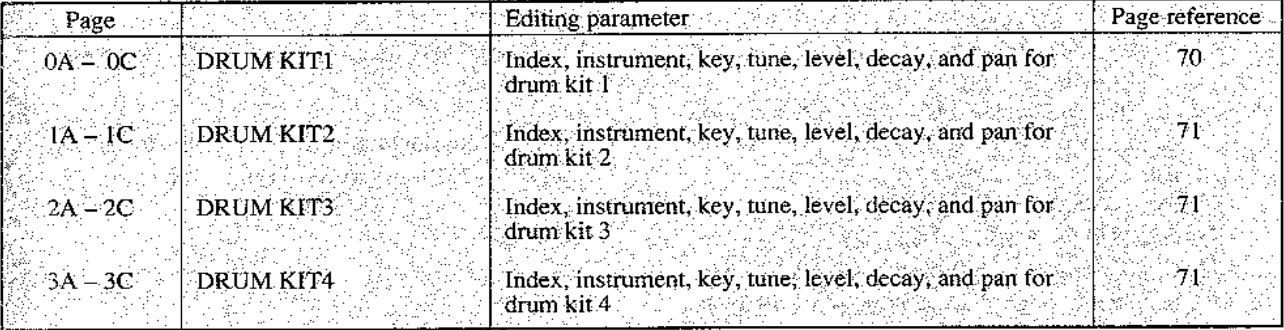

#### 0A - OC DRUM KIT 1

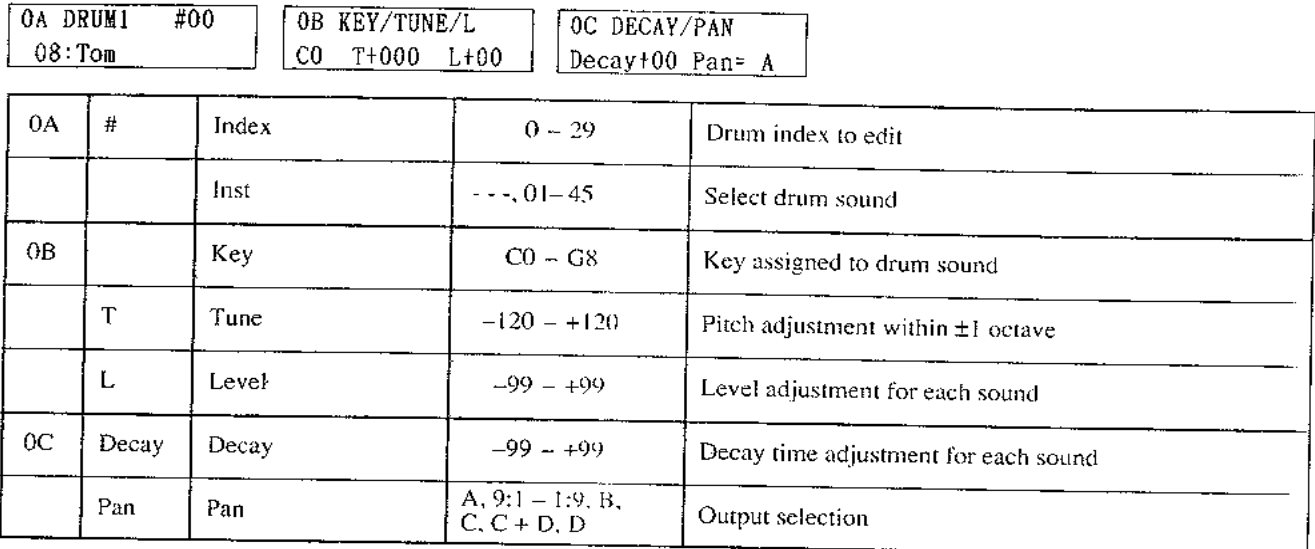

- This is where you edit the drum kit used as a sound source by a drum-type Program. Up to 30 types of drum index can be assigned to each of 4 drum kits  $(1-4)$ . (An index is a reference number for each drum or percussion sound in a drum kit.)
- $\blacktriangledown$  Index: This is where you select the drum index to edit. An index for which no drum sound is assigned will be indicated by the display "No Assign". (When assigning a new sound, select an index which displays "No Assign".)
- T Inst is where you select the drum sound used by that index. (The back cover has a list of the drum sounds.)
	- If an optional PCM card containing drum sounds has been inserted, card sounds can also be selected using the  $\triangle$ /YES and  $\nabla$ /NO keys. (When playing programs which use PCM card drum sounds, be sure that the appropriate card is inserted,)
	- Select "No Assign" for each index which you don't need to assign, and set key ([0B]) to an unused key.
- $\blacktriangledown$  Key determines the key (C0-G8) assigned to that index. (The note name for an octave setting of 8' will be displayed.)
	- You will not be able to select keys which have already been assigned to another index.
	- Keys which have not been assigned to an index are automatically assigned to the index of the following key. (However the pitch will change according to the scale.)
	- By using more than one index, you can assign a single sound to be played by more than one key at the same pitch.

Example:

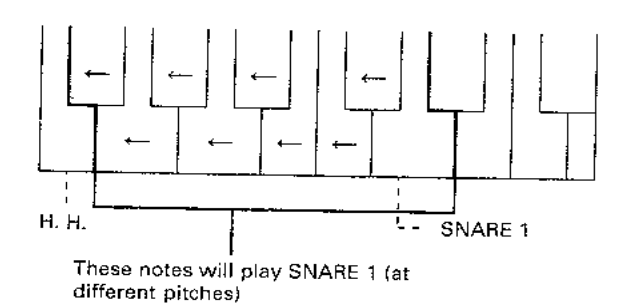

- $\blacktriangledown$  Tune, Level, and Decay are parameters which determine the pitch, volume, and VDA decay time for each drum index.
	- When the corresponding program parameter is modified, the volume etc. of the entire drum kit will be affected.
	- · Other program parameters will also affect the entire drum kit.
- $\blacktriangledown$  Tune adjusts the pitch of an assigned key over a range of  $-120 - +120$  (in steps of 10 cents,  $\pm 1$  octave).
- I level is an adjustment relative to the oscillator level setting in PROGRAM mode, over a range of  $-99 - +99$ .
- $\blacktriangledown$  Decay is an adjustment relative to the VDA EG decay setting in PROGRAM mode, over a range of -99-+99.

# $1\lambda - 3C$  DRUM KIT 2-4

Details are the same as for [0A] - [0C] DRUM KIT 1.

- **T** Pan specifies the output; A, A:B  $(9:1 1:9)$ , B, C, C+D, D.
- \* When effect inter lock is Off, you will not be able to monitor C, C+D, or D through headphones.
#### MER PRELOAD DRUM KITS (NORDER OF KEYS)

 $\textbf{\texttt{*}}\cdots$  PAN:C+D see P.70

#### $Drum.Kit: 1$

Key Index: Inst  $C2 = 00 = 01$  Kick 1  $D2 \t01 : 02$  Kick 2 E2 02 : 03 Kick 3 \*<br> $F#2$  03 : 04 Snare 1 \*  $G#2$  04 : 05 Snare 2  $A#2$  05 : 06 Snare 3 B2 06 : 07 Side Stick  $C3 \t 07 : 08$  Tom  $D3 = 08 = 08$  Tom E3 09 08 Tom

#### Drum Kit 2

Key Index: Inst  $C2$  00 01 Kick 1<br>D2 01 03 Kick 3<br>R2 02 06 Snare 3  $82$  03 05 Snare 2 \*  $G2 = 04 = 20$  P. Tom  $A2 \t 05 : 20 E$  Tom  $B2 \t 06 \t 20$  E Tom 03 07 09 Closed HH1 \*  $D3 \t 08 \t 10$  Open HHI \*  $E3 = 09 = 10$  Open HH1 \*

#### Drum Kit 3

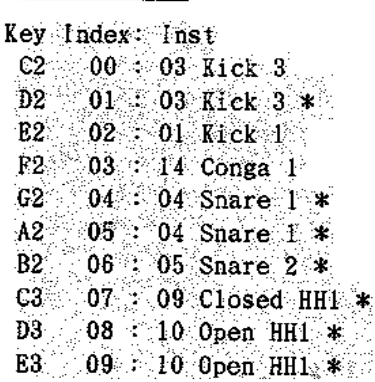

#### Drum Kit 4

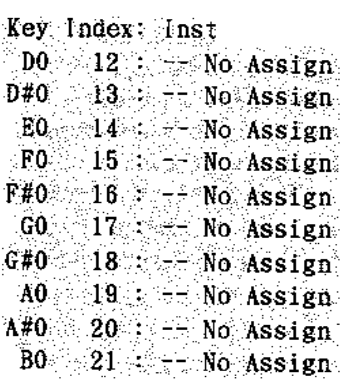

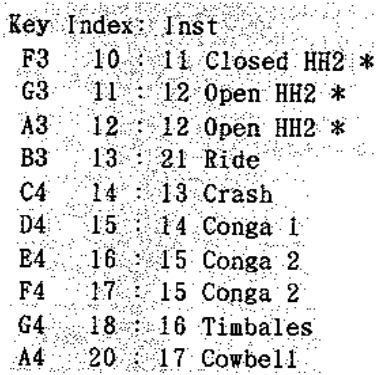

 $\begin{array}{cccc} \text{Key Index} & \text{Inst} & \text{F3} & 10 & 13 \text{ Crash} \\ \text{G3} & 11 & 13 \text{ Crash} \\ \text{G3} & 12 & 21 \text{ Ride} \\ \text{B3} & 13 & 17 \text{ Covbel} \\ \text{D4} & 14 & 14 \text{ Conga} \\ \text{E4} & 15 & 15 \text{ Conga} \\ \text{F4} & \text{F6} & \text{F6} & \text{F6} \end{array}$  $F4 = 16 : 15$  Conga 2<br>C4  $17 : 14$  Conga 1  $64$   $8$  18 Tambourine \*  $A4 \times 19 = 31$  Vibe Hit

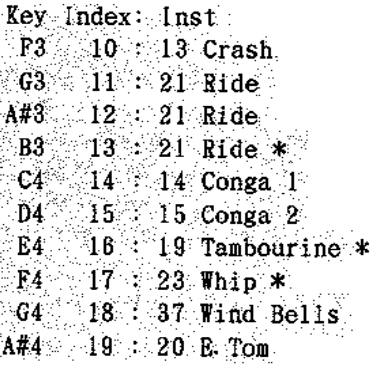

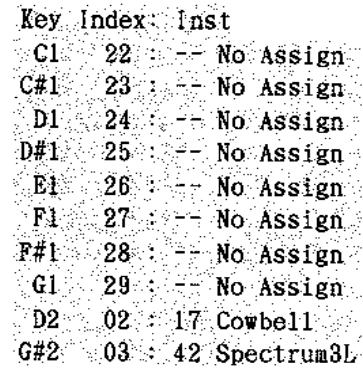

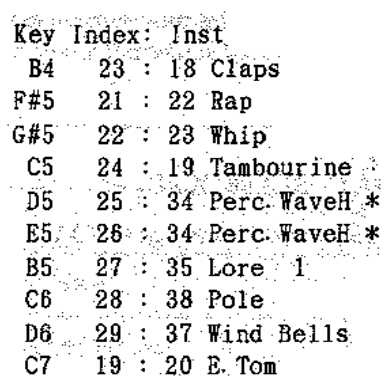

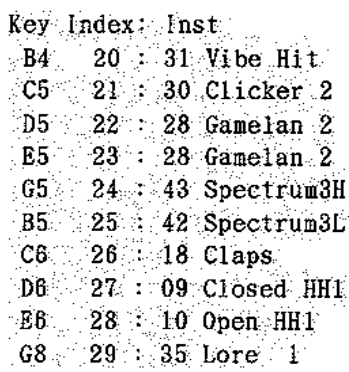

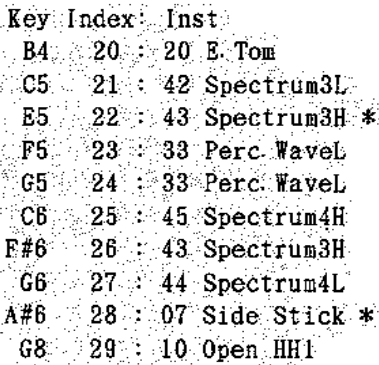

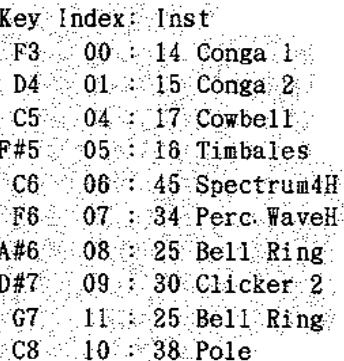

#### 配送に 0 44.0 v **6. GLOBAL MODE**  $\mathcal{L}^{\text{L}}_I$  and the matrix of the  $\mathcal{L}^{\text{L}}$ fylkkd

순간없음의 وتهاج والمعارض أفرقي

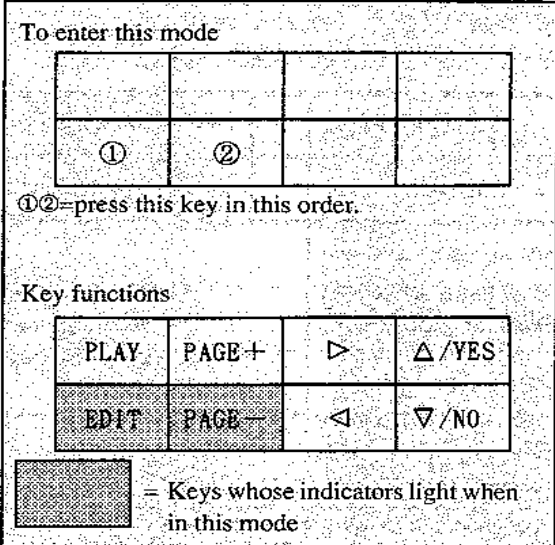

In global mode you can make settings for parameters which affect the entire M3R (overall tunings and MIDI settings).

• With the exception of some MIDI parameters, the settings made in this mode are remembered even when the power is turned off. There is no need to write them into memory.

#### **Functions in GLOBAL mode**

 $\mathcal{L}$ 

• If the Page Memory function is On when you enter GLOBAL mode, you will jump to the parameter that was selected when you last exited GLOBAL mode. If the Page Memory function is OFF, [0A] MASTER TUNE will be selected. Use the PAGE + and PAGE - keys to select the page that contains the parameters you wish to edit.

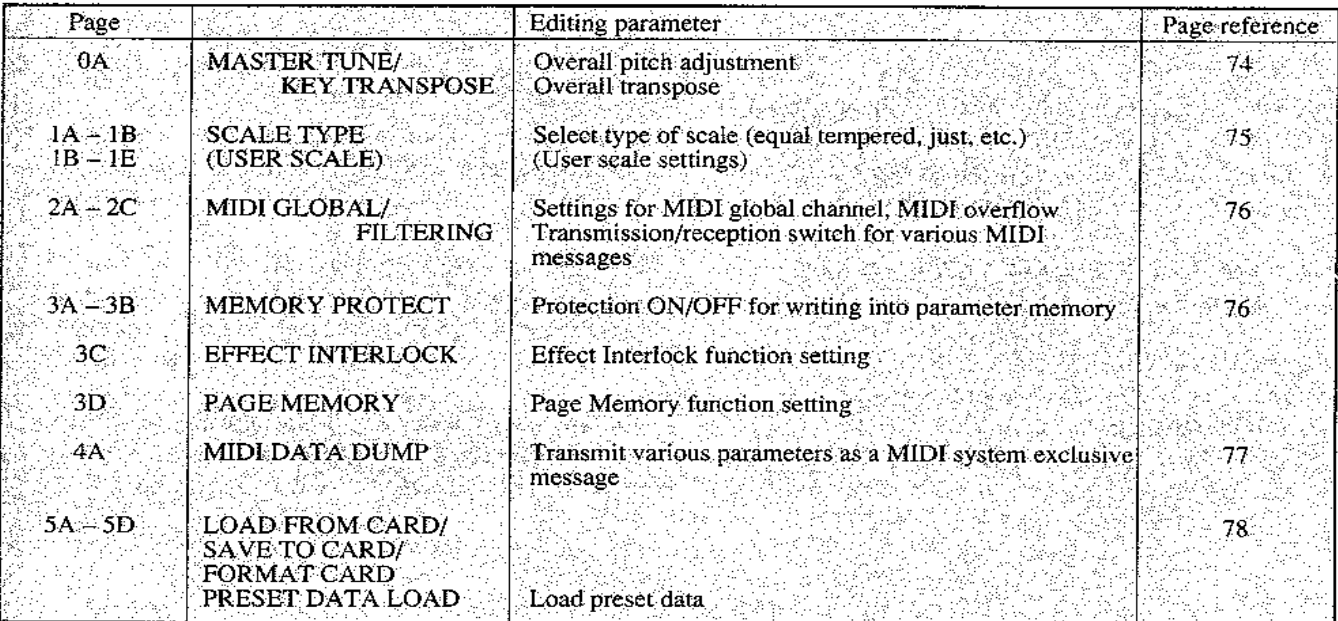

#### **GLOBAL**

#### 0A MASTER TUNE / KEY TRANSPOSE

OA TUNE/TRANS Tune+00 Trans+00

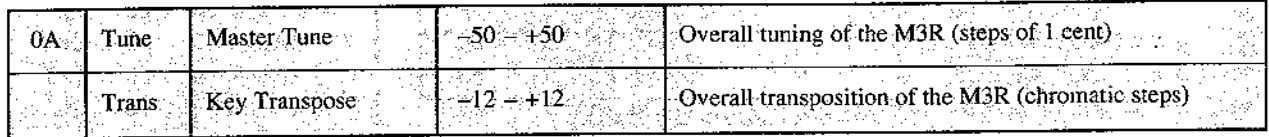

- Master Tune adjusts the tuning of the entire M3R over a range of ±50 cents. Use this when tuning the M3R to other instruments.
- ▼ Key Transpose adjusts the pitch of the entire M3R over a range of ±1 octave, in chromatic steps. This can be used to play songs of a difficult key signature in an easier key.
- When the GLOBAL mode setting 2A overflow is "ON", note on/off messages sent from MIDI OUT will be transposed to match this setting.

#### $1A$  — 1E SCALE TYPE

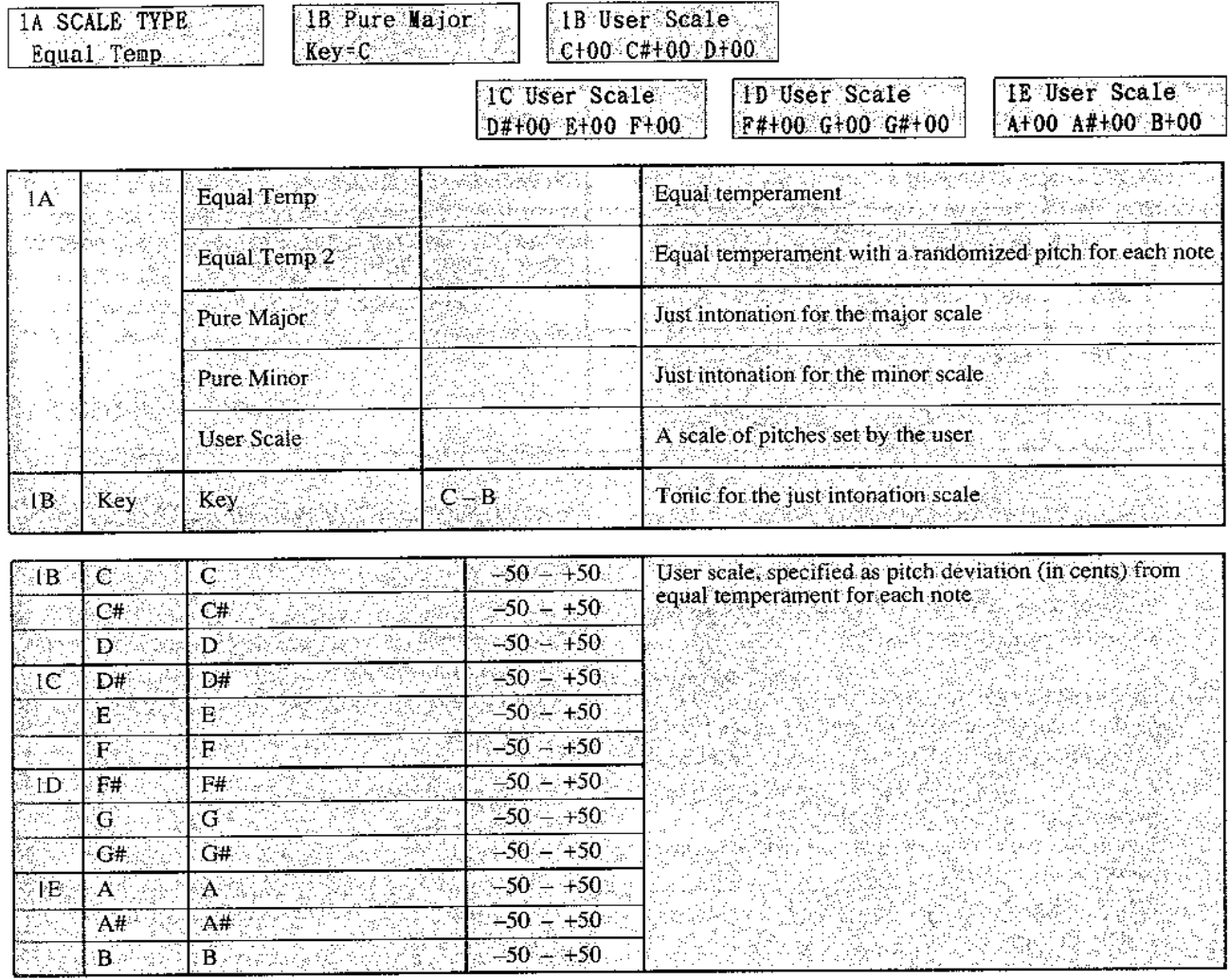

- \* This is where you select a scale (temperament). The specified scale type will apply to all voices.
- ▼ Equal Temp.: This temperament is widely used in keyboard instruments, since chords will sound the same at any transposition.
- ▼ Equal Temp.2: Each time you play a note, the pitch will randomly deviate from equal temperament. This is useful when simulating instruments that have a somewhat unstable pitch.
- Pure Major: Just intonation temperaments are designed so that chords played in the key of the tonic will sound good. Select a tonic of C-B in [1B].
- ▼ Pure Minor: Select a tonic of C-B in [1B].
- ▼ User scale: For each note of the equal tempered scale. you can specify an offset of ±50 cents to create your own scale. This can be used to play unique temperaments other than the preset temperaments. Use  $[1B] - [1E]$  to specify the scale degree.
	- Even if [0A] key transpose is used, the "Pure Major, Pure Minor, User Scale" settings will define the pitch which is actually sounded.
- Example: If the User Scale defines Cas +10 and Transpose is set to  $+1$ , when a MIDI note of C arrives, C# will be sounded, and when a MIDI note of B arrives, C+10 cents will be sounded.

#### 2A - 2C MIDI GLOBAL / FILTER

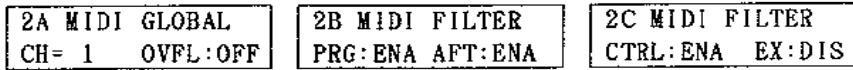

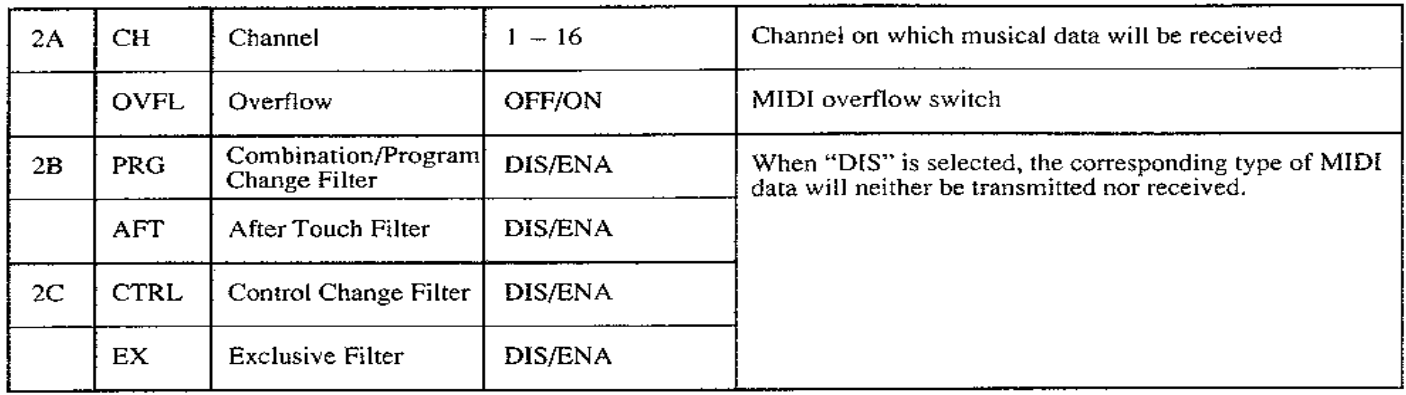

- ▼ Channel determines the MIDI transmission/reception channel.
	- In COMBINATION mode when type is set to Multi, MIDI data arriving on channels other than the channel specified here may be received.
- ▼ When Overflow is set "ON", incoming MIDI data which exceeds the maximum simultaneous note capacity will be re-transmitted from MIDI OUT. If you have connected another M3R to MIDI OUT, this allows you to increase the simultaneous note capacity.
	- Be sure that both M3Rs are set to the same program/ combination.
	- If MIDI OUT is connected to a device other than another M3R, set this "OFF".
	- When the power is turned on, this setting will be "OFF".
	- When this setting is On, data received at MIDI IN (program change, aftertouch, control change, etc.) will always be transmitted from MIDI OUT.
- $*$  [2B] [2C] allow you to disable (filter) reception and transmission of specified types of MIDI data.
- ▼ When Combination / Program Change is set to "DIS". combination (program) changes will neither be transmitted nor received.
- ▼ When Control Change is set to "DIS", control change messages (damper, modulation 1 and 2, pitch bender, volume, rotary speaker speed) will neither be transmitted nor received.
- ▼ When After Touch is set to "DIS", aftertouch data will not be received.
- ▼ When Exclusive is set to "DIS", system exclusive messages for parameter changes or data will neither be transmitted nor received.
- $\dot{\varpi}$  System exclusive parameter changes are used by personal computer voice editing programs. When two M3Rs are connected and Exclusive is set to "ENA", you can simultaneously edit the voice data of both units.
	- When the M3R is connected to other types of MIDI devices, set this to "DIS".

#### 3A - 3D MEMORY PROTECT / EFFECT INTERLOCK / PAGE MEMORY

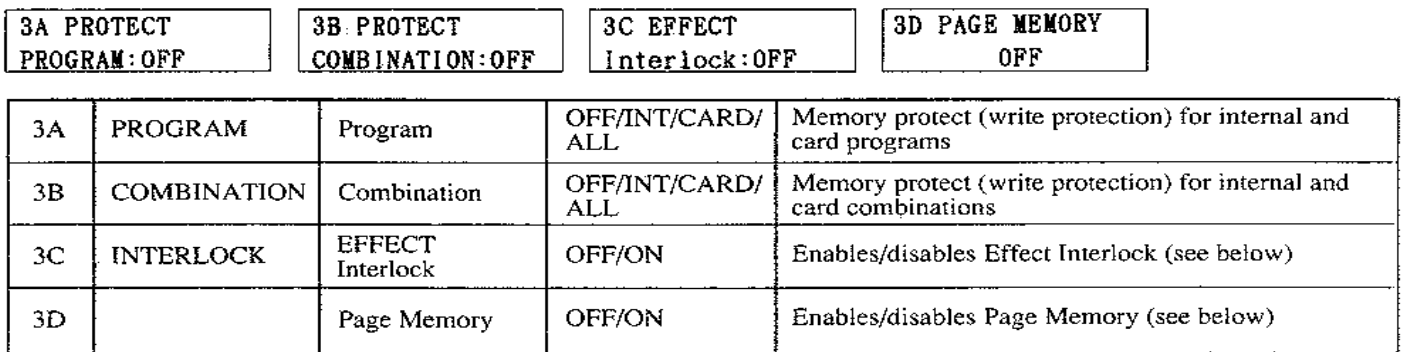

- \* These settings prohibit writing data into internal memory or RAM card.
- ▼ "INT" prohibits writing data into internal memory. "CARD" prohibits writing data into a RAM card. "ALL" prohibits both.
	- The protect switch on the upper part of a RAM card also lets you prohibit writing.
- ▼ When Effect Interlock is On, the last selected effect will be applied in all modes. When Off, the effect will be not be heard in PROG EDIT and DRUMS modes. When this is Off, a drum sound whose pan has been set to C, C+D, or D will not be heard through headphones.
- ▼ When Page Memory is On, the Page Memory function

will operate. When entering a mode, this function allows you to automatically jump to the page (parameter) that was last selected when you exited that mode. However in COMBI EDIT and PROG EDIT modes, the [0A] SELECT page for COMBI or PROG will appear first, and pressing the PAGE+ button will jump to the previously selected parameter. The page memory will be cleared if you use [0A] to change the COMBI or PROG number. This also applies to Combination Play mode parameters when the RE1 is connected.

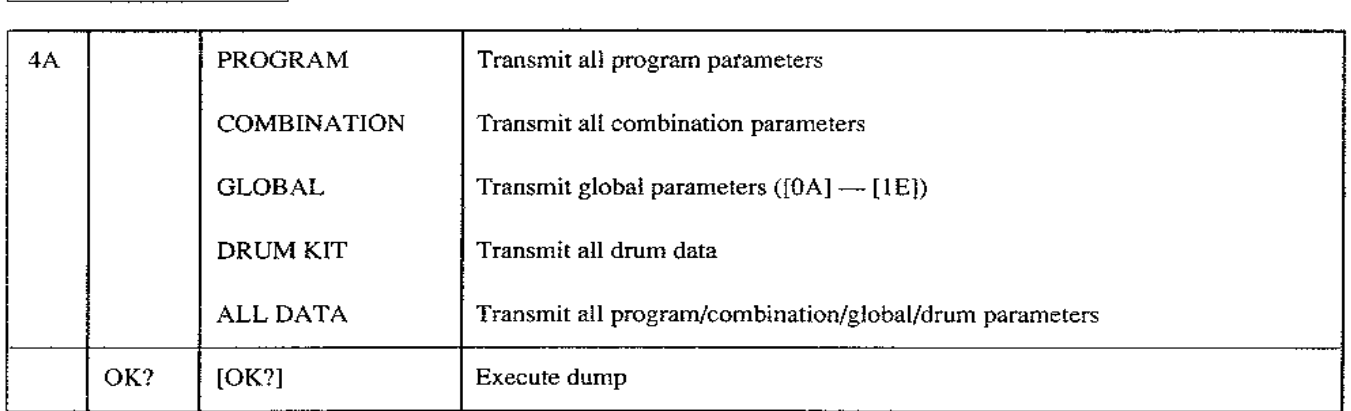

#### **4A MIDI DATA DUMP**

 $0K<sup>2</sup>$ 

4A MIDI DUMP PROGRAM

▼ Internal data parameters can be transmitted (dumped) via MIDI.

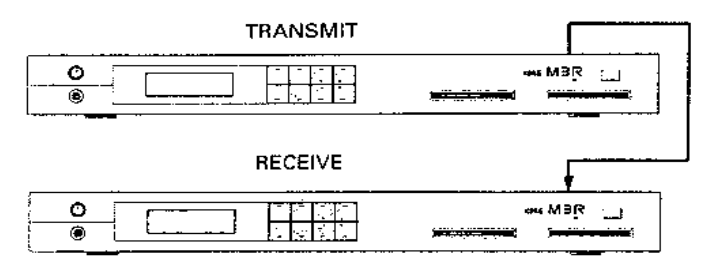

- When this page is selected, MIDI data dumps can be transmitted and received regardless of the MIDI exclusive filtering setting.
- In order for data to be received, the MIDI global channel must match that of the transmitting device, and memory protect must be turned "OFF". No other special measures are necessary when receiving data.
- \* PROGRAM transmits all program parameters. Transmission time is 2.7 seconds.
- COMBINATION transmits all combination data. Transmission time is 4.5 seconds.
- \* GLOBAL DATA transmits global parameters ([0A] -[1E], [3C]). Transmission time is nearly instantanious.
- \* DRUM KIT transmits all drum data. Transmission time is nearly instantaneous.
- ALL DATA transmits program parameters, combination parameters, drum data, and global parameters at once. Transmission time is 7.7 seconds.
	- Move the cursor to "OK" and press the  $\triangle$  /YES key, and the data dump will be executed.
- MIDI devices such as the SQD-8 which can save exclusive data allow you to store voice data using an external device.

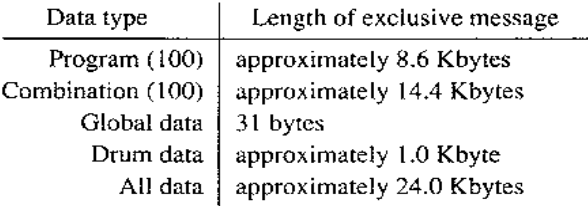

 $\hat{x}$  For details of the exclusive message data format, see the end of this manual. You may also refer to the separate volume MIDI MINI TEXT.

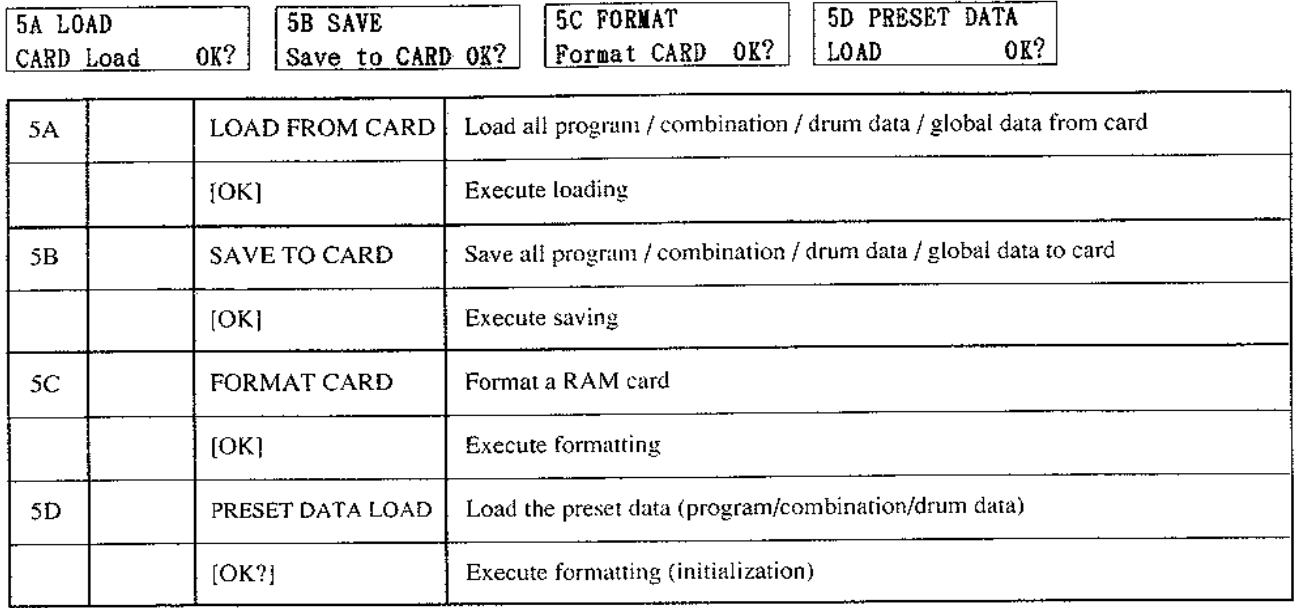

#### 5A LOAD FROM CARD / SAVE TO CARD / FORMAT CARD / PRESET DATA LOAD **I EC FORMAT**

▼ LOAD FROM CARD loads (writes) data saved in a ROM card or RAM card into internal memory.

 $54.104D$ 

The previous data in internal memory will be lost when you load, so be sure to save the internal memory data to another card first.

- Loading will not be possible if memory protect is set. (Use [3A] [3B] to defeat memory protect.)
- Move the cursor to "OK" and press  $\triangle$  /YES to execute loading.
- $\angle$  Programs C00 C99 specified by combination parameters will be replaced with I00 - I99 when they are loaded from card into internal memory.
- $\hat{\pi}$ The demo performance data in a card cannot be loaded into memory.
- ▼ SAVE TO CARD saves (writes) data from internal memory to a RAM card.
	- · Before saving data into a new card, you must first format (initialize) it using the steps explained in the following section [5C].
	- · Saving will not be possible if the card memory protect is set. (Use [3A] [3B] to defeat memory protect.)

• The protect slider located on the upper part of the card must be set to "OFF".

5D PRESET DATA

When you save data into a card, the previous data in the card will be lost. To avoid accidentally losing important card data, leave the card protect switch on.

- Move the cursor to "OK?" and press  $\triangle$ /YES to execute saving.
- $\hat{\varphi}$  Programs 100 199 specified by combination parameters will be replaced with C00-C99 when they are saved from internal memory to a card.
- ▼ FORMATCARD determines the format of a RAM card, and initializes it to accept data.
- $\hat{\varpi}$  When purchasing a card, specify the Korg Memory Card RAM (256K Bits) "MCR-03".
	- Newly purchased RAM cards must be formatted before they can be used to save or write data.

Formatting a card which already contains data will erase all the data in the card. To avoid accidentally losing important card data, leave the card protect switch on.

- Move the cursor to "OK?" and press  $\triangle$  /YES to execute formatting.
- ▼ PRESET DATA LOAD will load the preset data (factory settings) from internal ROM into the internal memory.
	- Move the cursor to "OK?", and if you are sure you want to load the preset data, press  $\triangle$  /YES. The preset data will overwrite the data previously in internal memory. (Be sure to save your important data to a card before using this function.)

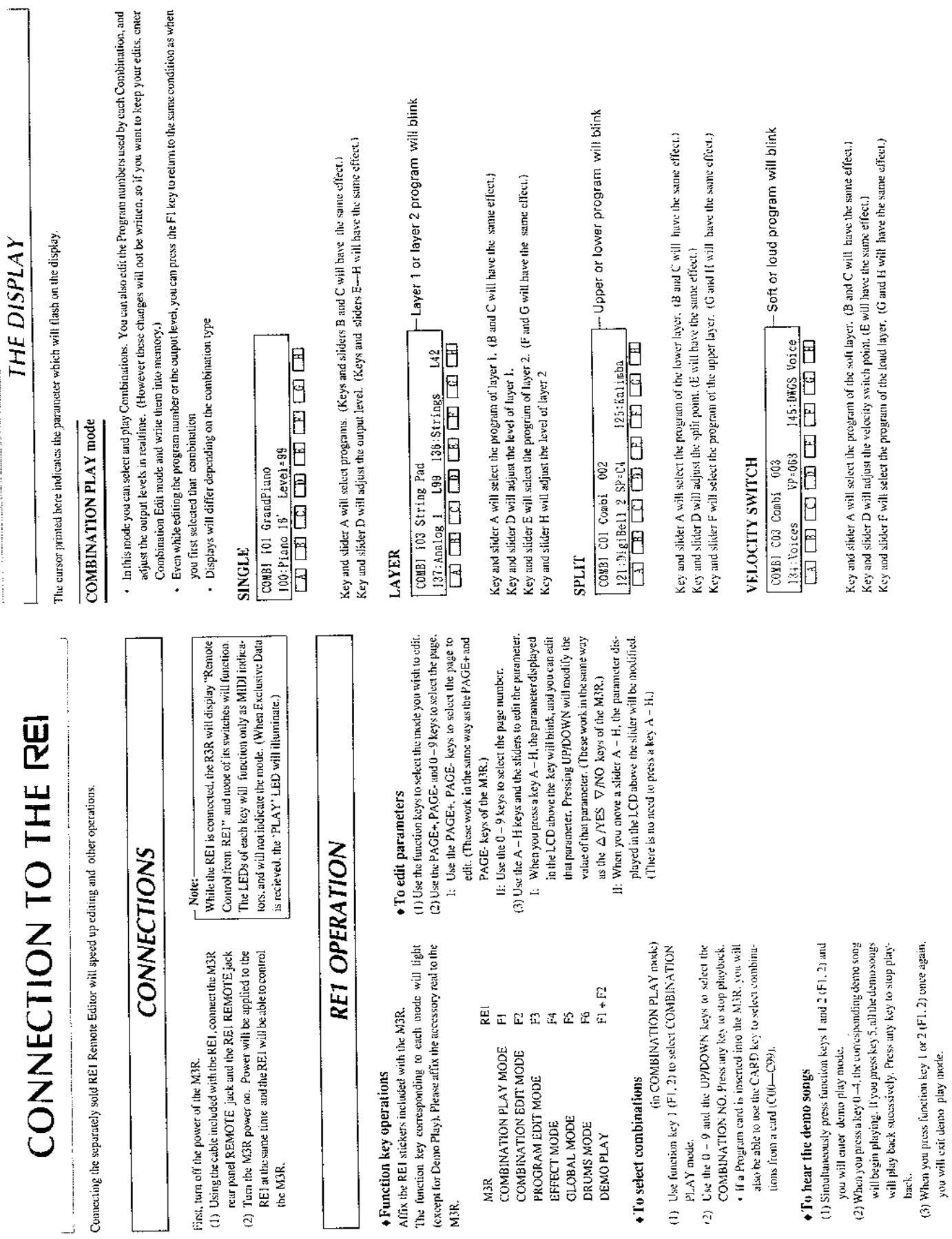

ţ

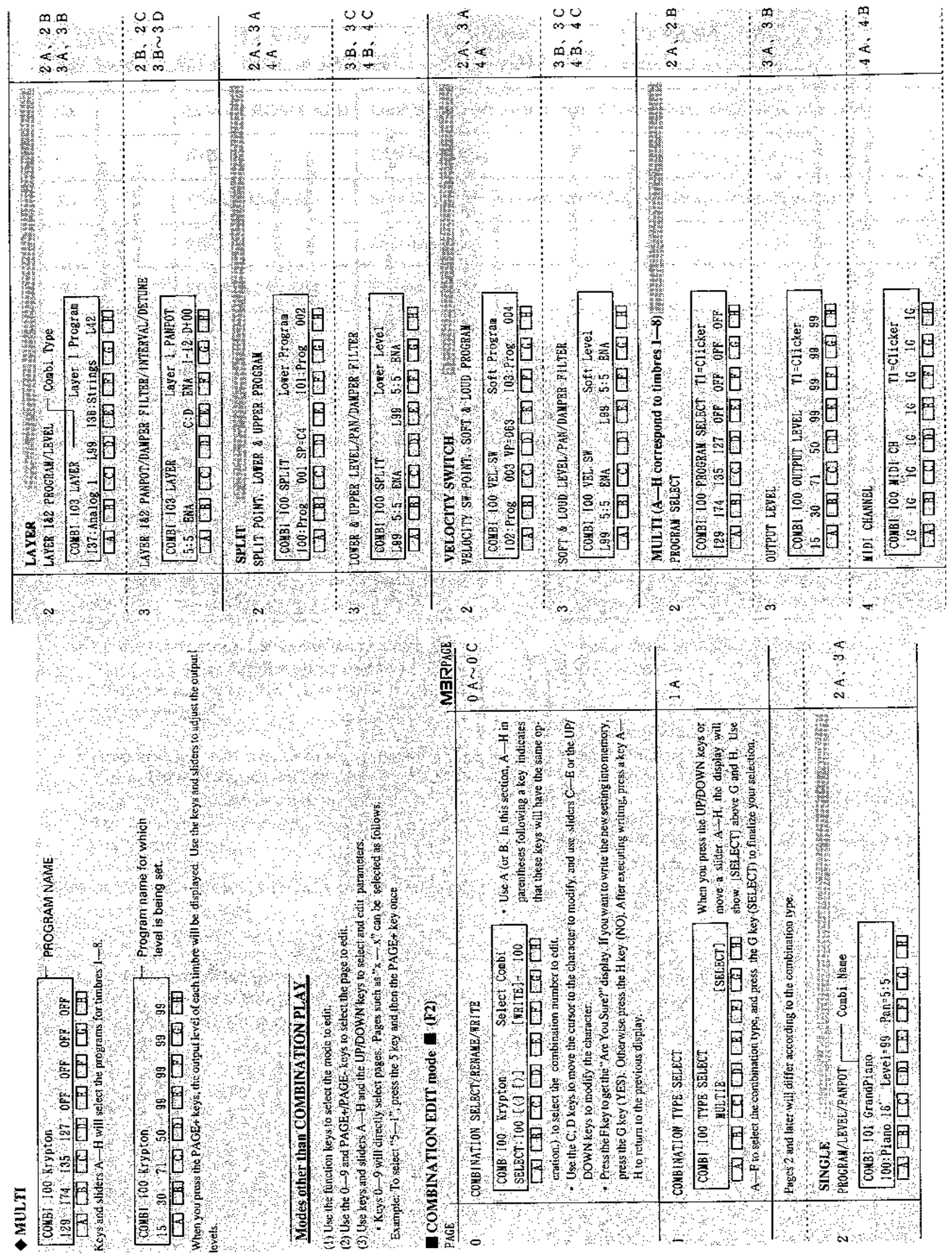

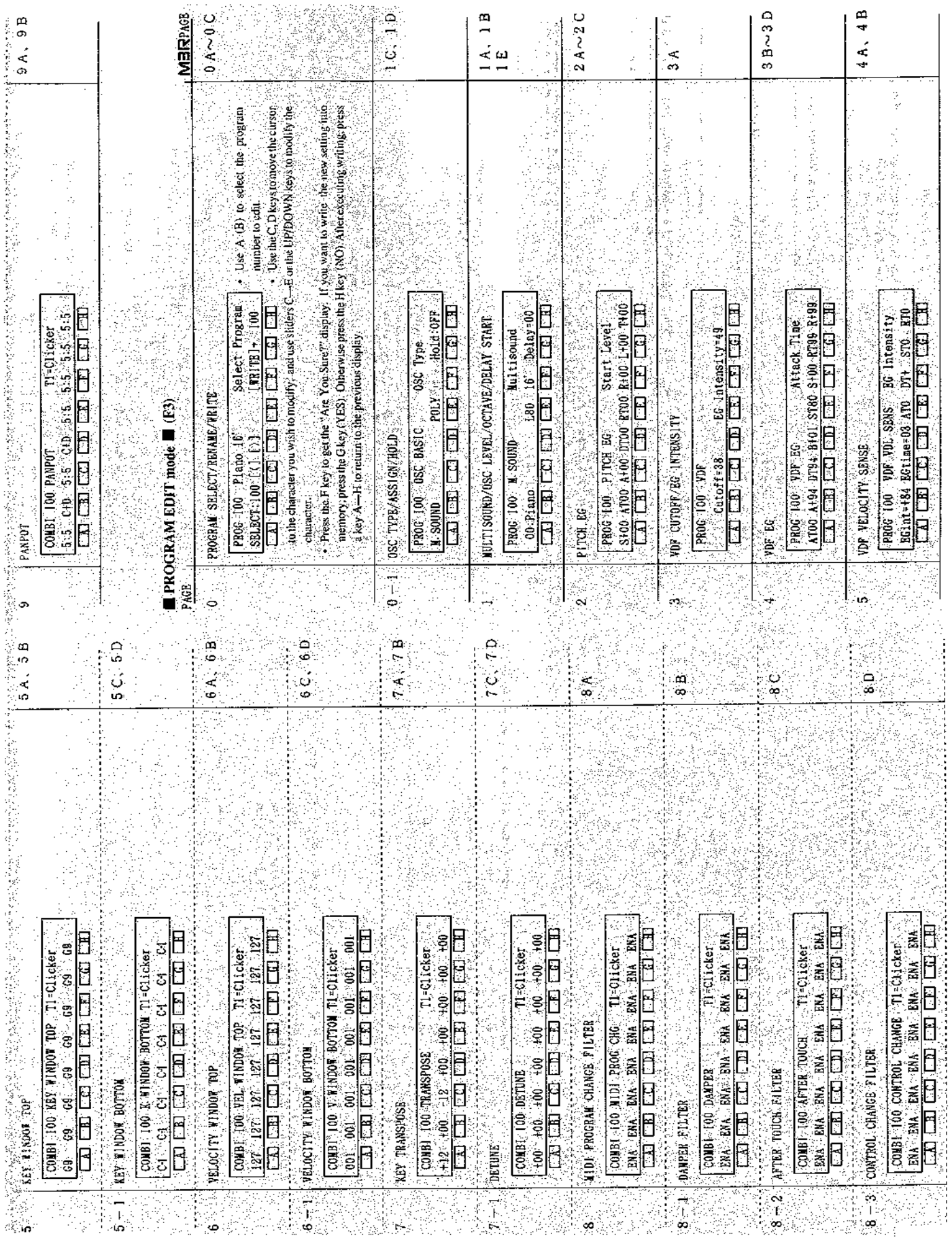

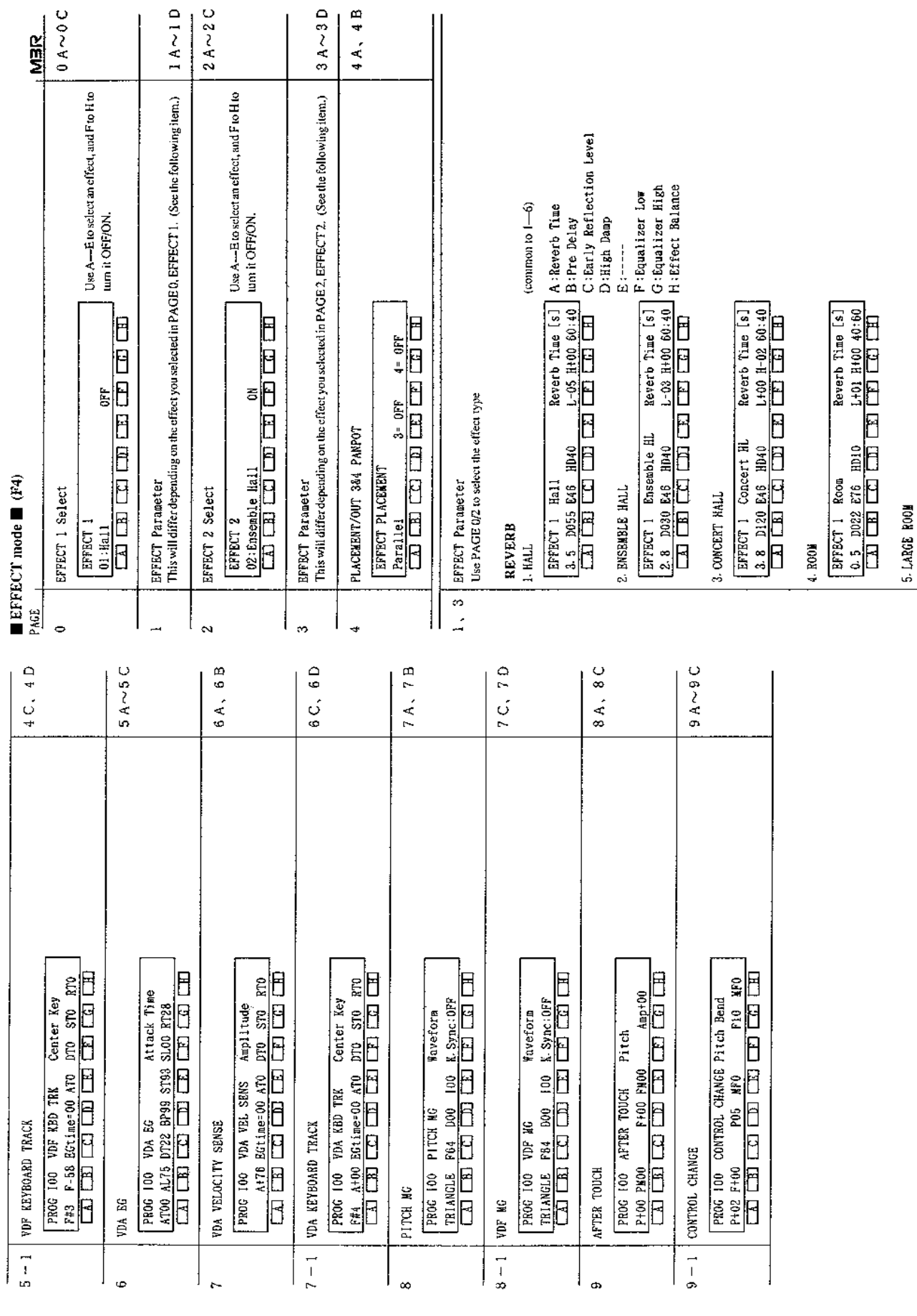

 $\begin{array}{|l|} \hline \text{EPECT} & 1 & \text{Large } \text{Room} & \text{Revert } \text{ true } \text{ [s]} \\ \hline 1.5 & 0030 \text{ } \text{E76} & \text{H300} & \text{H402 } \text{ H44 00:40} \\ \hline \hline \text{1.5} & 0030 \text{ } \text{E76} & \text{H300} & \text{H301} & \text{H402 } \text{H404 00:40} \\ \hline \end{array}$ 

4A, 4B

 $3A \sim 3D$ 

 $2A\sim ZC$ 

 $\begin{array}{c|c}\n & \text{MBR} \\
 & 0 & \text{A} \sim 0 & C\n\end{array}$ 

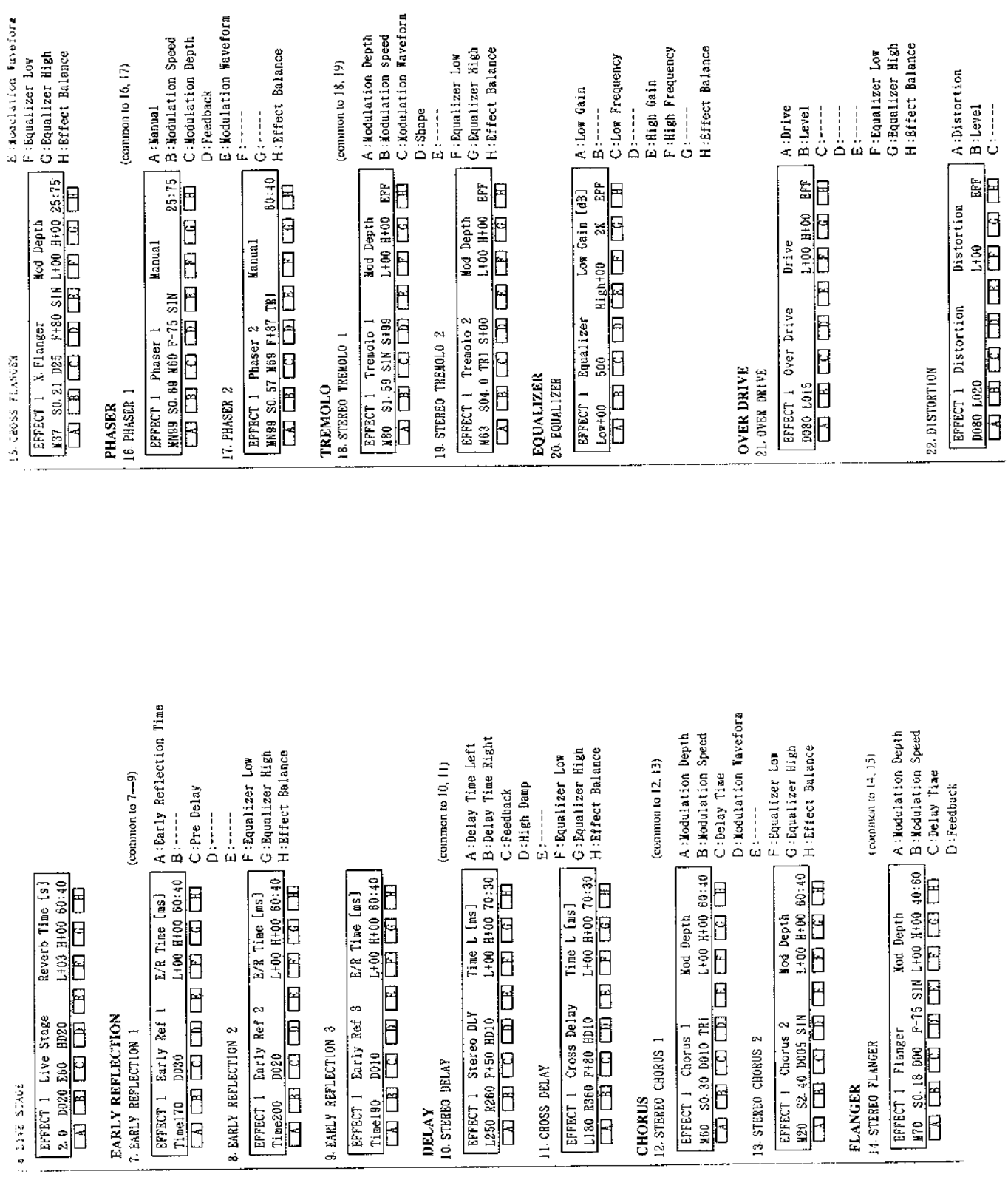

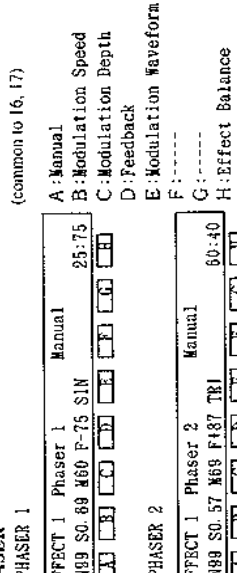

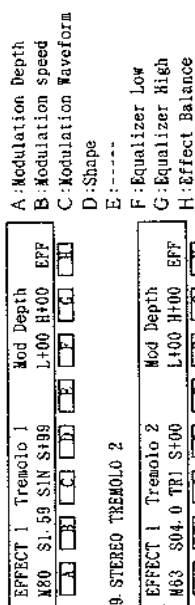

Effect Balance

 $\frac{1}{2}$ 

 $\frac{1}{2}$ 

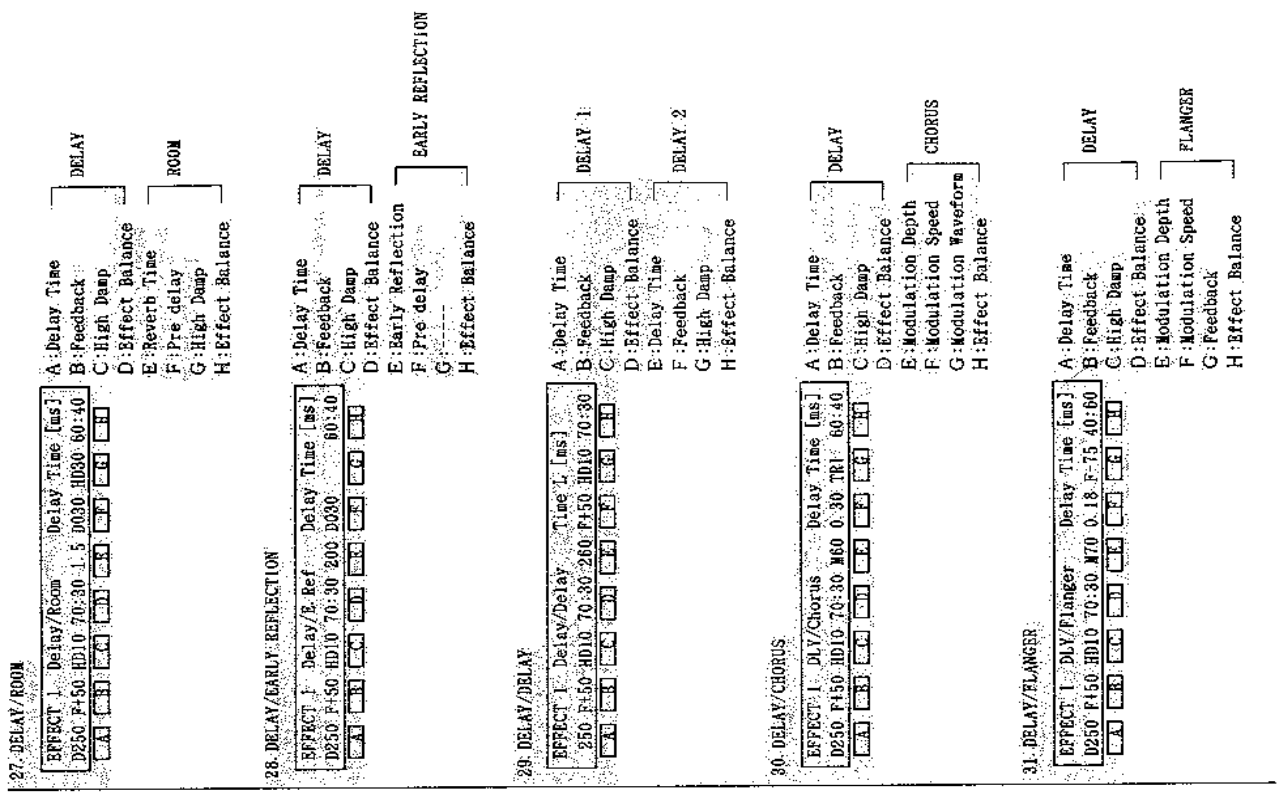

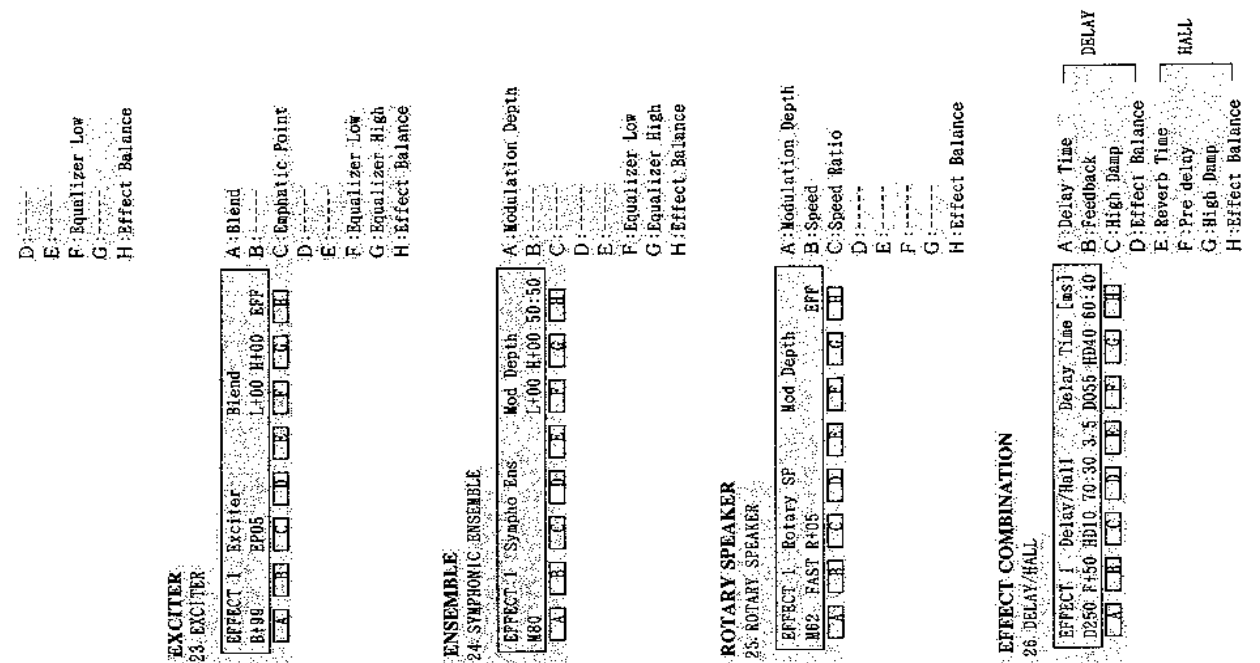

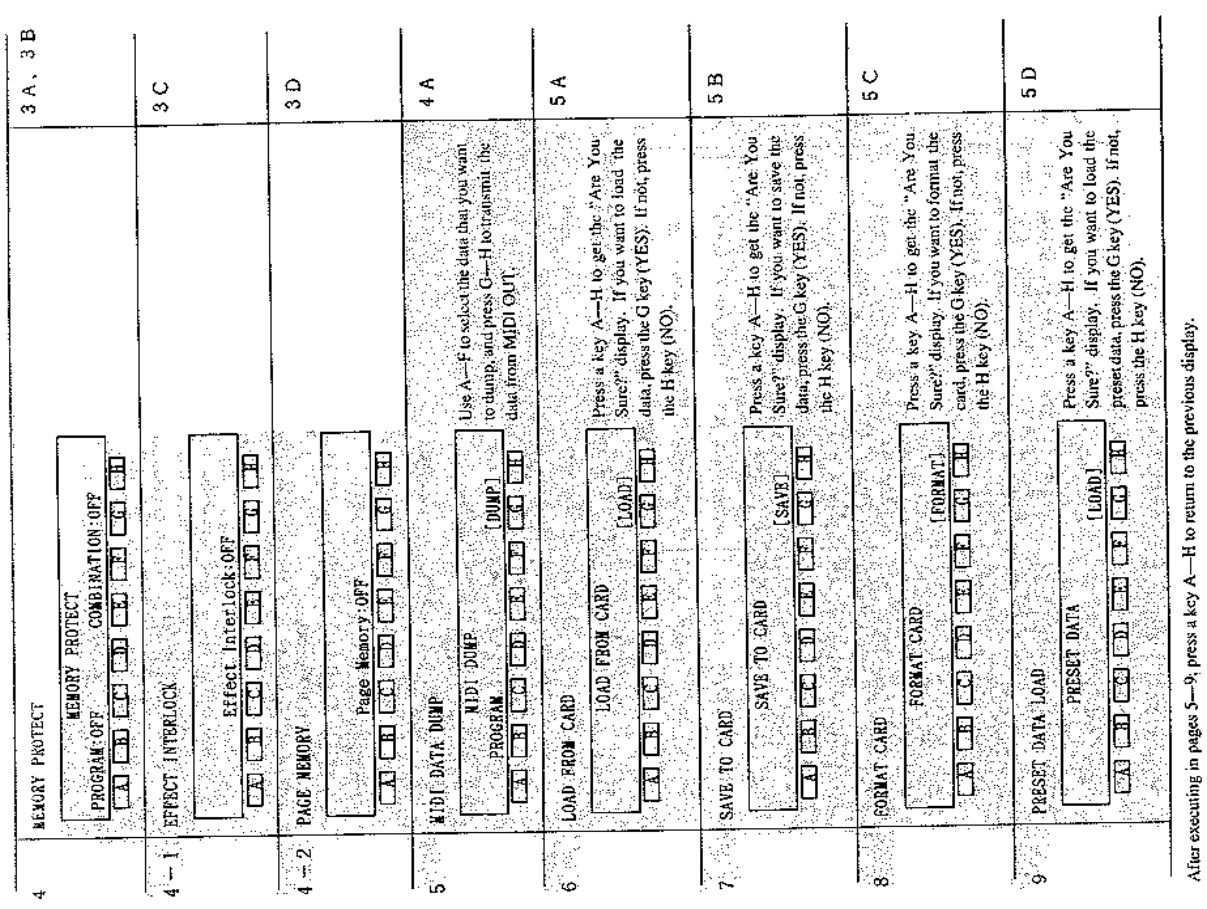

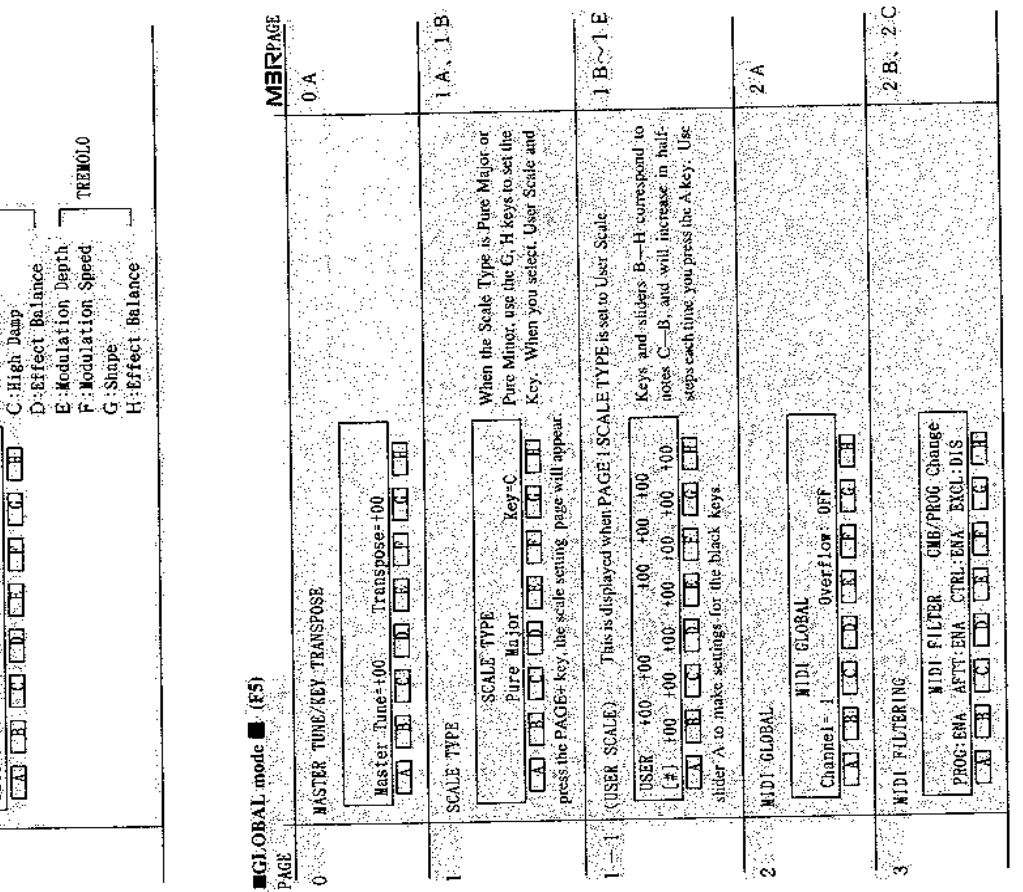

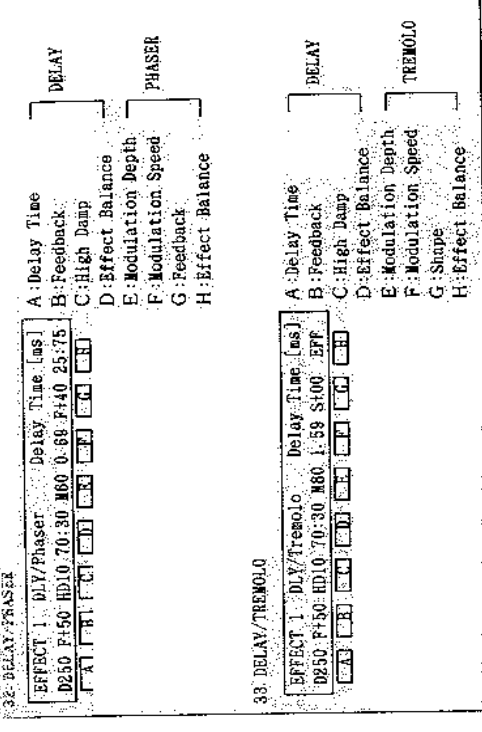

DRUMS mode (F6)

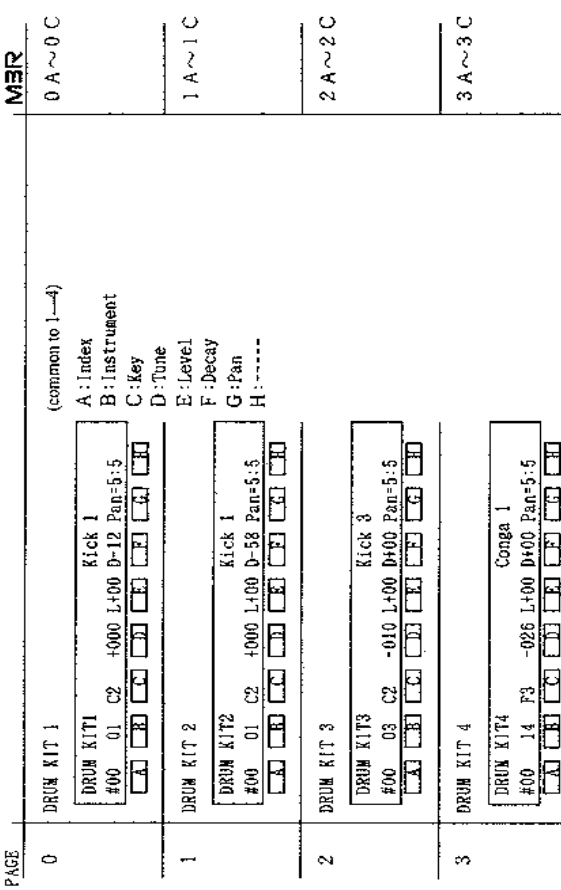

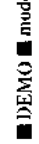

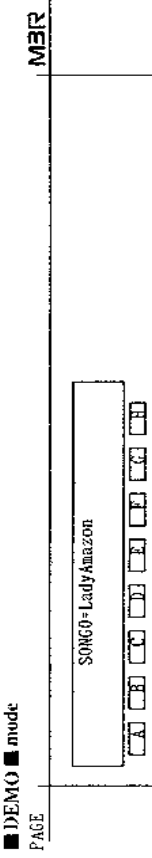

M3R MIDI IMPLEMENTATION

1. TRANSMITTED DATA (DBMO PLAYING DATA in not transmitted)

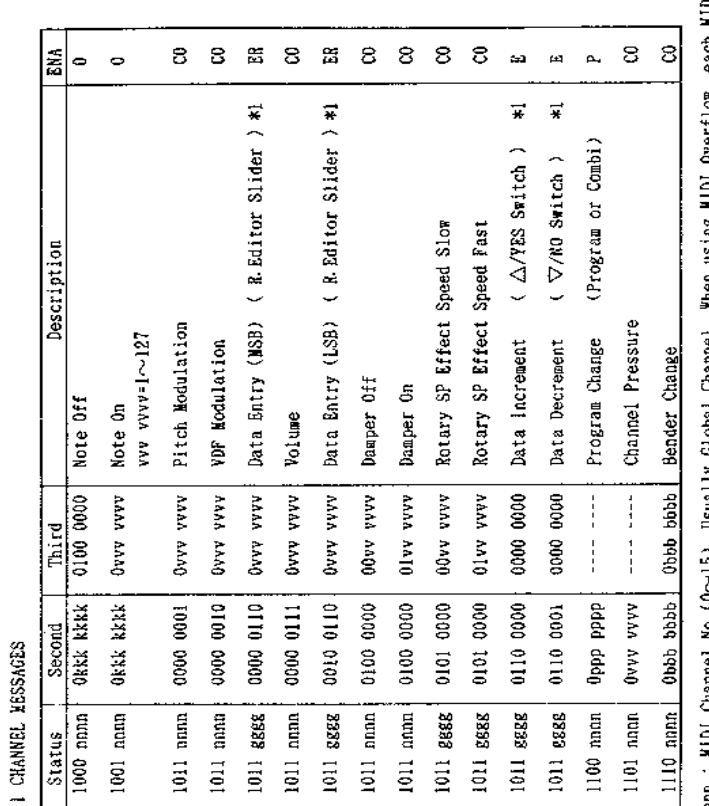

nana : MIDI Channel No.(O~15) Usually Global Channel. When using MIDI Overflow, each MIDI channel<br>EEEE : MIDI Channel No.(O~25) Always Global Channel.

ENA = A : Always Enabled

P : Banbled When Program Change BNA<br>0 : Banbled When Overflow is On<br>C : Banbled When Control Change BNA<br>E : Banbled When Exclusive BNA<br>R : Banbled When Remote Bditor is connected<br>CO : C AND O<br>ER : E AND R<br>ER : E AND R

\*1 : Except GLOBAL. DEMO Mode

1-2 SYSTEM REALTIME MESSAGES

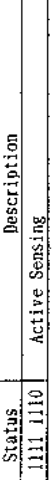

 $\Box$ 

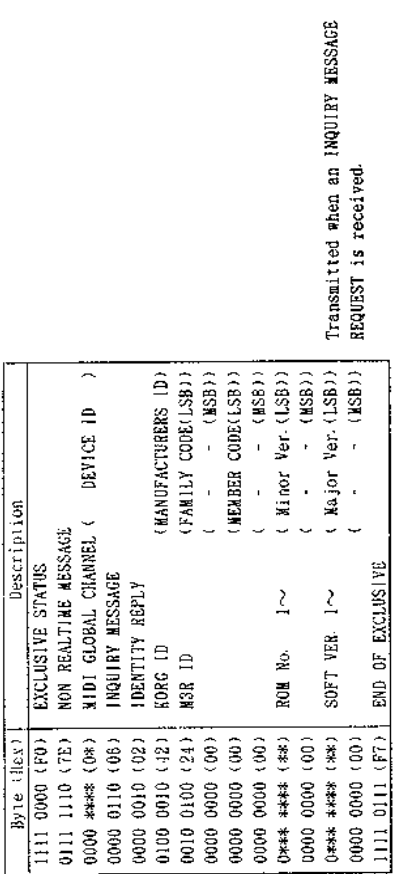

1-4 SYSTEM EXCLUSIVE MESSAGES

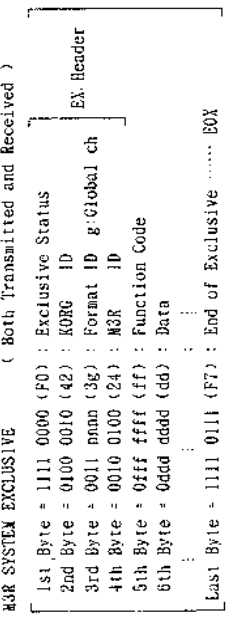

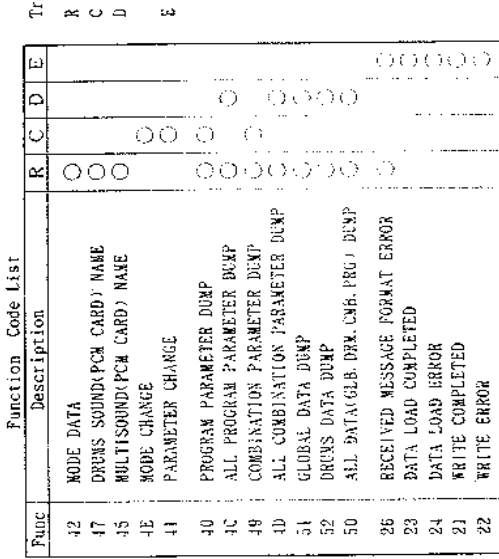

Mode or No. is changed by SW Request Mcssage is received

ansmitted when

Data dump by SW

EX. Message is received

图 1 图 0 图 1 1 图 1 图 图 图 图 图 图 2 页 页 D 2 图 图 图 图

ΕNΑ  $\Delta$  $\ddot{\sim}$ Ō.  $\ddot{\phantom{0}}$  $\omega$ Ğ, دعا  $\ddot{\circ}$  $\ddot{\mathbf{c}}$ Ō,  $\tilde{\mathbf{Q}}$  $\tilde{\mathbf{z}}$  $\omega$  $\omega$  $\omega$  $\prec$  $\bar{a}$  $\bar{a}$  $\mathbf{r}$  $\sim$  $\circ$ ò. ÷ (After Touch)  $\frac{1}{2}$  $*2.3$ \*2. 3  $*2.3$  $*2.3$ e.<br>\*  $*3$ ¥ RPC Parameter No. (LSB) (M. Tune) RPC Parameter No. (MSB) (M. Tune) Combination Program Change Description Rotary Effect Speed Slow Rotary Effect Speed Fast Channel Pressure Pitch Modulation Data Entry (NSB) Data Entry (LSB) (All Notes Off) (All Notes Off) (All Notes Off) vvv vvvv=1~12? VDF Modulation Program Change DATA Decrement DATA Increment Bender Change All Notes Off  $n$  muture  $0 \sim 15$ Damper Off Damper On Note Off Note Off Note On Volume  $\begin{bmatrix} 1 \\ 1 \\ 2 \end{bmatrix}$ 0000 0000 The contract of the contract of the contract of the contract of the contract of the contract of the contract of the contract of the contract of the contract of the contract of the contract of the contract of the contract o i qana qaab OXXX XXXX AAAA AAAO anda hang AAAA AAAQ Ovvy vyvy AAAA AAAO  $00xx$   $xxxx$  $01x$ x xxxx OOKX XXXX Olxx xxxx 0000 0000 0000 0000 1000 0001 0000 0000 0000 0000 0000 0000 000 пиали  $\frac{1}{2}$ Third  $\frac{1}{4}$  $\frac{1}{4}$ | dddd dddg | uuuu 0011 ang aga i dddd dddg i 8888 goll; ORRE KERE<br>ORER KERE 0101 0000 0111 110x 0111 1110 1011 nnon ; 0111 1111 1101 nono Ovyy vyyy Okkk kkkk 0000 0001 0000 0010 0000 0110 0010 0110 0100 0000 0100 0000 0101 0000 0110 0000 0110 0100 0110 0101 0111 1011 0000 0111 0110 0001 Second 2-1 CHANNEL MESSAGES  $\frac{1110}{2}$  nnn  $\frac{1}{2}$  $1011$   $8888$ ; 1011 8888 1011 8888 1011 8888 1011 8888 | nun || 10|  $1011$  nam $\frac{1}{1}$ 1001 nnnn 1011 8888 1011 nmn 1011 nom 1011 EEEE 1011 6886 1000 nnnn 1011 mmn 1011 noon 1011 nono 1011 noan Status ( does not respond to Exclusive On. Off)

nonn : MIDI Channel Mo. (0~15) : Bsually Global Channel, in MULTI Mode, MIDI channel for each.<br>gggg : MIDI Channel Mo. (0~15) : Global Channel only. x : Don't care

ENA ... Same as TRANSMITTED DATA

\*2 : Except in GLOBAL( Active at MASTER TUME ). DEMO Mode

- \*3 : After a received message has been processed (While Exclusive On).<br>Transmits Exclusive Message[DATA LOAD COMPLETED]or[DATA LOAD ERROR]
- \*4 : Usually selects a Combination. When in PROGRAM EDIT Mode, selects a Program.

2-2 SYSTEM REALTIME MESSAGES

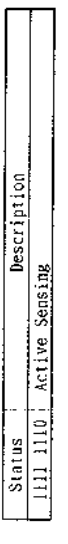

2-3 UNIVERSAL SYSTEM EXCLUSIVE MESSAGE (DEVICE INQUIRY REQUEST)

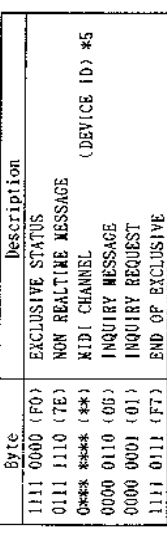

 $*5 = 0 \sim F$ : Received on the Global Channel<br> $* T F$  : Received on any Channel

Eunction Code List 2-4 SYSTEM EXCLUSIVE MESSAGES

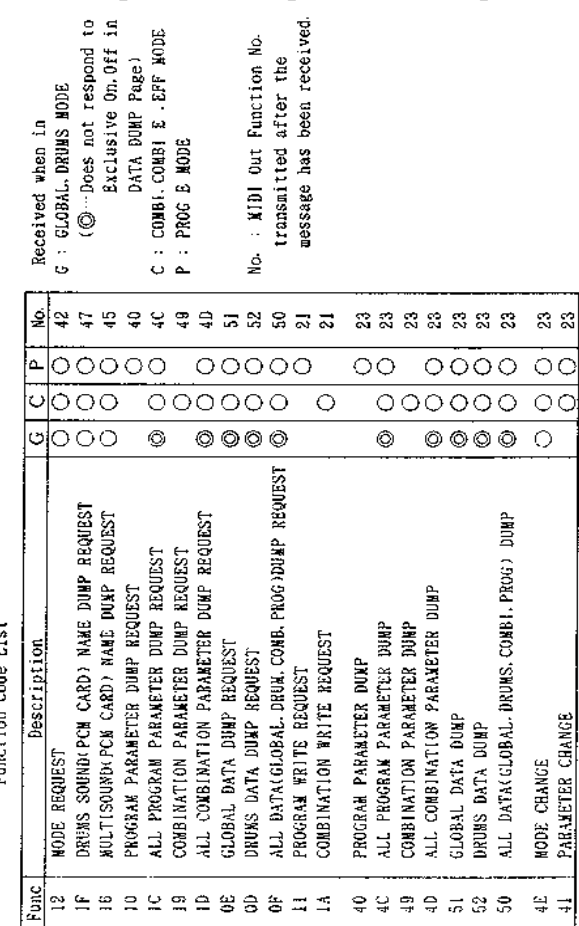

3. MIDI EXCLUSIVE MESSAGE FORMAT

R : Received. T : Transmitted

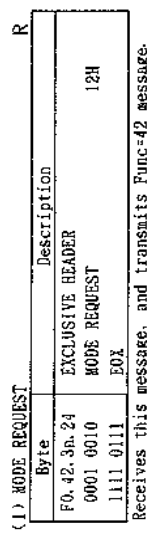

ò

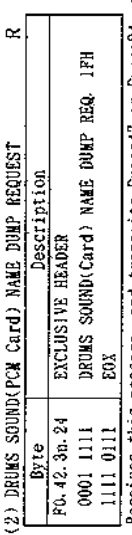

Receives this message, and transmits Func=47 or Func=24 message.

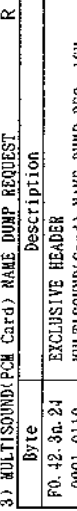

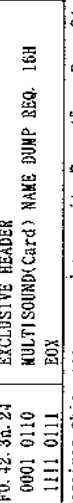

Receives this message, and transmits Func-45 or Func-24 message. not respond to<br>usive On. Off in

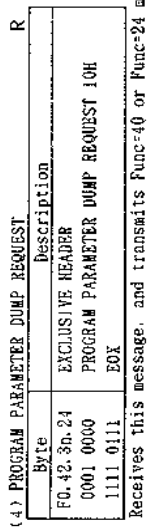

 $\frac{1}{24}$  nessage.

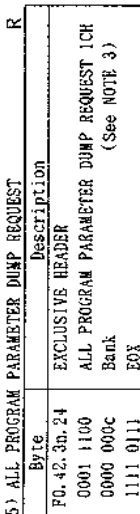

Receives this message, and transmits Func-4C or Func-24 message.

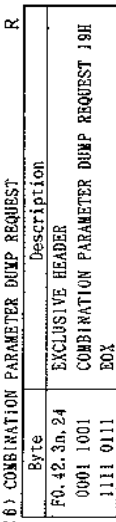

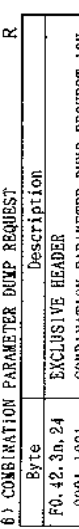

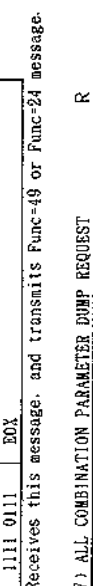

 $\alpha$ 

PSTE Byte<br>
FO.42.3n.24 EXCLUSIVE HEADER<br>
0001 1101 ALL COMB3. PARAMETER DUMP ERQUEST 1DH<br>
0000 000c Bank<br>
111 0111 EOX<br>
Recelves this message, and transmits Func-40 or Punc-24 message.

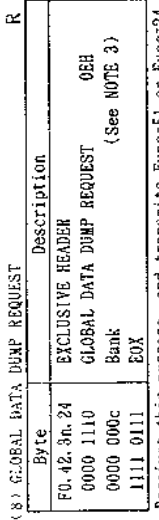

Receives this message, and transmits Func-51 or Func-24 message.

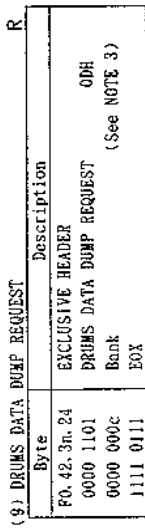

Ecceives this message, and transmits Func-52 or Func-24 message.

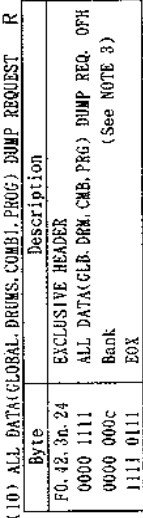

Receives this message, and transmits Func-50 or Func-24 message

≃∣

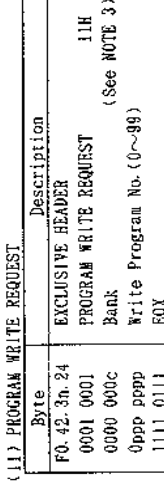

 $\simeq$ 

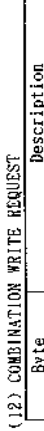

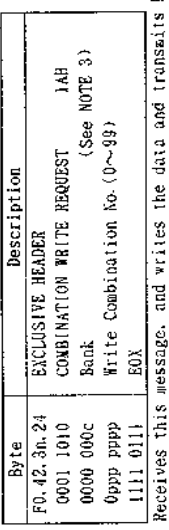

Func-21 or Func-22 message.

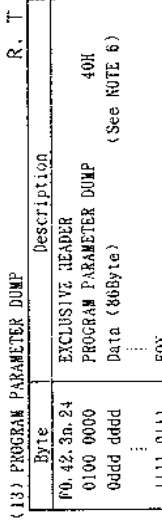

[ 1111 0111 11 EUA<br>Receives this message & data, and transmits func-23 or Func-24 aessage.<br>Receives Func-10 message, and transmits this message & data.<br>When the Program is selected No by SW, this message & data is transmit

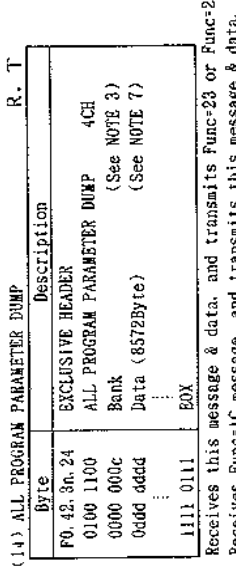

4 message Receives Func-1C message, and transmits this message & dat<br>Transmits this message & data when DATA DUMP is executed.

 $\ddot{\phantom{0}}$ 

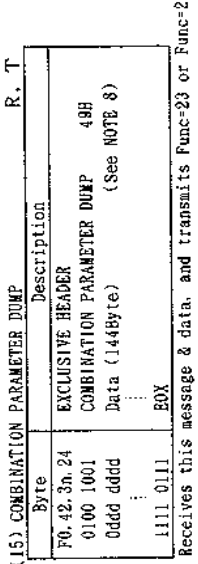

Receives Functly message, and transmits this message & data.<br>When the Combi No. is selected by SW, this message & datais transmitted. 24 message.

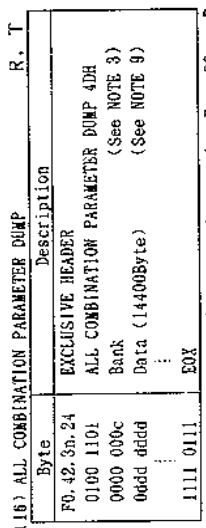

Receives this message & data, and transmits Func-23 or Func-24 message.<br>Receives Func-1D message, and transmits this message & data<br>Transmits this message & data when DATA DUMP is executed.

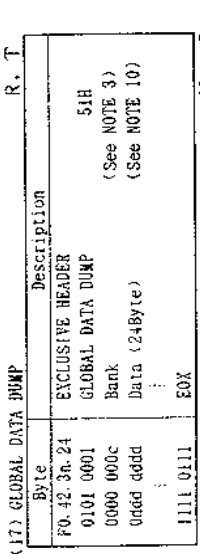

Receives this message & data, and transmits Func-23 or Func-24 message.<br>Receives Punc-0E message, and transmits this message & data.<br>Transmits this message & data when DATA DUMP is executed

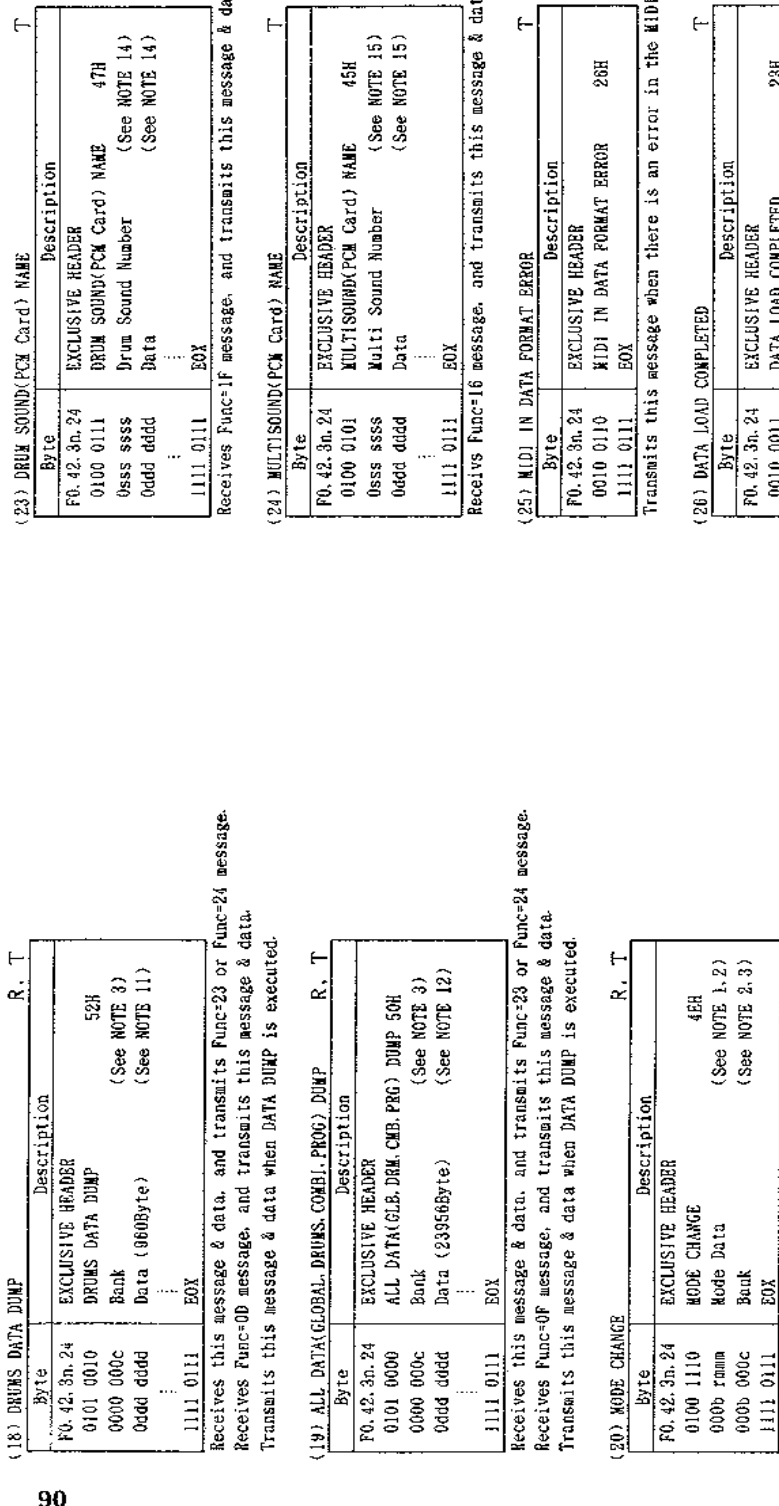

ge & data, or transmits Func-24 message.

 $\frac{6}{15}$ 

age & data, or transmits Punc-24 message.

 $\frac{1}{2}$ 

 $\vdash$ 

 $\mathsf{I}$ 

j L.

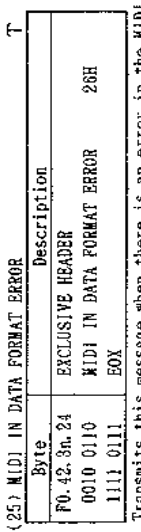

the  $\overline{\text{H1D}}$  1N message (ex. data length).

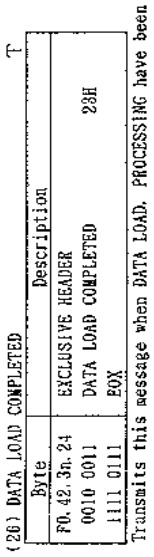

Receives this message & data, and changes the Mode. Bank and transmits Func-23 or Func-24 message.

When the Controller(M3R or RE1) is changed, transmits this message & data (b of Bank & Mode=1).<br>When the Bank is changed by SW, transmits this message & data(b of Mode=1, b of Bank=0). When the Mode is changed by SW, transmits this message & data(b of Mode-0, b of Bank=1).

f-

 $\vec{\epsilon}$ 

completed.

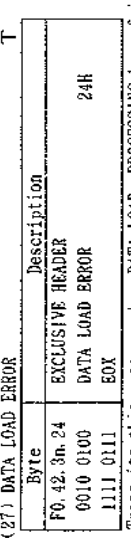

Transmits this message when DATA LOAD. PROCESSING have failed (ex. protected).

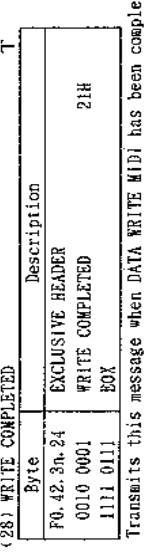

Receives this message & data, and transmits Punc-23 or Punc-24 message.<br>When the Parameter No. is changed by SW, and transmits this message & data.

 $($ See TABLE 5)<br> $($ See NOTE 13)<br> $($ See NOTE 13)

Value (bitô-0)<br>Value (bitl5-7)<br>EOX

₩

**Description**<br>EXCLUSIVE HEADER

(21) PARAMETER CHANGE

**Byte** 

PARAMETER CHANGE

 $\frac{F0.42.3n.24}{9100.0001}$ 

Parameter No.

dddd ddd<sub>0</sub> ann ann han hang 1111 0111 Ë

Description

22) MODE DATA  $\frac{8y_1e}{F0.42.30.24}$ 

**EXCLUSIVE HEADER** 

ted.

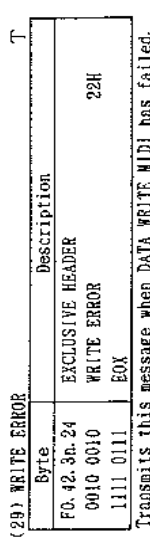

ידוני אבספטקוב אומה דעוני שווי וואה ומדונה.<br>היא אפספט 4111 i<br>1

> Receives Punc=12 message, and transmits this message & data. EOX 1111 0111

PCM Card Variation

Card Variation

Mode Data **MODE DATA** 

0:00 0010<br>0000 rmman<br>0011 00am<br>0000 00cc

 $(See NOT 1)  
\n(See NOT 4)  
\n(See NOT 5)$ 

42H

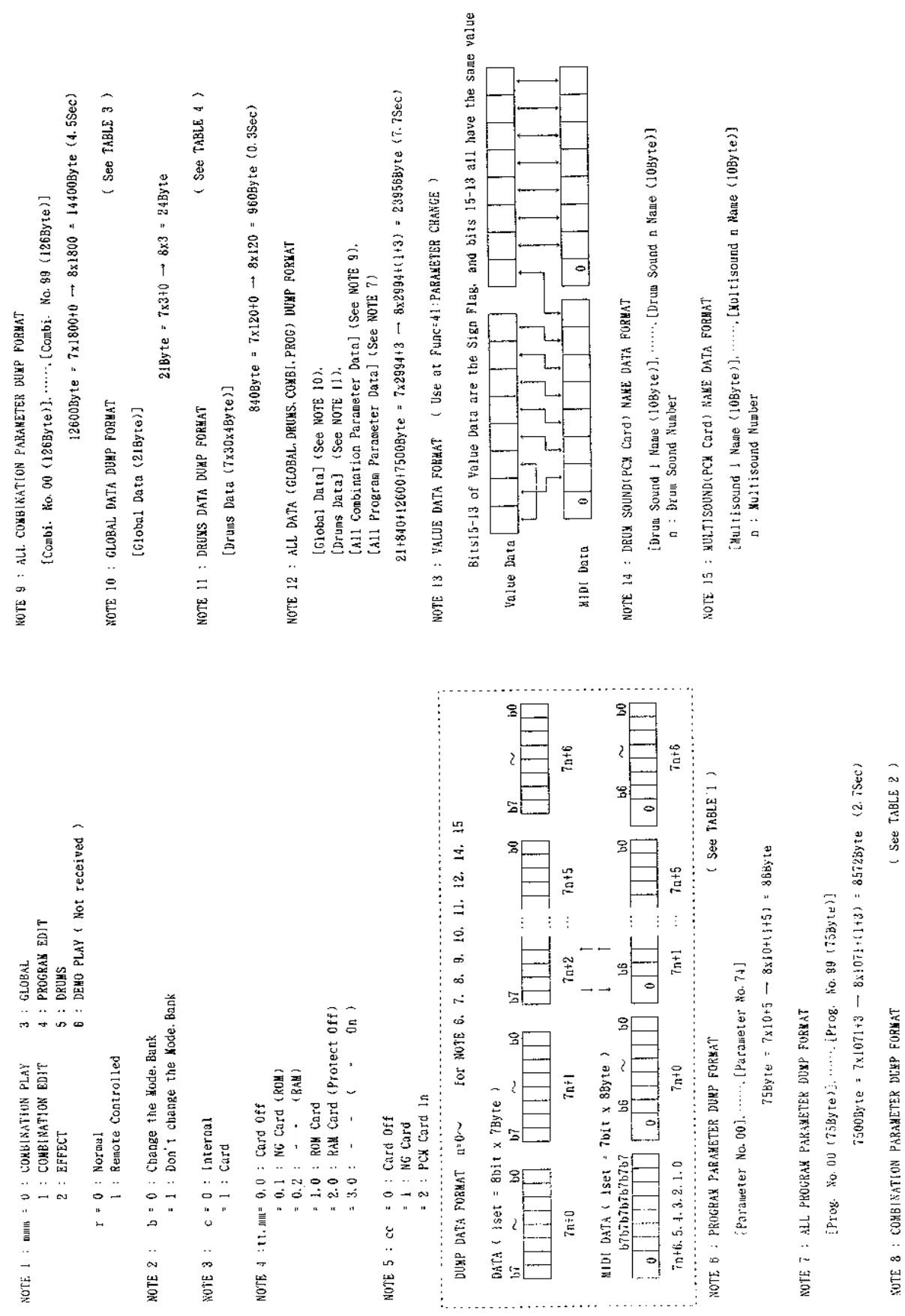

 $126Byte = 7x18+0 \rightarrow 8x18 = 1448yte$ 

[Parameter No. 00]. "", [Parameter No. 125]

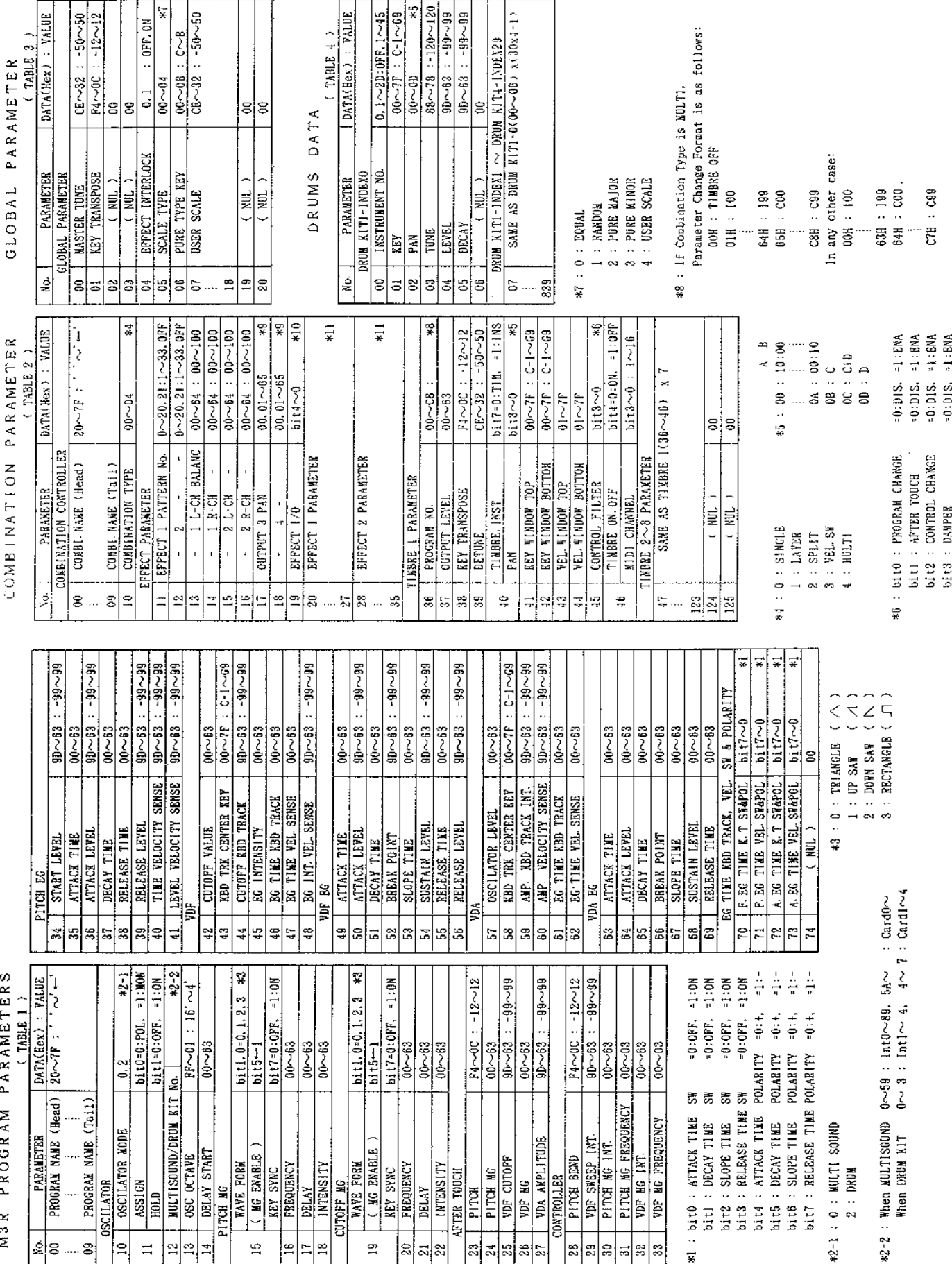

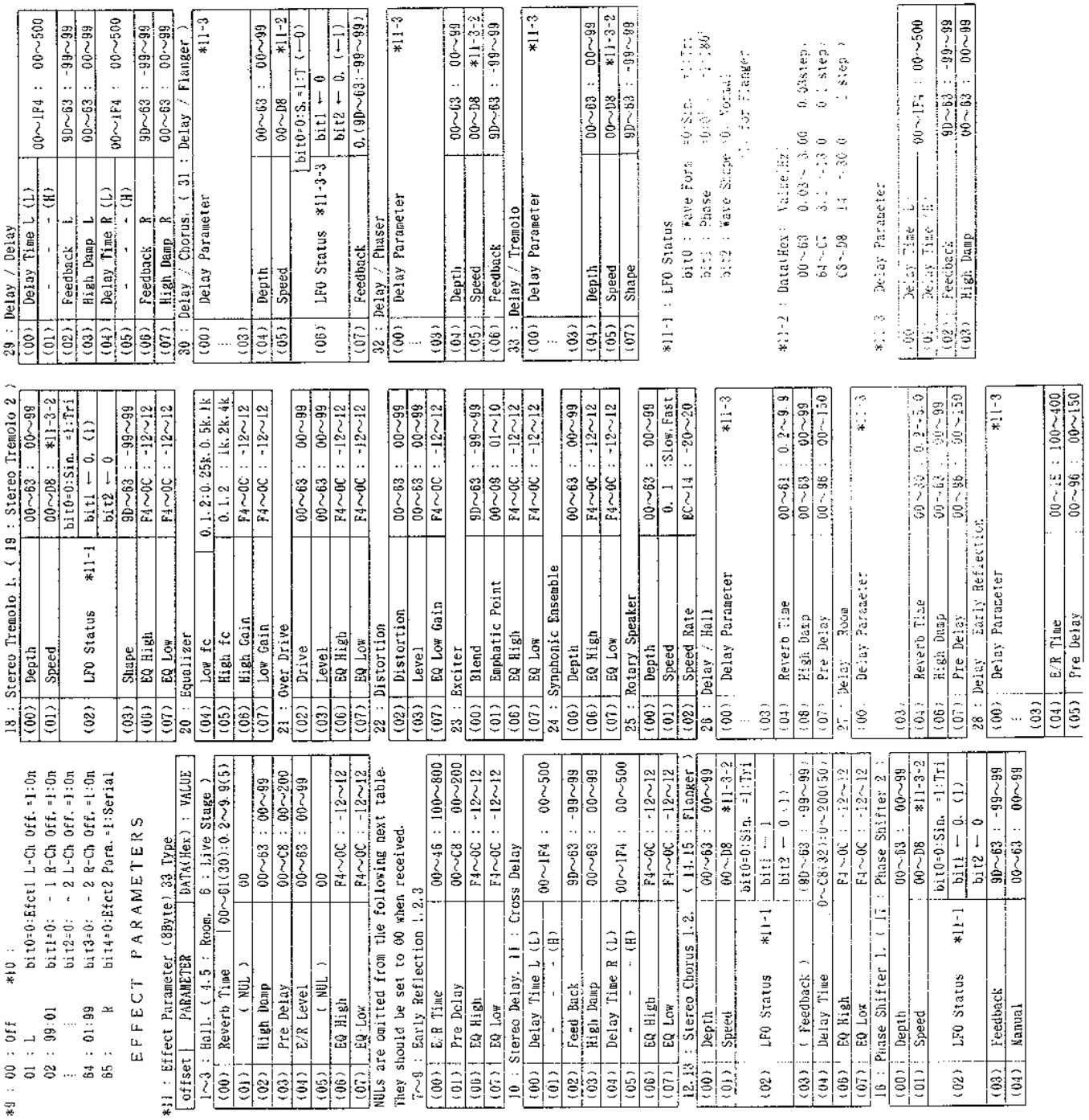

 $*1 - 3$  $\frac{88-61}{1-3-5}$  $\frac{0}{0.}$   $\frac{(-1)}{1-199-999}$  $*11-3$  $\begin{array}{r} \hline 00 - 99 \\ \hline *11 - 3 - 2 \\ - 99 - 99 \end{array}$ eliTon<br>Hilogo<br>Gamero astep.

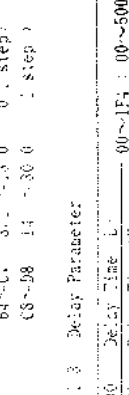

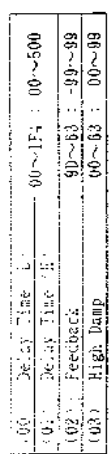

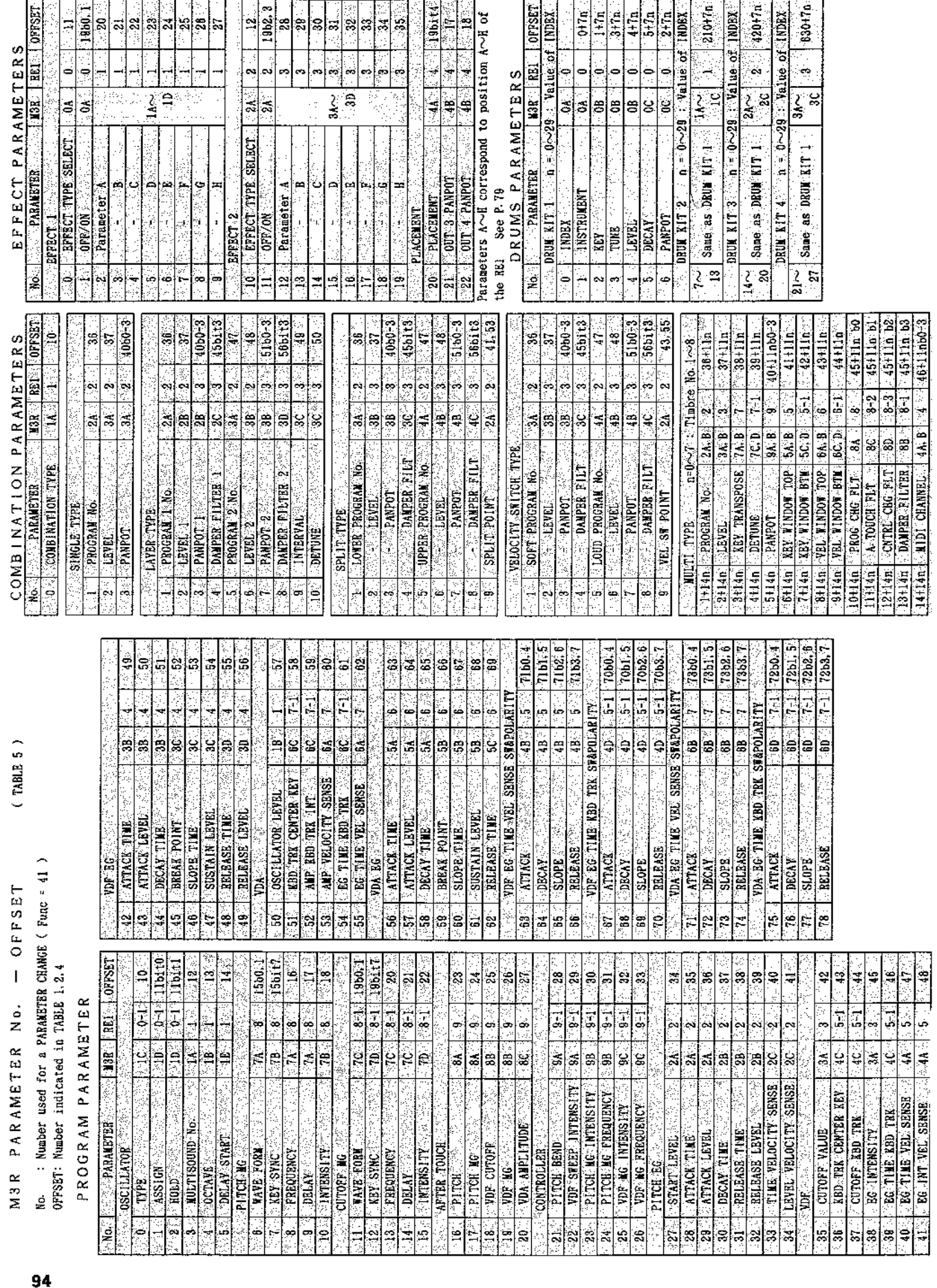

COMBINATION PARAMETERS

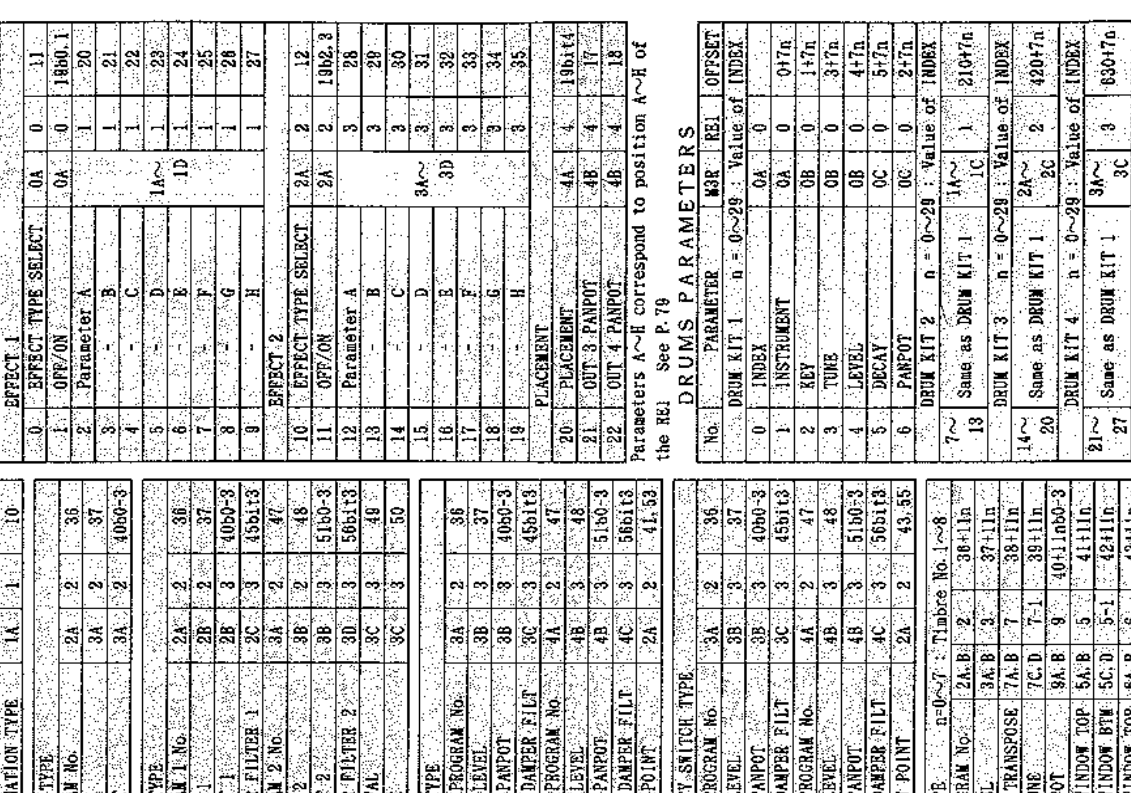

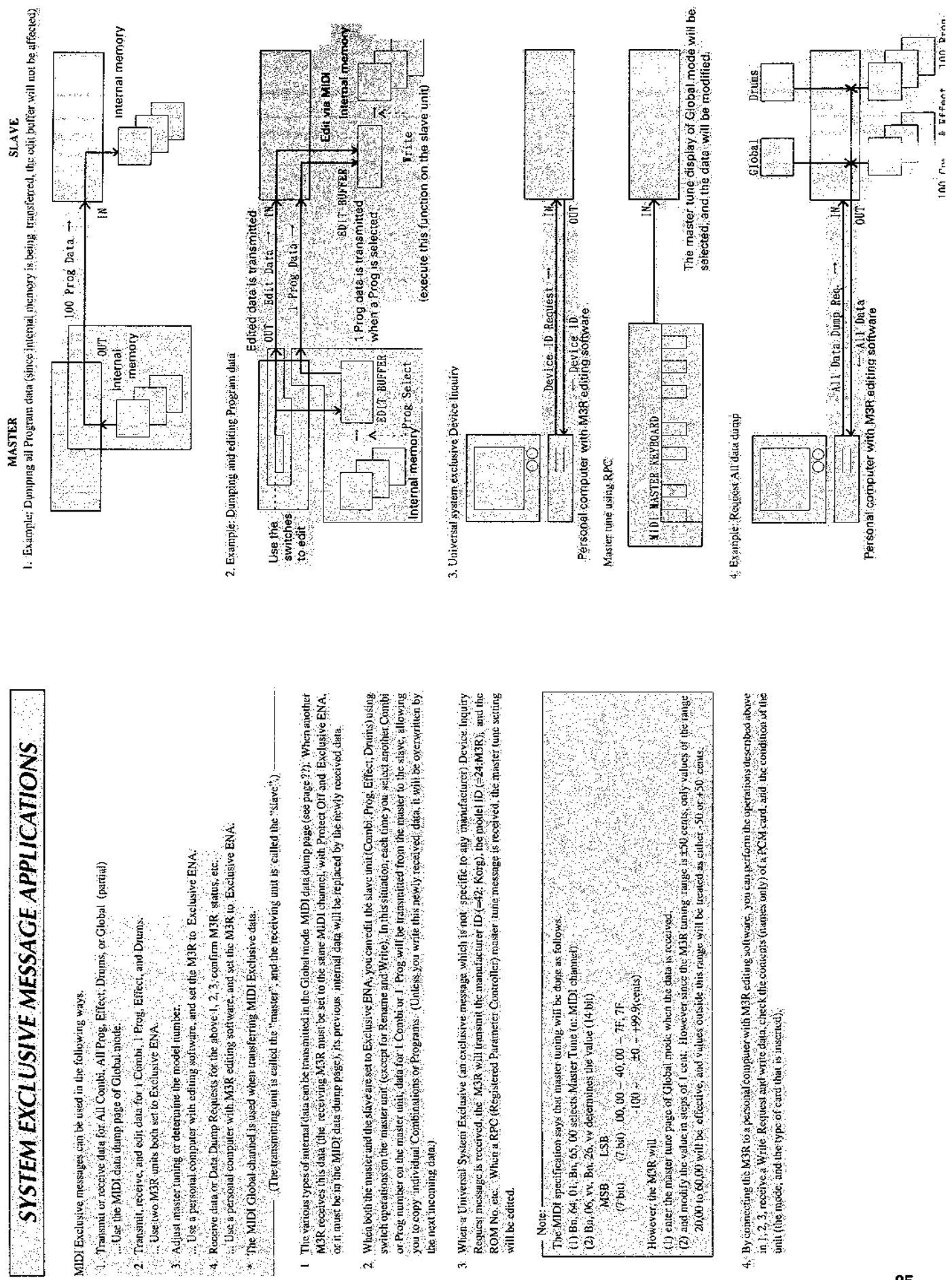

 $\frac{1}{\sqrt{2}}$ 

## **ERROR MESSAGES**

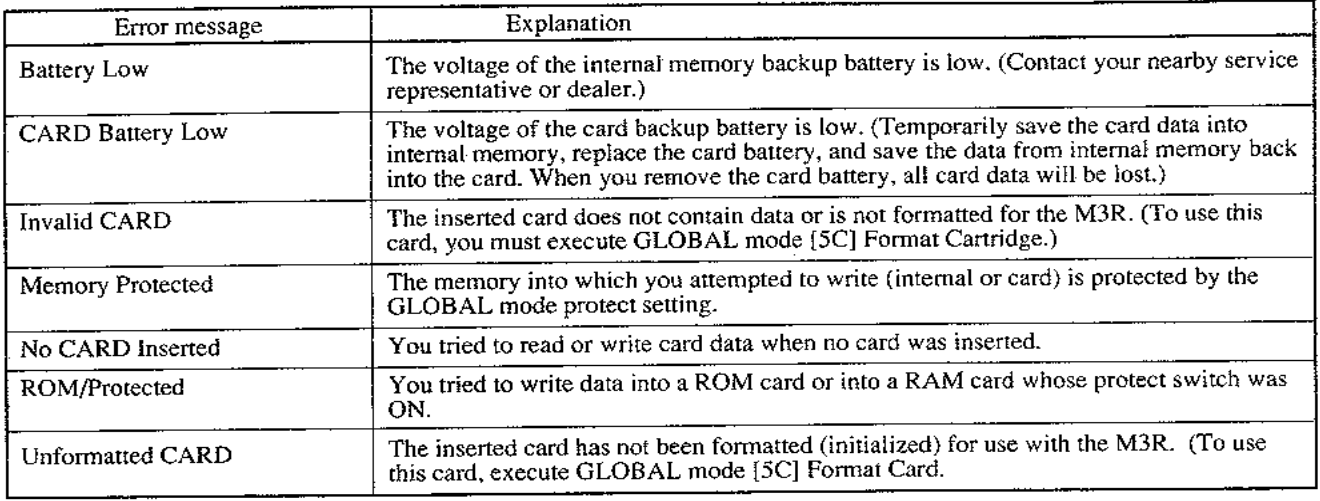

## **SPECIFICATIONS AND OPTIONS**

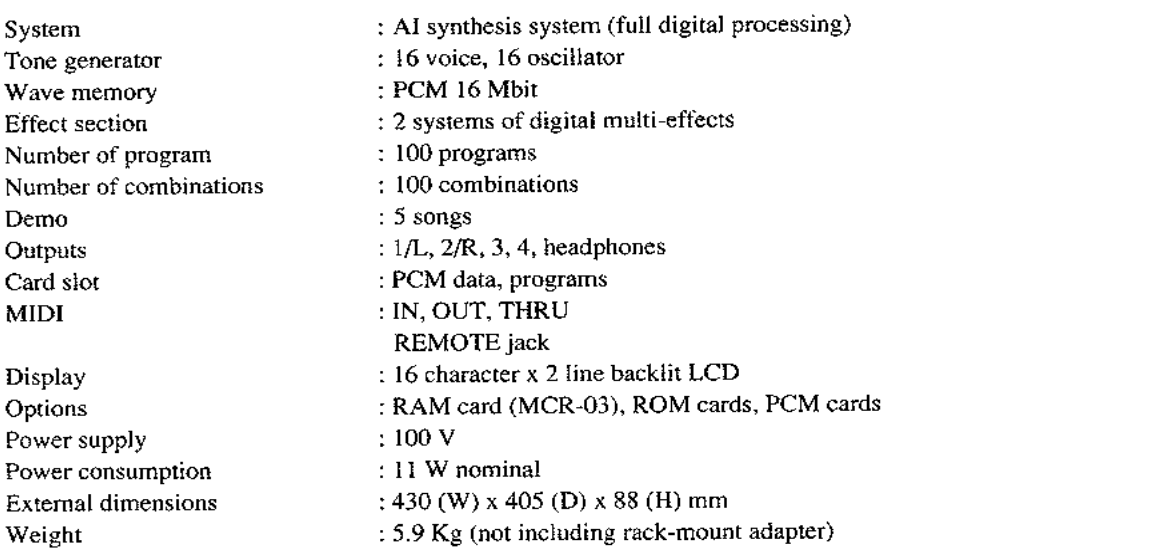

\* Specifications and appearance are subject to change without notice for product improvement.

## **TROUBLESHOOTING**

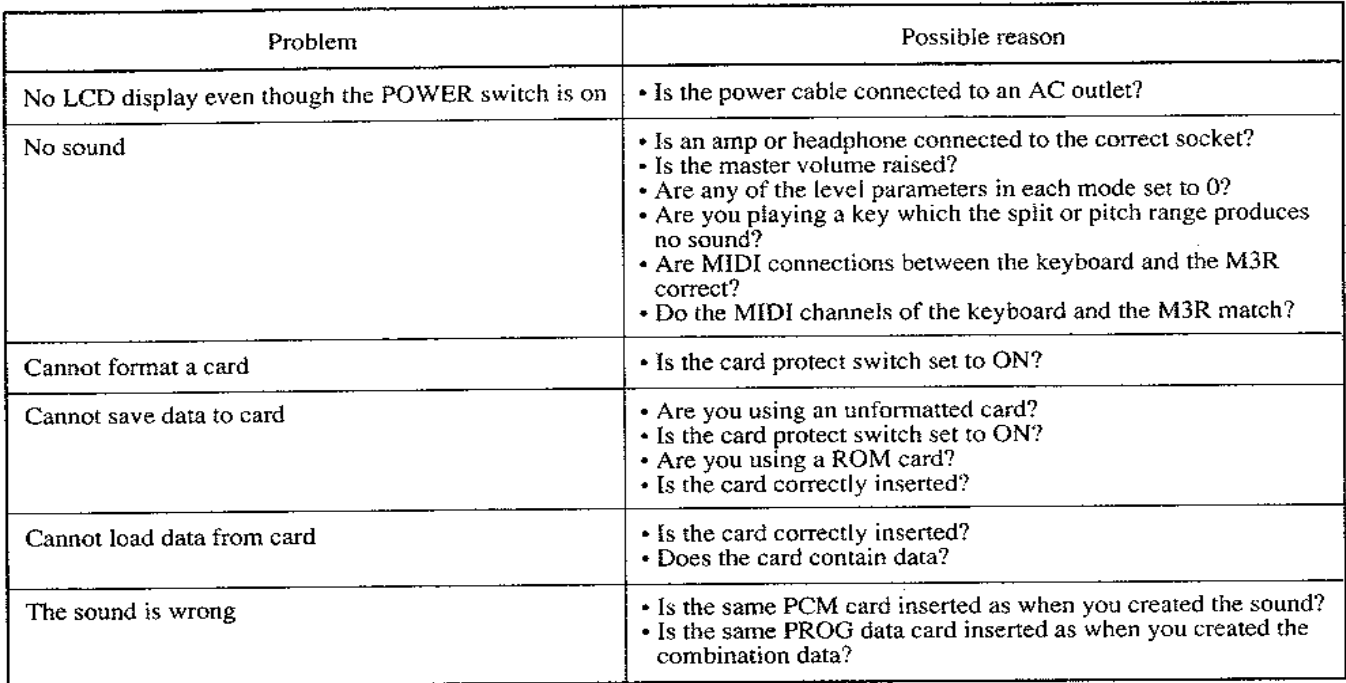

#### M3R MIDI IMPLEMENTATION CHART

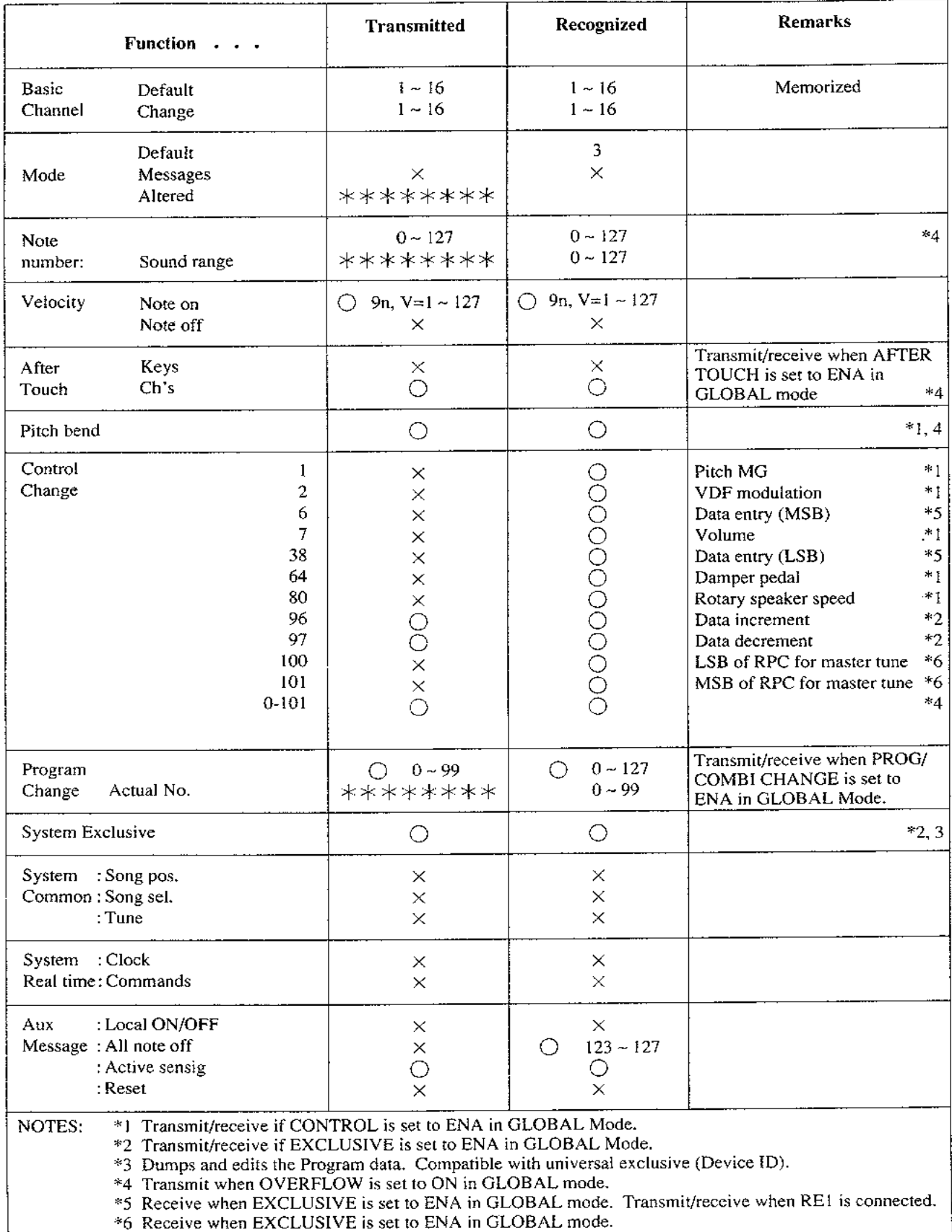

Mode 1: OMNI ON, POLY Mode 3: OMNI OFF, POLY

Mode 2: OMNI ON, MONO Mode 4: OMNI OFF, MONO

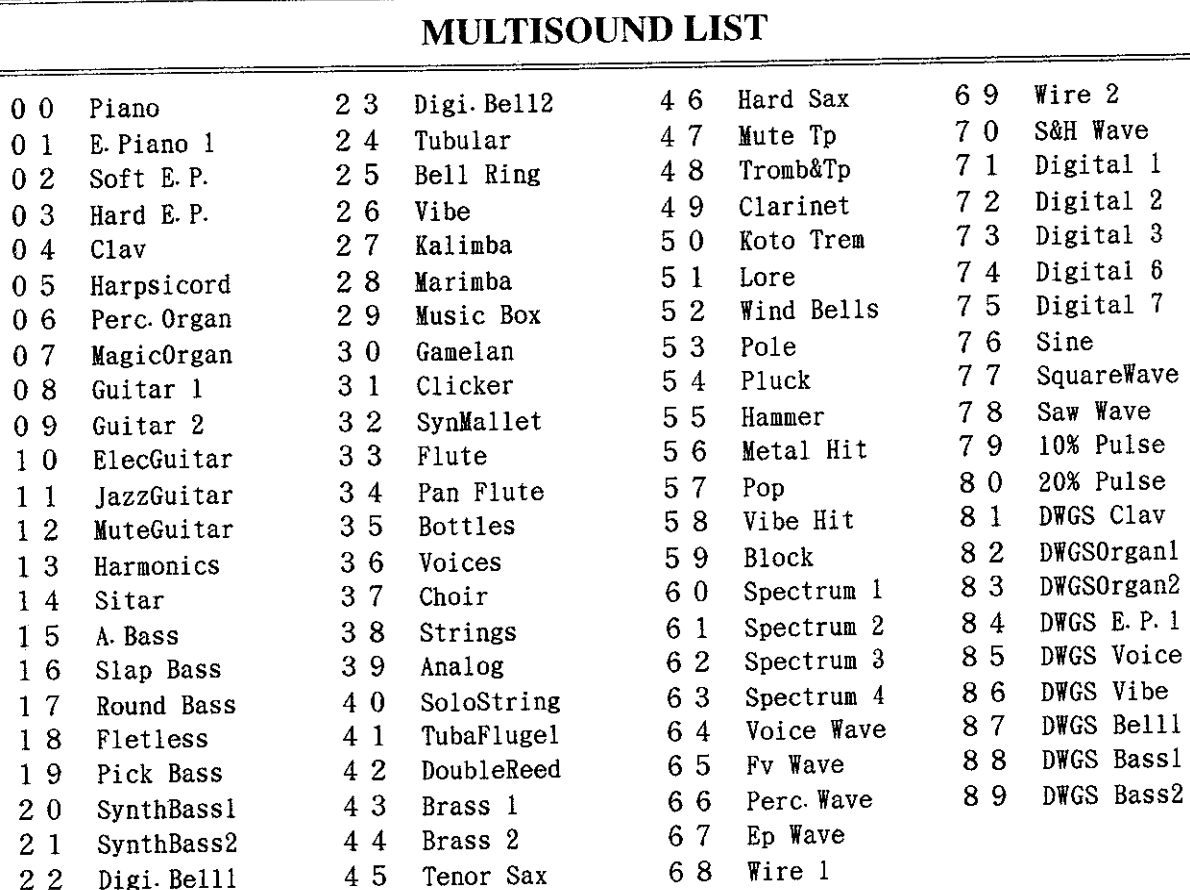

### **DRUM SOUND LIST**

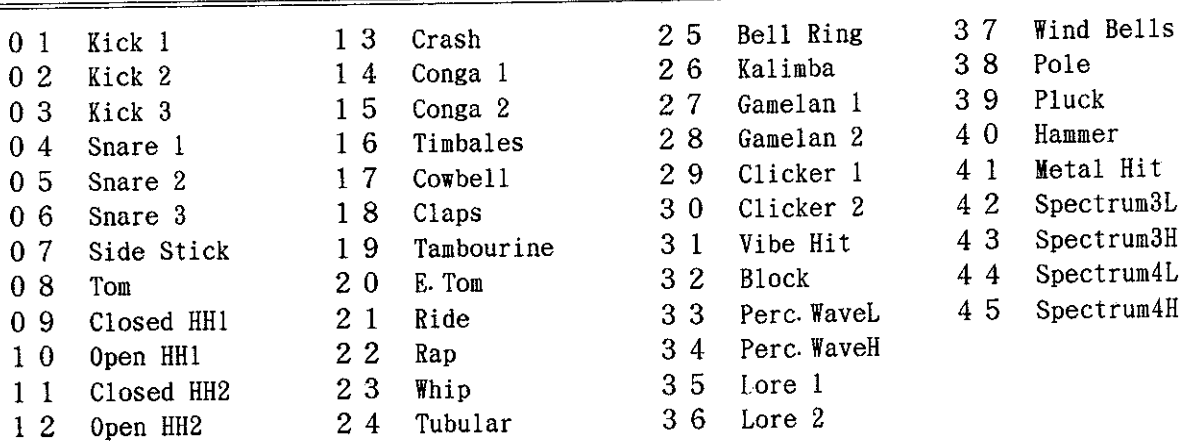

#### NOTICE-

R

**TE** KORG INC.

KORG products are manufactured under strict specifications and voltages required by each country. These products are warranted by the KORG distributor only in each country. Any KORG product not sold with a warranty card or carrying a serial number disqualifies the product sold from the manufacturer's/distributor's warranty and liability. This requirement is for your own protection and safety.

15-12, Shimotakaido 1-chome, Suginami-ku, Tokyo, Japan.

⊕